**SISTEMA DE INFORMACIÓN DEL AGUA SUBTERRÁNEA** 

**DISTRIBUIDO EN LA WEB (SIAS-WEB)** 

## **INDICE**

- **1. ANTEDECENTES**
- **2. INTRODUCCIÓN**
- **3. OBJETIVOS**
- **4. BREVE DESCRIPCIÓN DE LA INFORMACIÓN CONTENIDA EN SIAS-WEB**
- **5. FUNCIONALIDADES DE LA APLICACIÓN SIAS-WEB**

**ANEXO I: CONFIGURACION DEL SIAS-WEB** 

**ANEXO II: MANUAL DE PROCEDIMIENTO DEL SIAS-WEB** 

#### **1. ANTECEDENTES**

El IGME está abordando en la presente etapa de aplicación de nuevas tecnologías, el tratamiento de la información georrefenciada y de la edición de cartografía temática aplicadas a la investigación de las Ciencias de la Tierra, mediante la utilización de los Sistemas de Información Geográfica, extendiéndose este proceso a la totalidad de sus áreas técnicas. De este modo, se van implementado y desarrollado las aplicaciones S.I.G. atendiendo a las necesidades específicas correspondientes a cada unidad técnica.

En el S.I.G. de la Dirección de Hidrogeología y Aguas Subterráneas se han venido tratando informaciones diversas para su incorporación, integración y análisis en proyectos muy diferentes, tanto propios de la Dirección como proyectos pluridisciplinares con otras unidades de este centro y de otros organismos.

Desde hace unos años se está desarrollando en el S.I.G. de la D. H. y A. S. un amplio proyecto para la definición, diseño y desarrollo de la Base de Datos Hidrogeológica en formato digital, continua y consistente del territorio nacional. La creación de esta B.D.H., facilitará la gestión, manipulación y análisis de la información desde cualquier punto de vista espacial y temático, permitiendo obtener diferentes productos cartográficos con formatos estandarizados o bajo demanda específica.

Durante el año 2000, como proyecto piloto para la Comunidad Autónoma de Andalucía y, con mayor detalle, para las provincias de Huelva y Sevilla, se desarrolló el Sistema de Información del Agua Subterránea (SIAS), cuyo ámbito de actuación se pretende que termine abarcando todo el territorio nacional. El SIAS se plantea poner al alcance del técnico hidrogeólogo, tanto la información contenida en la B.D.H., seleccionada y normalizada de ámbito hidrogeológico, como la tecnología SIG, que le permita su explotación y tratamiento sin que sea preciso ser especialista, ni tener experiencia ni conocimientos previos en el campo de los SIG.

#### **2. INTRODUCCIÓN**

SIAS es el Sistema de Información del Agua Subterránea en España que integra y pone a disposición de los usuarios, tanto las bases de datos institucionales de carácter puntual y larga trayectoria en la toma de datos, como las bases espaciales geológicas y temáticas en formato digital, de más reciente creación, que se encuentran en soportes y sistemas diversos.

Mediante el correspondiente grupo de aplicaciones integradas con una interface amigable, orientadas a usuario no especialista ni con conocimientos previos en el campo de los sistemas de Información Geográfica, el técnico hidrogeólogo puede resolver algunas de las necesidades

3

habituales, tanto de investigación, ingeniería hidrogeológica y cartografía, sistematizando y automatizando una parte importante de los procesos, tratamientos y análisis de los datos georreferenciados y sus tablas de atributos asociados.

El SIAS está desarrollado sobre el SIG ArcView, con una serie de aplicaciones integradas orientadas a usuario final. Pretende ser una herramienta fundamental y de gran utilidad en el apoyo en las necesidades tanto de investigación en aguas subterráneas y de ingeniería hidrogeológica, como de cartografía temática y generación de información hidrogeológica georreferenciada.

En la actualidad, la versión 2.0 del SIAS, se distribuye en CD-ROM pero requiere de una licencia de ArcView 3.2 para su ejecución y explotación, una exigencia que limita notablemente el número de usuarios, pues este software no es un soporte lógico de libre difusión. Sin embargo, existe una demanda explícita por parte de la Junta de Andalucía y las Diputaciones de Sevilla y Huelva a través de los diversos convenios de colaboración que el IGME tiene suscritos con las mismas en materia de información geológica temática, competencia del IGME, para alcanzar la máxima difusión de la información referente a la Comunidad Autónoma.

La misión de difusión de la información y conocimiento sobre ciencias de la tierra, que tiene el IGME asignada (Real Decreto 1953/2000, BOE, 2/XII/2001) alcanza mayor relevancia cuando los mecanismos más eficientes para la difusión de cualquier tipo de información, son las redes telemáticas, que con las debidas aplicaciones permiten la gestión y explotación de la información desde cualquier puesto de trabajo que tenga conexión con las mismas.

Por todo lo expuesto, la implantación en la WEB del SIAS permitirá a los técnicos especialistas y usuarios, en general, acceder de forma sencilla, en tiempo y forma a una gran cantidad de información científico-técnica que sin duda alguna redundará en la calidad de los proyectos y estudios permitiendo además incorporar más elementos de juicio para la toma de decisiones.

#### **3. OBJETIVOS**

El SIAS, monopuesto o en la WEB, tiene como fin prioritario el diseño y desarrollo de un Sistema de Información del Agua Subterránea en España, con el correspondiente grupo de aplicaciones integradas y orientadas a usuario, para el apoyo en las necesidades de investigación e ingeniería hidrogeológica de los diversos proyectos, así como en la elaboración de cartografía institucional y derivada, con un sistema sencillo y de fácil manejo para los técnicos que trabajan en temas relacionados con las aguas subterráneas.

Por otra parte, este Sistema de Información, integra y pone a disposición de los usuarios, tanto las bases de datos institucionales de carácter puntual y larga trayectoria en la toma de datos, como las bases espaciales geológicas y temáticas en formato digital, de más reciente creación, que se encuentran en soportes y sistemas diversos

El presente proyecto de "Implantación del Sistema de Información del Agua Subterránea (SIAS) distribuido en la WEB (SIAS-WEB)", tiene como objetivo primordial diseñar, desarrollar e implantar en el IGME los mecanismos, procedimientos y aplicaciones necesarios para permitir la explotación del Sistema de Información del Agua Subterránea a través de la WEB del IGME.

El fin del SIAS en la WEB, es facilitar a los demandantes la información hidrogeológica que requieran mediante procedimientos simples e independientes de los soportes institucionales del IGME, sin que sea necesario ningún programa específico para su explotación.

La implantación en la WEB del SIAS permitirá a los técnicos especialistas y usuarios en general acceder de forma sencilla, en tiempo y forma a una gran cantidad de información científico-técnica especialmente hidrogeológica que sin duda alguna redundará en la calidad de los proyectos y estudios permitiendo además incorporar más elementos de juicio para la toma de decisiones.

Además potenciará el uso de la información geocientífica, especialmente la hidrogeológica, competencia del IGME, en los proyectos y estudios correspondientes cumpliendo su función institucional de difusión de información; así como se facilitará la integración de la información incorporada en el SIAS dentro de los Sistemas de Información georreferenciada del IGME.

En el presente informe se incluyen dos Anexos donde se describe el funcionamiento y la configuración de la aplicación SIAS-WEB, así como un manual de procedimiento para el usuario.

## **4. BREVE DESCRIPCIÓN DE LA INFORMACIÓN CONTENIDA EN SIAS-WEB**

### INFORMACIÓN PARA EL ÁMBITO DE COMUNIDAD AUTÓNOMA

La información contenida en la aplicación para el ámbito de la Comunidad Autónoma de Andalucía es la relativa al mapa hidrogeológico de Andalucía a escala 1:400.000, publicación realizada en 1998 por el ITGE y la Junta de Andalucía a través de la Consejería de Obras Públicas y Transportes y la Consejería de Trabajo e Industria. Esta información está soportada en las siguientes capas de información, agrupados según los organismos de procedencia:

## **IGME**

- ∗ Formaciones hidrogeológicas a E: 1:400.000
- ∗ Contactos y estructuras hidrogeológicas E: 1:400.000
- ∗ Formaciones hidrogeológicas agrupadas según permeabilidad
- ∗ Distribución de las hojas 1:50.000
- ∗ Leyenda de las formaciones hidrogeológicas E: 1:400.000
- Unidades hidrogeológicas
- Inventario de puntos acuíferos
- \* Delimitación de sistemas acuíferos

### **CEDEX**

\* Divisoria de cuencas hidrográficas realizadas a E.1:50.000

## **INSTITUTO CARTOGRÁFICO DE ANDALUCÍA**

- ∗ Zonificación de altimetría a E: 1:400.000
- ∗ Ríos a E: 1:400.000
- ∗ Humedales a E: 1:400.000
- ∗ Red de canales a E: 1:400.000
- ∗ Embalses a E: 1:400.000
- ∗ Provincias a E: 1:400.000
- ∗ Términos municipales a E: 1:400.000
- ∗ Núcleos de población a E: 1:400.000
- ∗ Vías de comunicación a E: 1:400.000

## **CONFEDERACIONES HIDROGRÁFICAS (Guadalquivir, Sur y Guadiana)**

- Inventario de estaciones meteorológicas según los PCH
- Inventario de estaciones de aforo en ríos según los PCH
- Inventario de estaciones de aforo en embalses según los PCH

## INFORMACIÓN PARA EL ÁMBITO PROVINCIAL

La Información contenida en la aplicación para los ámbitos provinciales de Sevilla y Huelva, en lo referente a coberturas areales y lineales, son de mayor detalle que las correspondientes a las del ámbito de comunidad autónoma. La síntesis hidrogeológica responde a una síntesis de la cartografía geológica Magna a escala 1:50.000 realizada con criterios hidrogeológicos. La base cartográfica incorporada procede del Mapa Digital de Andalucía a escala 1:100.000 (MDA100) del Instituto de Cartografía de Andalucía, que es el utilizado como base cartográfica para los sistemas de información de la Junta de Andalucía. Las capas de información son:

## **IGME**

- Leyenda de la síntesis hidrogeológica provincial
- Síntesis hidrogeológica de la provincia de Huelva
- Síntesis hidrogeológica de la provincia de Sevilla
- Delimitación de sistemas acuíferos de la provincia de Sevilla sobre la síntesis hidrogeológica provincial
- Delimitación de sistemas acuíferos de la provincia de Huelva sobre la síntesis hidrogeológica provincial
- Inventario de puntos acuíferos en la provincia de Huelva
- Inventario de puntos acuíferos en la provincia de Sevilla
- Unidades hidrogeológicas de la provincia de Huelva
- Unidades hidrogeológicas de la provincia de Sevilla
- Distribución de hojas 1:50.000 en la provincia de Huelva
- Distribución de hojas 1:50.000 en la provincia de Sevilla

## **CEDEX**

- Divisoria de cuencas hidrográficas realizadas a E.1:50.000 en la provincia de Huelva
- Divisoria de cuencas hidrográficas realizadas a E.1:50.000 en la provincia de Sevilla

## **INSTITUTO CARTOGRÁFICO DE ANDALUCIA**

- Altimetría de la provincia de Huelva a E: 1:100.000
- Altimetría de la provincia de Sevilla a E: 1:100.000
- Límite provincial de Huelva a E: 1:100.000
- Límite provincial de Sevilla a E:100.000
- Términos municipales de la provincia de Huelva a E:100.000
- Términos municipales de la provincia de Sevilla a E:100.000
- Masas de agua de la provincia de Sevilla a E:100.000
- Masas de agua de la provincia de Huelva a E:100.000
- Infraestructura hidráulica de la provincia de Sevilla a E: 1:00.000
- Infraestructura hidráulica de la provincia de Huelva a E: 1:100.000
- Embalses de la provincia de Huelva a E: 1:100.000
- Embalses de la provincia de Sevilla a E: 1:100.000
- Ríos de la provincia de Huelva a E: 1.100.000
- Ríos de la provincia de Sevilla a E: 1:100.000
- Núcleos de población de la provincia de Huelva a E: 1:100.000
- Núcleos de población de la provincia de Sevilla a E: 1.100.000
- Red de carreteras de la provincia de Sevilla a E:100.000
- Red de carreteras de la provincia de Huelva a E: 1.100.000

## **CONFEDERACIONES HIDROGRÁFICAS ( Guadalquivir, Sur y Guadiana)**

- Estaciones de aforo en embalses en la provincia de Huelva según Plan Hidrológico de Cuenca
- Estaciones de aforo en embalses en la provincia de Sevilla según Plan Hidrológico de Cuenca
- Estaciones de aforo en ríos en la provincia de Huelva según Plan Hidrológico de Cuenca
- Estaciones de aforo en ríos en la provincia de Sevilla según Plan Hidrológico de Cuenca
- Estaciones meteorológicas de la provincia de Sevilla según Plan Hidrológico de Cuenca
- Estaciones meteorológicas de la provincia de Huelva según Plan Hidrológico de Cuenca

## **DIPUTACIÓN PROVINCIAL DE SEVILLA**

**-** Inventario de depuradoras de la provincia de Sevilla

## **5. FUNCIONALIDADES DE LA APLICACIÓN SIAS-WEB**

Las funcionalidades programadas en la aplicación web, son las siguientes:

## **AMBITO**

• En primer lugar será preciso seleccionar el ámbito de trabajo: Comunidad Autónoma de Andalucía o por provincia (Sevilla o Huelva)

## **ACCESO A LA PÁGINA PRINCIPAL DE SIASWEB POR**

- Comunidad Autónoma (Sólo en el caso de haber elegido el ámbito de la Comunidad)
- Unidad Administrativa (Provincia y/o Municipio)
- Unidad Hidrogeológica (Código o Nombre)
- Cuenca Hidrográfica (Nombre)
- Nº de hoja 1:50.000 (IGN) (Nombre o Número)
- Nº de hoja 1:50.000 (SGE) (Nombre o Número)
- Estación Meteorológica (Código de la estación)
- Punto Acuífero (Nº de inventario IGME)
- Aforo en Río (Código de la estación)
- Aforo en Embalse (Código de la estación)

Todas estas opciones se mantendrán activas en la página principal para realizar **ZOOMS** más restrictivos sobre la zona de trabajo.

## **ACERCA DE ...**

• Información sobre el origen y escala de los diferentes temas incorporados en la aplicación (según los ámbitos de trabajo)

- Información sobre el equipo de trabajo
- Ayuda
- Buzón de sugerencias

## **ZOOM FIJO**

- 1:4.000.000
- 1:3.000.000
- 1:2.500.000
- $\bullet$  1:2.000.000
- $1:1.500.000$
- 1:1.250.000
- $1:1.000.000$
- 1:750.000
- 1:500.000
- 1:400.000
- 1:200.000
- $1:100.000$

## **DESPLAZAMIENTO DE LA ZONA ACTIVA DEL MAPA**

- NO
- N
- NE
- E
- SE
- S
- SO
- O

## **MAPA DE SITUACIÓN**

- Localiza la zona de trabajo dentro del ámbito de la Comunidad Autónoma de Andalucía
- Se puede modificar la zona activa de trabajo marcando con el ratón sobre el mapa

## **TEMAS**

• Listado de todos los temas, activados (visibles) o desactivados (no visibles), disponibles en el ámbito de trabajo seleccionado.

## **HERRRAMIENTAS Y MAPA**

- Zooms de acercamiento y alejamiento
- Desplazamiento de la zona activa
- Consulta de la Información asociada a las capas activas, en el punto geográfico marcado por el cursor sobre el mapa
- Links de interés a otras direcciones URL
- Calculo de distancias (Km) entre dos puntos marcados sobre el mapa
- Otras: Coordenadas UTM (información interactiva continua de las coordenadas UTM del cursor sobre el mapa), Escala Gráfica (informa sobre la escala a la que se encuentra el mapa activo en pantalla. Se modifica automáticamente con los cambios de zoom)

## **UTILIDADES**

- Inicio SIAS: Regresa a la pantalla inicial del SIAS
- Ver Mapa Anterior, Vuelve a la página precedente
- Imprimir mapa: Impresión rápida o a PDF (A3, A4)
- Leyenda: Leyenda y simbología de los temas incorporados en cada ámbito. Opción de impresión
- Gráficos: Representaciones gráficas de datos temporales asociados a los temas de tipo puntual
	- *Gráfico de evolución piezométrica*
	- *Gráfico de evolución de calidad*
	- *Gráfico de Stiff modificado*
	- *Diagrama orientador de calidad*
	- *Diagrama de Piper un punto*
	- *Diagrama de Piper puntos agrupados*
	- *Diagrama de Piper varios puntos*
	- *Gráfico de evolución de caudales*
	- *Ajuste Lognormal*
	- *Ajuste Goodrich*
	- *Ajuste Gumbel*
	- *Precipitación y caudales aforados en río*
	- *Precipitación y caudales aforados en embalse*

Es muy importante destacar que en el momento en que se selecciona el tipo de gráfico que se desea obtener se accede a otro conjunto de funcionalidades donde es posible realizar:

- Consulta de selección de puntos en función de determinados campos o atributos
- Según el tipo de gráfico, elegir de nuevo uno o varios de los puntos entre los seleccionados anteriormente
- Seleccionar el intervalo temporal para el que se quiere realizar el gráfico y, en algunos casos los parámetros a representar
- Visualizar los atributos maestros y temporales del punto seleccionado
- Localizar sobre el mapa el punto elegido
- Realización del gráfico seleccionado
- Visualización de los datos empleados para realizar el gráfico

**ANEXO I** 

**CONFIGURACIÓN DEL SIAS-WEB** 

# **INDICE**

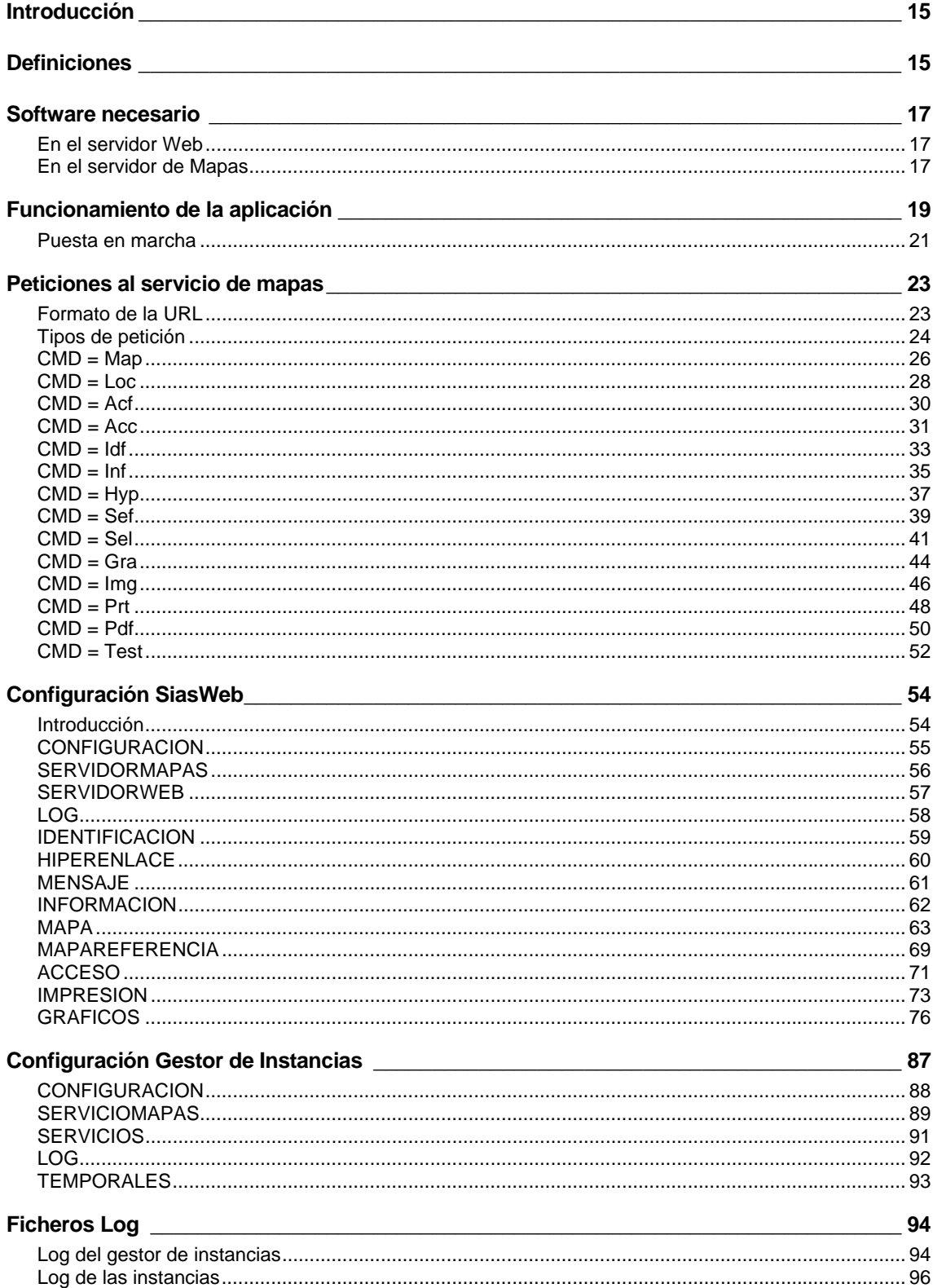

# <span id="page-14-0"></span>**Introducción**

En este documento se hace una descripción

- Del funcionamiento de la aplicación.
- De los distintos tipos de peticiones que admite el SIAS-WEB.
- De los ficheros de configuración del SIAS-WEB y del Gestor de Instancias. Estos ficheros permiten cambiar la configuración del servicio de publicación de mapas sin tener que hacer modificaciones en el código.
- Los ficheros log generados por el SIAS-WEB y el Gestor de Instancias.

# **Definiciones**

A lo largo del presente documento existe una serie de palabras que se utilizan de forma común y que pueden tener un significado específico en el ámbito del SIAS-WEB. A continuación incluimos la definición de alguna de estas palabras:

## **SERVIDOR WEB**

Máquina en la que se encuentra el software que permite la publicación a través de Internet/Intranet de información. Es en esta máquina donde se encuentran el servlet de ArcIMS (o la esrimap.dll) que permite la comunicación entre el Servidor Web y el Servidor de Mapas.

## **SERVIDOR DE MAPAS**

Máquina en la que se ejecuta uno o varios servicios de mapas. Pueden existir varias máquinas servidoras de mapas y en una máquina varias instancias de un servicio de mapas.

## **SERVICIO DE MAPAS**

Conjunto de procesos que permiten la visualización y consulta de un tipo determinado de información geográfica a través de Intranet/Internet. Pueden existir distintos servicios de mapas ejecutándose en un servidor de mapas o varios. En el presente documento nos centraremos en los servicios de mapas para el SIAS-WEB. Cada uno de los servicios de mapas está determinado por un ejecutable que recibe las peticiones y envía las respuestas y un fichero de configuración. En el caso del SIAS-WEB el ejecutable es **siasweb.exe** y existen distintos ficheros de configuración para los distintos servicios. Así, en el caso del SIAS-WEB de Andalucía el fichero de configuración es config-an.xml, para el de Sevilla es config-se.xml y para el de Huelva es config-hu.xml.

La generación de los mapas se realiza como respuesta a las peticiones realizadas a través de una URL específica.

#### **INSTANCIA DE UN SERVICIO DE MAPAS**

Si el número de peticiones que recibe un Servicio de Mapas (ejecutable + fichero de configuración) es elevado, será necesario que haya más de un proceso dando respuesta de la aplicación SIAS-WEB arrancada. A cada uno de estos procesos se le llama instancia.

#### **GESTOR DE INSTANCIAS**

El gestor de instancias es una aplicación que permite arrancar/parar varias instancias de distintos Servicios de Mapas, incluido el SIAS-WEB. Además controla el estado de las instancias, arrancándolas o parándolas según sea necesario. El ejecutable asociado al gestor de instancias se llama **gin.exe**. Las propiedades de configuración del gestor de instancias pueden modificarse en el fichero **gin.xml** que se encuentra en el mismo directorio que la aplicación.

### **TEMA**

Un tema está asociado a un fichero **.lyr** de ArcGIS e incluye una serie de propiedades especificas para el SIAS-WEB. El fichero .lyr almacena la referencia a unos datos y la forma en que se van a visualizar.

#### **NIVEL**

Un nivel de visualización es un número entero (1..n) que, a partir de los valores establecidos en el fichero de configuración, está unívocamente asociado a una escala de visualización. Cuanto mayor es el nivel menor es la escala de visualización (es decir, mayor es el denominador de la escala).

## **PLANTILLAS XSL**

Las plantillas XSL son ficheros de estilo que en combinación con fichero XML permiten la generación de páginas HTML. La ventaja de utilizar plantillas XSL es que se independiza la información que se desea mostrar del aspecto con que se muestra.

La aplicación servidora de mapas como respuesta a todas las peticiones genera ficheros XML, que combinados con los archivos XSL correspondientes permite generar páginas HTML dinámicas (de contenido variable).

# <span id="page-16-0"></span>**Software necesario**

## **En el servidor Web**

## **SERVIDOR WEB**

Software utilizado para la publicación Web.

## **SERVLETS DE ARCIMS o ESRIMAP.DLL**

Necesarios para la comunicación entre Servidor Web y Servidor de Mapas. Se encargan de distribuir las peticiones a las distintas instancias arrancadas. Pueden utilizarse los SERVLETs de ArcIMS o la esrimap.dll de MapObjects IMS y ArcView IMS.

### **MOTOR DE SERVLETS**

Si se utilizan los Servlets de ArcIMS para la comunicación entre el Servidor Web y el Servidor de Mapas, en el Servidor Web será necesario instalar (si no lo incluye ya) un motor de Servlets.

## **En el servidor de Mapas**

Servidor de Mapas bajo Windows NT 4.0 SP 6a.

## **VISUAL BASIC 6.0**

Microsoft Visual Basic 6.0 con los componentes de la Edición Empresarial Microsoft WinSock y Microsoft Internet Transfer Control.

## **ARCVIEW 8.3**

Incluye los componentes de ArcGIS (ArcObjects) que se utilizan desde la aplicación con Visual Basic.

## **ARCIMS 3.1 + WEBLINK.OCX + IMSUTIL.DLL**

Necesarios para la comunicación entre Servidor Web y Servidor de Mapas. ArcIMS 3.1 sólo será necesario si se utilizan los Servlets de ArcIMS para la comunicación entre Servidor Web y el Servidor de Mapas.

## **MSXML 3.0**

Microsoft XML Parser. Se utiliza para la lectura de los ficheros de configuración y para la creación de las páginas HTML.

## **IMGX 4.0**

Incluye las componentes utilizadas para la transformación de imágenes.

## **ADOBE ACROBAT 4.0 o POSTERIOR**

Se utiliza para la generación de PDFs.

# <span id="page-18-0"></span>**Funcionamiento de la aplicación**

Este apartado no pretende ser un manual de usuario de la aplicación. El objetivo es mostrar de una forma global el funcionamiento de la aplicación SIAS-WEB.

La página inicial del SIAS-WEB permite visualizar la cartografía a través de distintos tipos de acceso:

- Por unidad administrativa (provincia y municipio).
- Por unidad hidrogeológica.
- Por hoja.
- Por cuenca.
- Por punto acuífero.
- Por estación meteorológica.
- $\bullet$  :

El número y las propiedades de cada uno de los accesos pueden modificarse en el fichero de configuración asociado a la aplicación. El mapa mostrado es una imagen ráster, es decir un "pantallazo" del mapa vectorial real.

Las peticiones al servicio de mapas se realizan mediante una serie de URLs, que realizan peticiones al Servlet de ArcIMS (o a la esrimap.dll de MapObjects IMS y ArcView IMS) que se encuentra en el Servidor Web. Estas peticiones incluyen una serie de argumentos necesarios para el procesamiento de las peticiones.

El Servlet de ArcIMS remite la petición a un servicio de mapas (siasweb.exe + fichero de configuración correspondiente), que es el que procesa y responde a la petición. Esta aplicación ha sido desarrollada con Visual Basic 6.0 y la tecnología de componentes de ArcGIS (ArcObjects).

Si el número de peticiones que recibe un servicio de mapas es elevado, es necesario arrancar más de una instancia de dicho servicio (varios procesos del mismo ejecutable y con el mismo fichero de configuración). El gestor de instancias es una aplicación que permite arrancar/parar varias instancias de los servicios de mapas SIAS-WEB y de otros servicios de mapas compatibles (por ejemplo MGN50 y MGN1000). Además controla el estado de las instancias, arrancándolas o parándolas según sea necesario.

Cuando una petición llega al Servlet de ArcIMS, éste se la pasa a una de las instancias arrancadas que no esté ocupada (es decir, que no esté respondiendo a otra petición) en ese momento. Si todas las instancias están ocupadas encola las peticiones, esperando a que alguna de las instancias quede libre.

El servlet de ArcIMS se comunica con cada una de las instancias por un puerto, que debe ser distinto para cada una de las instancias y no debe haber ninguna otra aplicación utilizándolo. Así, en el caso del SIAS-WEB todas las instancias son idénticas salvo en el número de puerto.

El ejecutable asociado a los servicios de mapas del SIAS-WEB se llama siasweb.exe. Este ejecutable admite como argumento el fichero de configuración (lo que permite que un único ejecutable sirva para publicar distintos tipos de información con un aspecto y funcionalidad también distintas) y el número de puerto (lo que permite tener varias instancias para dar respuesta a las peticiones de un determinado mapa).

Algunas de las páginas HTML que se visualizan son estáticas, pero la mayoría son dinámicas (tienen contenido variable) y se generan como respuesta a una petición realizada al servicio de mapas. Estas páginas dinámicas se generan a partir de la combinación de un fichero XSL y otro XML. El fichero XML lo genera la aplicación cuando recibe una petición, y contiene la parte variable de las páginas. El fichero XSL contiene el código HTML que da forma a la página y una serie de campos variables que son sustituidos los valores del fichero XML.

Al arrancar la aplicación los ficheros XSL que se van a utilizar se cargan en memoria. Esto permite que la generación de los ficheros HTML de salida sea más rápida. Por esta razón, si se realizan modificaciones en las plantillas XSL, habrá que reiniciar la aplicación para que estas surtan efecto.

Lo mismo ocurre con todas las propiedades de configuración del SIAS-WEB. Si se modifica alguna de las propiedades habrá que reiniciar el servicio para que surta efecto.

La generación de las imágenes de mapa la realiza el SIAS-WEB mediante las opciones de exportación de ArcObjects. El formato gráfico más adecuado para la exportación es BMP, sin embargo este formato no sirve para la publicación en Internet. Por esta razón la imagen en formato BMP tiene que transformarse a un formato más apropiado, que en nuestro caso es el formato PNG. Para la conversión de formatos se utiliza un componente llamado ImgX.

# <span id="page-20-0"></span>**Puesta en marcha**

A continuación se describen los pasos a seguir para la puesta en marcha del SIAS-WEB:

## **Arrancar el gestor de instancias**

Para arrancar el gestor de instancias se debe ejecutar el fichero **gin.exe**, que mostrará un formulario como el que se muestra en la figura siguiente,

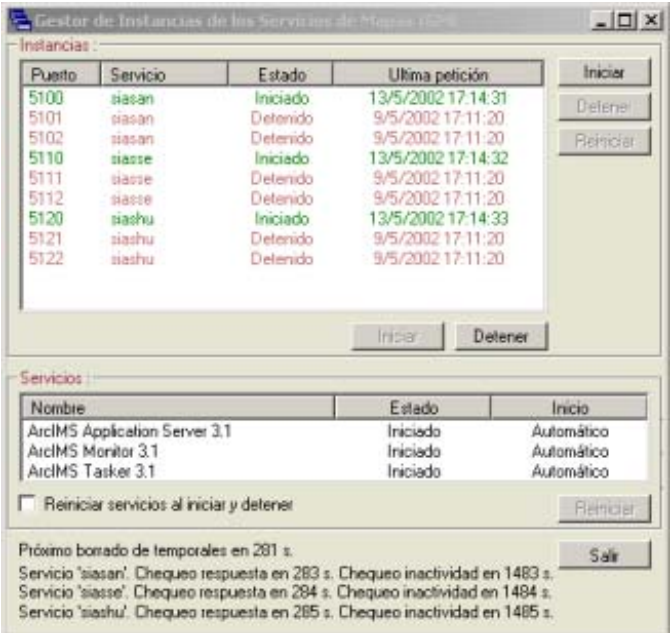

El gestor de instancias es una aplicación que permite arrancar/parar varios servicios de mapas (no sólo el SIAS-WEB) y varias instancias de cada uno de estos servicios. Además controla el estado de las instancias, arrancándolas o parándolas según sea necesario. Las propiedades de configuración del gestor de instancias pueden modificarse en el fichero **gin.xml** que se encuentra en el mismo directorio que ejecutable gin.exe.

## **Inicio automático de los servicios de mapas**

Los distintos servicios de mapas se inician al arrancar el gestor de instancias. Para cada servicio de mapas el gestor de instancias inicialmente arranca el número mínimo de instancias definido para ese servicio en el fichero de configuración.

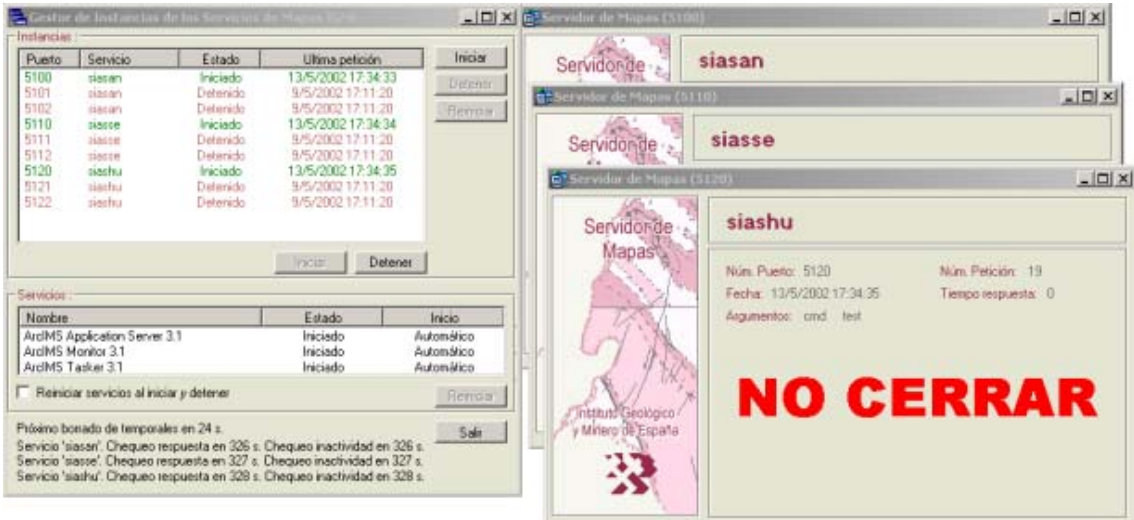

Para arrancar cada una de las instancias el gestor de instancias lanza el ejecutable correspondiente, pasándole como parámetro el path completo del fichero de configuración de dicho servicio y el número de puerto. En ningún momento deben existir dos instancias arrancadas por el mismo puerto, aunque estén asociadas a distintos servicios de mapas.

## **Detener los servicios de mapas**

Para detener todas las instancias de los distintos servicios de mapas el usuario deberá pulsar el botón "Detener" que aparece en el formulario del Gestor de Instancias.

## **Reinicio de los servicios de mapas**

Para volver a iniciar las instancias de los distintos servicios de mapas el usuario deberá pulsar el botón "Iniciar".

Si el usuario marca la casilla "**Reiniciar servicios al iniciar y detener**", cada vez que se inicien o detengan instancias el gestor de instancias parará los servicios de Windows en orden inverso al que se muestran, y los volverá a arrancar en el orden en que se muestran. Por defecto se muestran los servicios de Windows necesarios para el buen funcionamiento de ArcIMS, teniéndose que reiniciar en orden.

La aplicación SIAS-WEB puede funcionar utilizando la esrimap.dll en vez de los servlets de ArcIMS, en este caso no será necesario incluir ni reiniciar los servicios.

# <span id="page-22-0"></span>**Peticiones al servicio de mapas**

## **Formato de la URL**

Desde el navegador se envían peticiones al servidor de mapas a través de los servlet de ArcIMS. Estas peticiones tienen el siguiente aspecto:

*http://wssig/servlet/com.esri.esrimap.Esrimap?name=siasan &cmd=map&too=1&cox=120915.6018609856&coy=4140746.490510398 &niv=2&scw=1280&sch=1024&tem=contac&tem=hidrog* 

En dicha petición esta contenida la información que el Servidor de Mapas necesita para realizar una petición de mapa, un acceso por dirección, etc. El servidor no tiene memoria respecto al estado de los mapas que esta sirviendo, puesto que puede estar sirviendo al mismo tiempo a un número indeterminado de clientes. Toda la información de estado necesaria para obtener un nuevo mapa se almacenará en las variables del formulario que se envía al cliente. La URL está formada por:

• **URL del servlet** de comunicación de Esri entre el servidor Web y la aplicación servidora de mapas. En el ejemplo:

## *http://wssig/servlet/com.esri.esrimap.Esrimap*

• **Lista de expresiones** del estilo *NombreArgumento=Valor*. El nombre de argumento representa una variable de estado del mapa o la página en el cliente, como el nombre de la aplicación servidora de mapas (podría haber diferentes aplicaciones servidoras de mapas sirviendo en la misma computadora), el nivel de escala del mapa, coordenadas del centro del mapa, ... . El valor representa el valor concreto en el mapa o página en el cliente. Por ejemplo:

## *Name=siasan*

La lista de expresiones está separada de la URL del servlet por un carácter "?". Las expresiones están separados entre si por un carácter "&".

En los apartados siguientes se describen cada una de las URLs, así como sus argumentos.

## <span id="page-23-0"></span>**Tipos de petición**

Existen distintos tipos de petición al Servidor de Mapas SIAS-WEB, que se distinguen por el valor asociado al argumento cmd de la URL. Son lo siguientes:

## **Navegación por el mapa**

### **CMD = Map**

Permite visualizar un mapa centrado en un punto determinado. Este es el tipo de petición que se produce cuando se utilizan las herramientas de navegación por el mapa (zoom in, zoom out, desplazamiento) o se activan/desactivan temas.

### **CMD = Loc**

Permite localizar un elemento en el mapa. Este tipo de petición se realiza cuando el usuario está visualizando la información asociada a un elemento de un determinado tema y quiere localizarlo.

### **CMD = Acf**

Permite mostrar o actualizar un determinado formulario de acceso al mapa (Unidad Administrativa, Cuenca, ...).

## **CMD = Acc**

Permite centrar el mapa en el elemento indicado en un formulario de acceso. Este tipo de petición se realiza cuando el usuario pulsa el botón "buscar" de cualquiera de los formularios de acceso.

## **Identificación de elementos**

#### **CMD = Idf**

Muestra una página con la información de todos elementos de los temas que se encuentran en un punto indicado por el usuario. Esta petición se realiza cuando el usuario tiene seleccionada la herramienta de identificación y se pincha sobre el mapa.

#### **CMD = Inf**

Muestra una página con la información de un determinado elemento de un tema. Además de la información del elemento se visualizan los datos temporales de la base asociada. Esta petición se realiza cuando en el proceso de generación de un gráfico, el usuario tiene que establecer los elementos para los que generar el gráfico y pincha sobre el identificador del elemento para obtener la información asociada al elemento.

### **CMD = hyp**

Muestra el formulario de Hiperenlaces asociados a los elementos situados en un punto del mapa. esta petición se realiza cuando, teniendo seleccionada la herramienta de Hiperenlace, se pincha en un punto del mapa.

### **Generación de gráficos**

#### **CMD = Sef**

Abre el primer formulario de selección para un gráfico (Paso 2). Este tipo de petición se realiza cuando, desde el formulario de selección de tipo de gráfico (Paso 1), se selecciona uno de ellos.

### **CMD = Sel**

Abre el segundo formulario de selección para gráficos (Paso 3). Este tipo de petición se realiza cuando, desde el primer formulario de selección para un gráfico, se pulsa el botón "Siguiente".

## **CMD = Gra**

Permite visualizar la imagen de un gráfico. Esta petición se produce cuando desde el último formulario de selección de datos de un gráfico se pulsa el botón "Siguiente".

#### **Imagen de mapa**

#### **CMD = Img**

Devuelve una imagen en formato png previamente generada en el Servidor de Mapas.

### **Impresión**

#### **CMD = Prt**

Abre una ventana de navegador con una imagen del mapa actual con formato de impresión rápida. Esta petición se produce cuando desde el formulario de imprimir mapa, se pulsa el botón de imprimir en la sección de Impresión rápida.

### **CMD = Pdf**

Genera y muestra un fichero PDF con el mapa actual. Esta petición se produce cuando desde el formulario de imprimir mapa, se pulsa el botón de imprimir en la sección de Impresión a PDF.

#### **Otras peticiones**

#### **CMD = Test**

Permite al Gestor de Instancias comprobar el tiempo de respuesta del servicio de mapas.

# <span id="page-25-0"></span>**CMD = Map**

Permite visualizar un mapa centrado en un punto y a una escala determinados. Este es el tipo de petición que se realiza cuando se utilizan las herramientas de navegación por el mapa(zoom in, zoom out, desplazamiento) o se activan/desactivan temas.

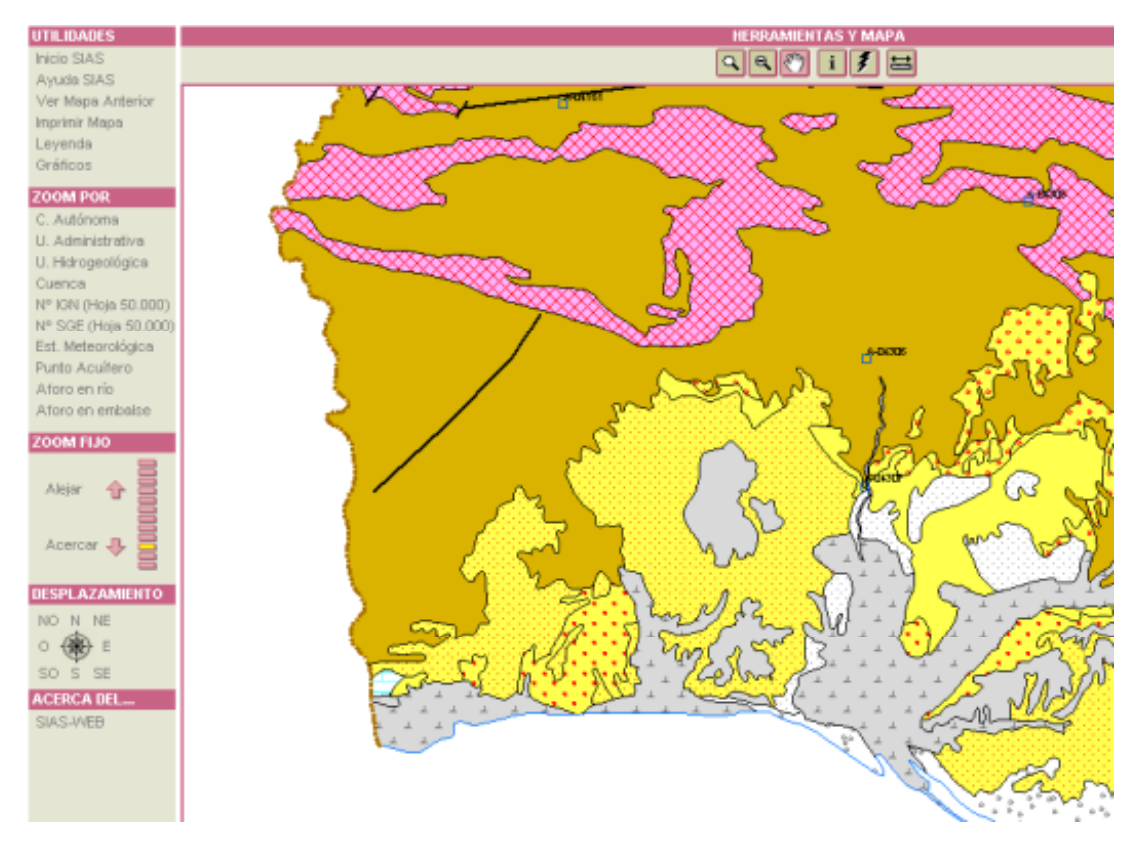

Para la generación de la página HTML del mapa se utiliza la plantilla indicada en el atributo PATH del nodo /CONFIGURACION/MAPA/PLANTILLA del fichero config.xml. La URL será del tipo

```
<URLServlet>?name=siasan 
                 &cmd=map 
                 &too=3 
                 &cox=144042.533 
                 &coy=4139571.913 
                 &niv=4 
                 &scw=1280 
                 &sch=1024 
                 &tem=aforio 
                 &tem=contac
```
A continuación se describen cada uno de los argumentos.

## **CMD**

Tipo de operación (o comando) que se solicita al Servidor de Mapas. Para indicar que se quiere obtener una página HTML con el mapa centrado en un punto determinado se debe indicar

cmd=map

### **TOO**

Herramienta que está activa en el mapa. Por ejemplo,

too=3 (Pan)

indica que la herramienta activa para el mapa a crear es Pan.

Valores del argumento:

1 - Zoom In (Por defecto) 2 - Zoom Out 3 - Pan 4 - Identify 5 - Medida de distancias 6 – Hiperenlace

## **COX**

Coordenada X del punto en el que se va a centrar el mapa. Por ejemplo,

cox=453055.3213

El argumento *cox* es obligatorio en este tipo de peticiones.

### **COY**

Coordenada Y del punto en el que se va a centrar el mapa. Por ejemplo,

coy=4484837.7332

El argumento *coy* es obligatorio en este tipo de peticiones.

## **NIV**

Nivel de visualización del mapa. Por ejemplo,

niv=4

El argumento *niv* es obligatorio en este tipo de peticiones.

En el fichero de configuración config.xml se define, para cada posible resolución, la escala asociada a cada uno de los niveles.

## **TEM**

En la URL pueden existir varios argumentos *tem.* Con estos argumento se indica los temas que el usuario ha marcado como visibles. Por ejemplo,

tem=contac

indica que el tema cuya clave es *contac* (Contactos hidrogeológicos) está marcado como visible por el usuario.

<span id="page-27-0"></span>Puede ocurrir que, aunque un tema se marque como visible, no se visualice en el mapa si la escala de visualización no está en el intervalo marcado en las propiedades del layer. El argumento *tem* es opcional en este tipo de peticiones. Si no se encuentra ningún argumento *tem* se visualizará un mapa vacío.

## **SCW**

Ancho (en pixeles) de la pantalla del equipo desde donde el usuario realiza la petición. Por ejemplo, si el usuario tiene una resolución de 800x600 se tendrá

### scw=800

El argumento scw es opcional en este tipo de peticiones. Si no se indica se genera una imagen de mapa de tamaño igual al definido para la menor de las resoluciones contemplada en el fichero de configuración config.xml.

## **SCH**

Alto (en pixeles) de la pantalla del equipo desde donde el usuario realiza la petición. Por ejemplo, si el usuario tiene una resolución de 800x600 se tendrá

sch=600

El argumento sch es opcional en este tipo de peticiones. Si no se indica se genera una imagen de mapa de tamaño igual al definido para la menor de las resoluciones contemplada en el fichero de configuración config.xml.

# **CMD = Loc**

Permite localizar un elemento en el mapa. Este tipo de petición se realiza cuando el usuario está visualizando la información asociada a un elemento de un determinado tema y quiere localizarlo en el mapa.

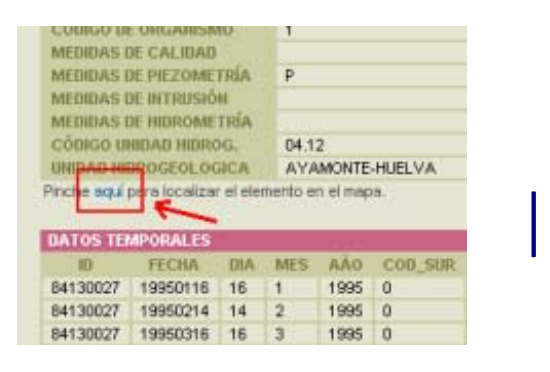

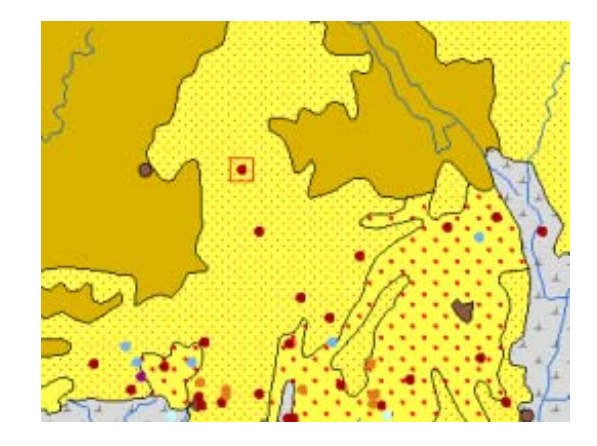

La URL será del tipo:

<URLServlet>?name=siasan

&cmd=loc &tem=punacu &fld=id &val=84130027 &tem=punacu &tem=hidrog &scw=1280 &sch=1024

## **CMD**

Tipo de operación (o comando) que se solicita al Servidor de Mapas. Para indicar que se quiere obtener una página HTML con el mapa centrado en un elemento determinado y que éste aparezca resaltado:

cmd=loc

## **TEM**

En la URL pueden existir varios argumentos *tem.* Con estos argumento se indica los temas que el usuario ha marcado como visibles. Por ejemplo:

tem=punacu

En el caso del comando *loc*, **el primer argumento** *tem* de la lista será el tema sobre el que se realiza la búsqueda del elemento a localizar.

## **FLD**

Nombre del campo sobre el que se hace la búsqueda del elemento.

Para localizar el elemento se realizará una consulta sobre el primer tema de la lista de temas de la URL, como campo = valor. El argumento fld indica el nombre del campo, se indicará de la siguiente manera:

fld=id

## **VAL**

Valor identificador del elemento a localizar. Es la segunda parte de la expresión de consulta "*campo=valor*", se indicará como:

val=84130027

## **SCW**

Ancho (en pixeles) de la pantalla del equipo desde donde el usuario realiza la petición. Por ejemplo, si el usuario tiene una resolución de 800x600 se tendrá

```
scw=800
```
<span id="page-29-0"></span>El argumento scw es opcional en este tipo de peticiones. Si no se indica se genera una imagen de mapa de tamaño igual al definido para la menor de las resoluciones contemplada en el fichero de configuración config.xml.

## **SCH**

Alto (en pixeles) de la pantalla del equipo desde donde el usuario realiza la petición. Por ejemplo, si el usuario tiene una resolución de 800x600 se tendrá

sch=600

El argumento sch es opcional en este tipo de peticiones. Si no se indica se genera una imagen de mapa de tamaño igual al definido para la menor de las resoluciones contemplada en el fichero de configuración config.xml.

## **CMD = Acf**

Permite mostrar o actualizar un determinado formulario de acceso al mapa (Unidad Administrativa, Cuenca, ...).

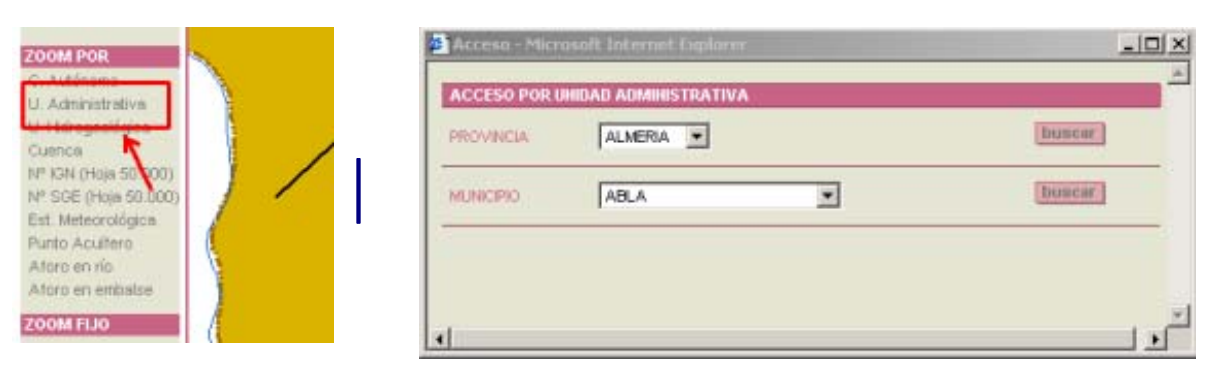

## La URL será del tipo:

```
<URLServlet>?name=siasan 
                  &cmd=acf 
                  &clv=munici
```

```
&provin=21 
&munici=21001
```
A continuación se describen cada uno de los argumentos.

## **CMD**

Tipo de operación (o comando) que se solicita al Servidor de Mapas. Para indicar que se quiere obtener mostrar un formulario de acceso al mapa se debe indicar:

cmd=acf

El argumento *cmd* es obligatorio en este tipo de peticiones.

## <span id="page-30-0"></span>**CLV**

Clave que determina el formulario de acceso a mostrar. Los distintos formularios de acceso están definidos en el fichero de configuración *config.xml* en el nodo CONFIGURACION/ACCESOS, donde se indican los campos que se solicita en cada formulario y la consulta a realizar cuando el usuario pulsa el botón de *Buscar*. El argumento *clv* es obligatorio en este tipo de peticiones.

### **Lista de expresiones de selección**

Lista de expresiones del tipo *campo=valor* que indican el valor que va a contener cada uno de los campos del formulario que se muestra. Ejemplo de lista de expresiones:

> &provin=21 &munici=21001

Estos argumentos son opcionales, si no se indican, el campo se mostrará con el primer valor de la lista de valores posibles del campo.

## **CMD = Acc**

Permite centrar el mapa en el elemento indicado en un formulario de acceso, una vez que el usuario pulsa el botón *Buscar*. La URL será del tipo:

```
<URLServlet>?name=siasan 
                  &cmd=acc 
                  &chg=munici 
                  &clv=munici 
                  &provin=21 
                  &munici=21010 
                  &tem=punacu 
                  &tem=contac 
                  &tem=munici 
                  &scw=1280 
                  &sch=1024
```
A continuación se describen cada uno de los argumentos.

## **CMD**

Tipo de operación (o comando) que se solicita al Servidor de Mapas. Para realizar la petición de centrar el mapa en un elemento determinado se debe indicar:

cmd=acc

## **CHG**

Clave que determina el campo del formulario por el que se va a realizar la búsqueda, es decir, el campo en el que el usuario pulsa el botón *Buscar*. Para solicitar un mapa centrado en un municipio se indicará:

### &chg=munici

El argumento *chg* es obligatorio en este tipo de peticiones.

## **CLV**

Clave que determina el formulario de acceso a mostrar. Los distintos formularios de acceso están definidos en el fichero de configuración *config.xml* en el nodo CONFIGURACION/ACCESOS, donde se indican los campos que se solicita en cada formulario y la consulta a realizar cuando el usuario pulsa el botón de *Buscar*. Para solicitar un acceso a través del formulario de Unidad Administrativa se indicará:

#### &clv=munici

El argumento *clv* es obligatorio en este tipo de peticiones.

#### **Lista de expresiones de selección**

Lista de expresiones del tipo *campo=valor* que se van a utilizar en la expresión de consulta necesaria para obtener el elemento solicitado. Para indicar que se muestre el municipio 21001 de la provincia 21 se incluirán los argumentos:

> &provin=21 &munici=21001

Estos argumentos son obligatorios en este tipo de petición.

### **TEM**

En la URL pueden existir varios argumentos *tem.* Con estos argumento se indica los temas que el usuario ha marcado como visibles. Por ejemplo,

#### tem=contac

indica que el tema cuya clave es *contac* (Contactos hidrogeológicos) está marcado como visible por el usuario.

Puede ocurrir que, aunque un tema se marque como visible, no se visualice en el mapa si la escala de visualización no está en el intervalo marcado en las propiedades del layer. El argumento *tem* es opcional en este tipo de peticiones. Si no se encuentra ningún argumento *tem* se visualizará un mapa vacío.

## <span id="page-32-0"></span>**SCW**

Ancho (en pixeles) de la pantalla del equipo desde donde el usuario realiza la petición. Por ejemplo, si el usuario tiene una resolución de 800x600 se tendrá

scw=800

El argumento scw es opcional en este tipo de peticiones. Si no se indica se genera una imagen de mapa de tamaño igual al definido para la menor de las resoluciones contemplada en el fichero de configuración config.xml.

## **SCH**

Alto (en pixeles) de la pantalla del equipo desde donde el usuario realiza la petición. Por ejemplo, si el usuario tiene una resolución de 800x600 se tendrá

#### sch=600

El argumento sch es opcional en este tipo de peticiones. Si no se indica se genera una imagen de mapa de tamaño igual al definido para la menor de las resoluciones contemplada en el fichero de configuración config.xml.

## **CMD = Idf**

Muestra una página con la información de todos elementos de los temas que se encuentran en un punto indicado por el usuario, mediante la herramienta de Identificación. Sólo se mostrará información de aquellos temas definidos como identificables (ver/CONFIGURACION/MAPA/TEMAS).

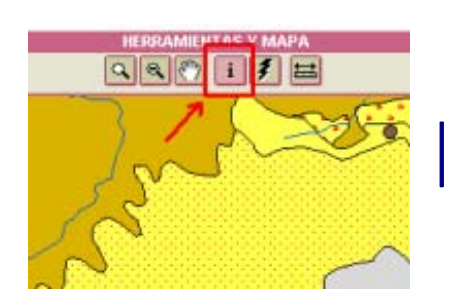

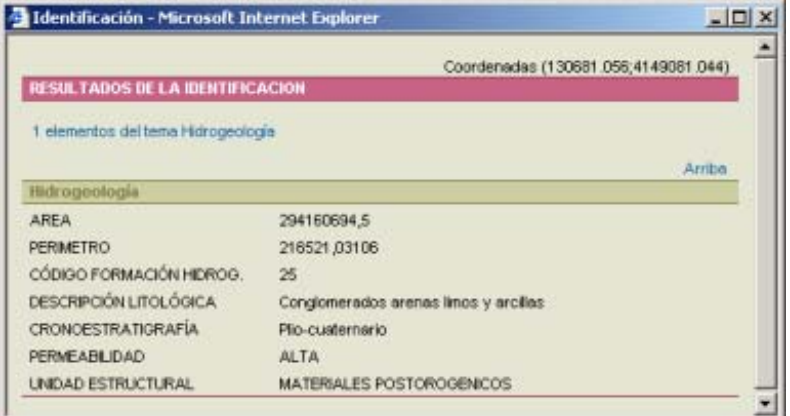

## La URL será del tipo:

```
<URLServlet>?name=siasan 
                  &cmd=idf 
                  &cox=514947.6097124488 
                  &coy=4119387.0799944005 
                  &niv=1 
                  &tem=punacu 
                  &tem=unihid 
                  &tem=contac 
                  &tem=hidrog
```
A continuación se describen cada uno de los argumentos.

## **CMD**

Tipo de operación (o comando) que se solicita al Servidor de Mapas. Para obtener información de los elementos de temas visibles existentes en un punto del mapa se debe indicar:

cmd=img

## **COX**

Coordenada X del punto seleccionado por el usuario. Por ejemplo,

cox=453055.3213

El argumento *cox* es obligatorio en este tipo de peticiones.

## **COY**

Coordenada Y del punto seleccionado por el usuario. Por ejemplo,

```
coy=4484837.7332
```
El argumento *coy* es obligatorio en este tipo de peticiones.

## **NIV**

Nivel de visualización del mapa. Por ejemplo,

niv=4

El argumento *niv* es obligatorio en este tipo de peticiones.

En el fichero de configuración config.xml se define, para cada posible resolución, la escala asociada a cada uno de los niveles.

## **TEM**

En la URL pueden existir varios argumentos *tem.* Con estos argumento se indica los temas que el usuario ha marcado como visibles. Por ejemplo,

#### tem=punacu

<span id="page-34-0"></span>indica que el tema cuya clave es *punacu* (Puntos Acuíferos) está marcado como visible por el usuario.

Puede ocurrir que, aunque un tema se marque como visible, no se visualice en el mapa si la escala de visualización no está en el intervalo marcado en las propiedades del layer.

El argumento *tem* es opcional en este tipo de peticiones. Si no se encuentra ningún argumento *tem* no se identificará ningún elemento.

## $CMD = Inf$

Muestra una página con la información de un determinado elemento de un tema. Además de la información del elemento se visualizan los datos temporales de la base asociada.

Esta petición se realiza cuando en el proceso de generación de un gráfico, el usuario tiene que establecer los elementos para los que generar el gráfico y pincha sobre el identificador del elemento para obtener la información asociada al elemento.

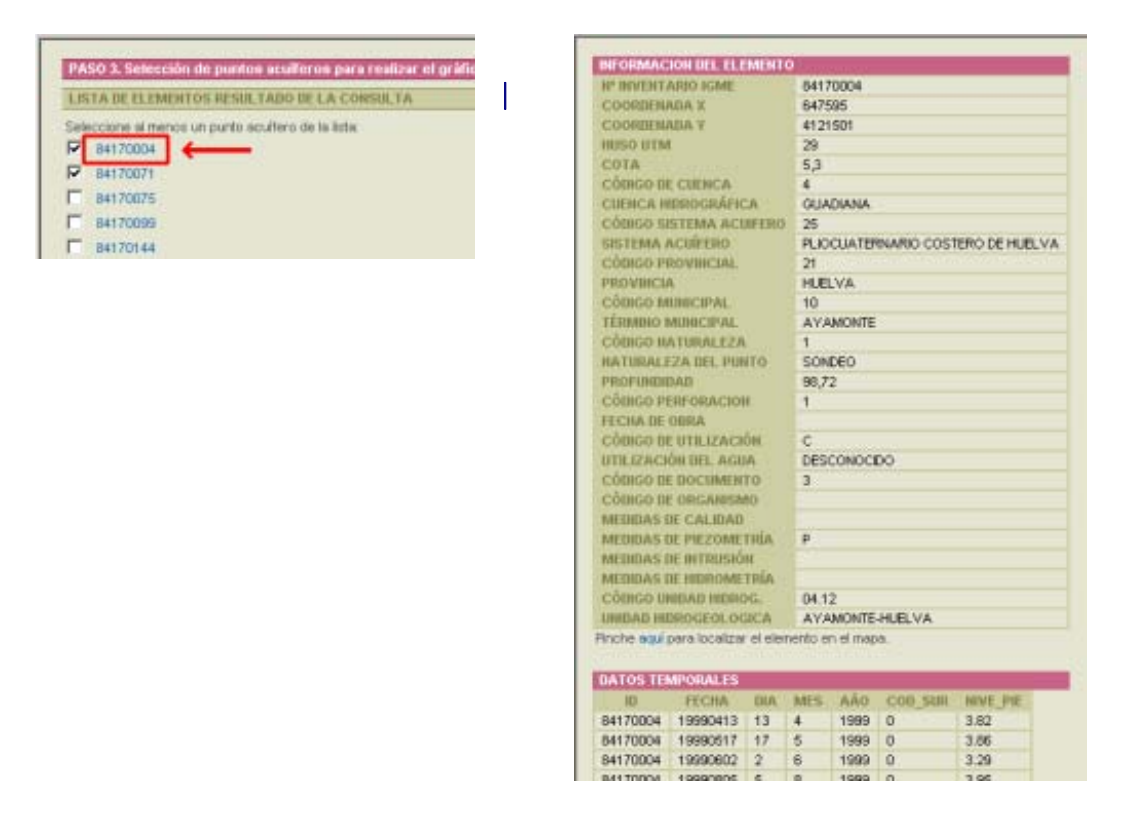

La URL será del tipo:

<URLServlet>?name=siasan

### &**cmd=idf**

#### &tip=piezo

#### &tem=punacu

### &fld=id

## &val=84170004

A continuación se describen cada uno de los argumentos.

## **CMD**

Tipo de operación (o comando) que se solicita al Servidor de Mapas. Para obtener la información de un elemento seleccionado para visualizar un gráfico se debe indicar: cmd=idf

## **TIP**

Tipo de Gráfico. La tabla de datos temporales que se muestra en el formulario estará en función del tipo de gráfico solicitado.

## Ejemplo:

tip=piezo

Los valores admitidos son:

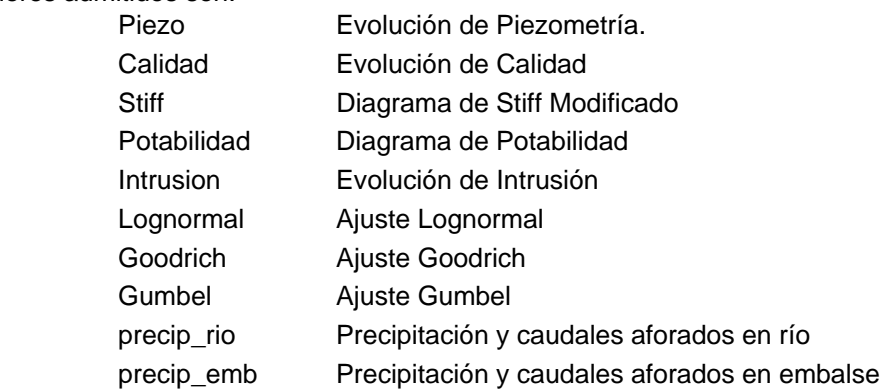

El argumento *tip* es obligatorio en este tipo de peticiones.

## **TEM**

Tema al que pertenece el elemento consultado. Por ejemplo, para solicitar la información de un elemento de *Puntos acuíferos* se indicará:

## tem=punacu

## **FLD**

Nombre del campo que contiene el identificador de los elementos del tema a consultar. En el ejemplo el nombre del campo identificativo de *Puntos Acuíferos* es *ID*, por lo tanto el comando será:

fld=id
# **VAL**

Código del elemento a consultar. Si el código del punto acuífero que se consulta es *84170004* se indicará:

val=84170004

# **CMD = Hyp**

Muestra una página con los hiperenlaces asociados a los elementos de los temas que se encuentran en un punto del mapa indicado por el usuario, mediante la herramienta de *Hiperenlace*. Sólo se mostrarán enlaces para aquellos temas que tengan hiperenlace asociado. Esto se define en el subnodo /CONFIGURACION/MAPA/TEMAS del fichero de configuración.

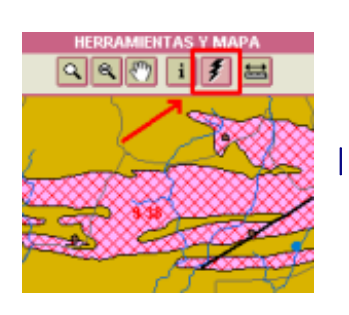

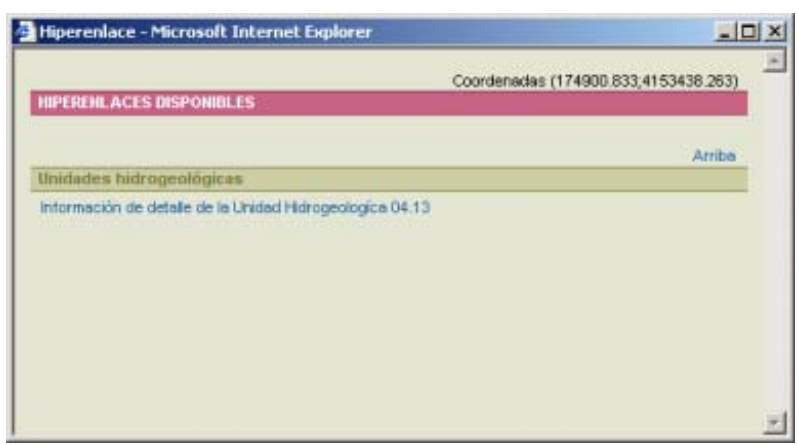

La URL será del tipo:

<URLServlet>?name=siasan &**cmd=idf**  &cox=174900.8312 &coy=4153438.2630 &niv=3 &tem=punacu &tem=nucurb &tem=hoja50 &tem=hidrog &scw=1280 &sch=1024

A continuación se describen cada uno de los argumentos.

# **COX**

Coordenada X del punto seleccionado por el usuario. Por ejemplo,

cox=174900.8312

El argumento *cox* es obligatorio en este tipo de peticiones.

# **COY**

Coordenada Y del punto seleccionado por el usuario. Por ejemplo,

#### coy=4153438.2630

El argumento *coy* es obligatorio en este tipo de peticiones.

#### **NIV**

Nivel de visualización del mapa. Por ejemplo, niv=3

El argumento *niv* es obligatorio en este tipo de peticiones.

En el fichero de configuración config.xml se define, para cada posible resolución, la escala asociada a cada uno de los niveles.

#### **TEM**

En la URL pueden existir varios argumentos *tem.* Con estos argumento se indica los temas que el usuario ha marcado como visibles. Por ejemplo,

tem=punacu

indica que el tema cuya clave es *punacu* (Puntos Acuíferos) está marcado como visible por el usuario.

Puede ocurrir que, aunque un tema se marque como visible, no se visualice en el mapa si la escala de visualización no está en el intervalo marcado en las propiedades del layer.

El argumento *tem* es opcional en este tipo de peticiones. Si no se encuentra ningún argumento *tem* no se identificará ningún elemento.

#### **SCW**

Ancho (en pixeles) de la pantalla del equipo desde donde el usuario realiza la petición. Por ejemplo, si el usuario tiene una resolución de 800x600 se tendrá

scw=800

El argumento scw es opcional en este tipo de peticiones. Si no se indica se genera una imagen de mapa de tamaño igual al definido para la menor de las resoluciones contemplada en el fichero de configuración config.xml.

#### **SCH**

Alto (en pixeles) de la pantalla del equipo desde donde el usuario realiza la petición. Por ejemplo, si el usuario tiene una resolución de 800x600 se tendrá

sch=600

El argumento sch es opcional en este tipo de peticiones. Si no se indica se genera una imagen de mapa de tamaño igual al definido para la menor de las resoluciones contemplada en el fichero de configuración config.xml.

# **CMD = Sef**

Abre el primer formulario de selección para un gráfico (Paso 2). Este tipo de petición se realiza cuando, desde el formulario de selección de tipo de gráfico (Paso 1), se selecciona uno de ellos.

La definición de los distintos formularios, según el gráfico seleccionado, se encuentran en el fichero de configuración config.xml, en el subnodo CONFIGURACION/SELECCIONES.

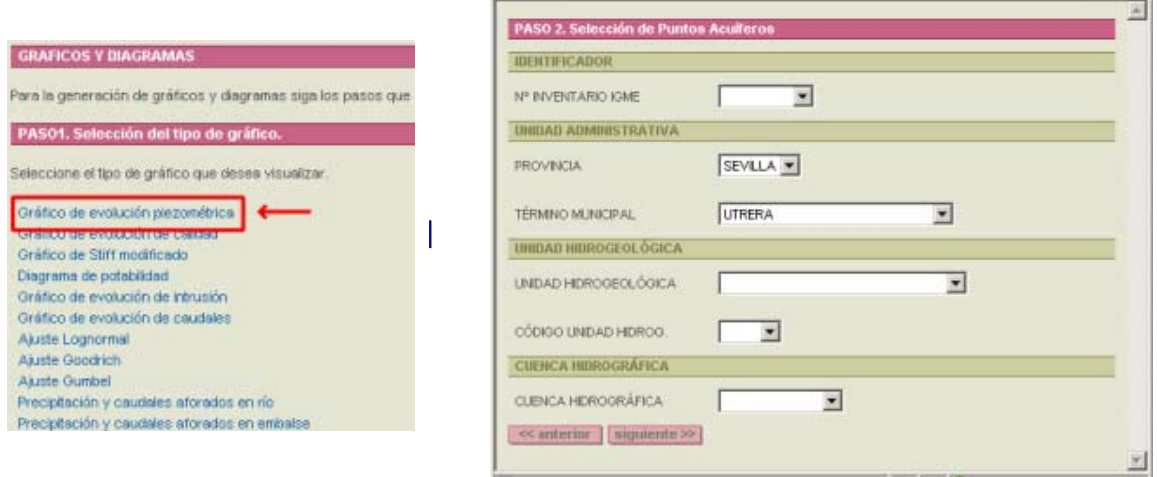

### La URL será del tipo:

<URLServlet>?name=siasan

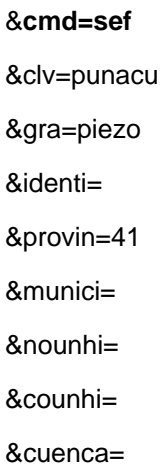

A continuación se describen cada uno de los argumentos.

### **CMD**

Tipo de operación (o comando) que se solicita al Servidor de Mapas. Para mostrar el primer formurio de selección para la obtención de un gráfico se indicará:

#### cmd=sef

# **CLV**

Clave del formulario a representar. Este argumento acepta los siguientes valores:

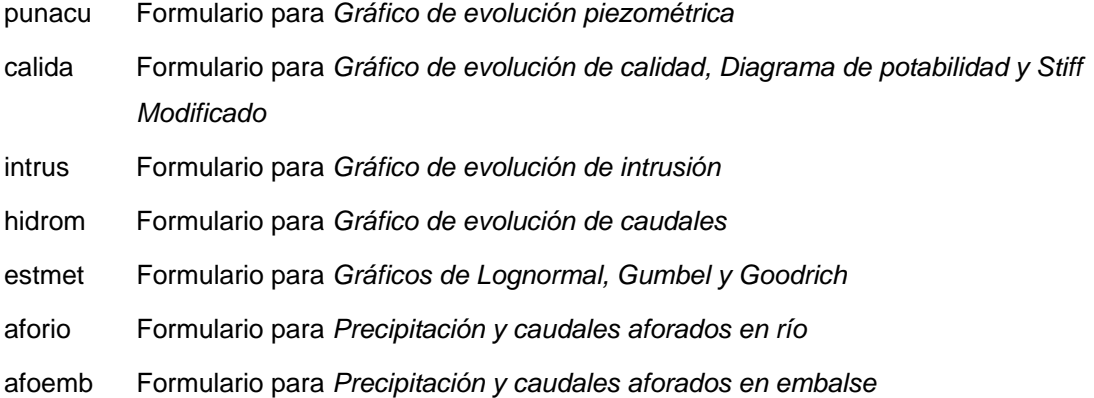

En una petición que muestra el formulario de selección (Paso 2) para un gráfico de evolución piezométrica se indicará:

#### clv=punacu

# **GRA**

Tipo de Gráfico que se solicita Ejemplo:

gra=piezo

Los valores admitidos son:

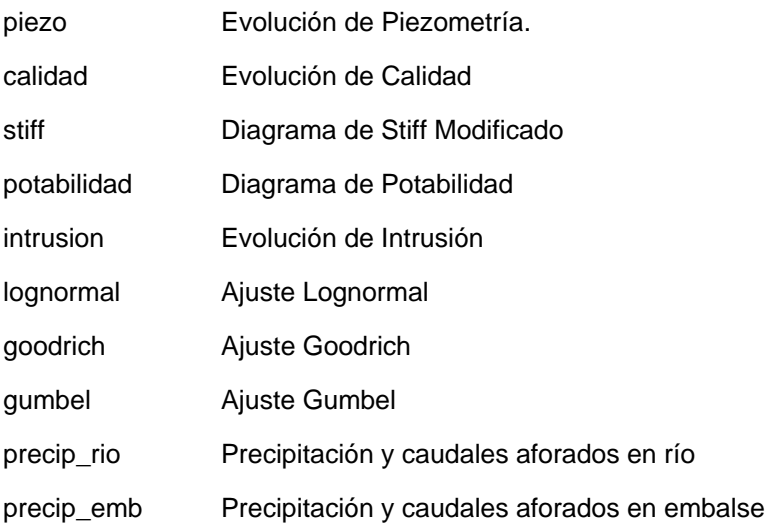

El argumento *tip* es obligatorio en este tipo de peticiones.

#### **Lista de expresiones de selección**

Lista de expresiones del tipo *campo=valor* que indican el valor que va a contener cada uno de los campos del formulario que se muestra.

En una petición que muestra el formulario de selección (Paso 2), con el valor del campo provincia igual a *Sevilla* se indicará:

#### &provin=41

Estos argumentos son opcionales, si no se indican, el campo se mostrará con el primer valor de la lista de valores posibles del campo.

### **CMD = Sel**

Abre el segundo formulario de selección para un gráfico (Paso 3). Este tipo de petición se realiza cuando, desde el primer formulario de selección para un gráfico (Paso 2), pincha el botón *Siguiente>>*.

Este formulario muestra la lista de elementos seleccionados en el formulario anterior y solicita la introducción de otros parámetros necesarios para la confección del gráfico solicitado.

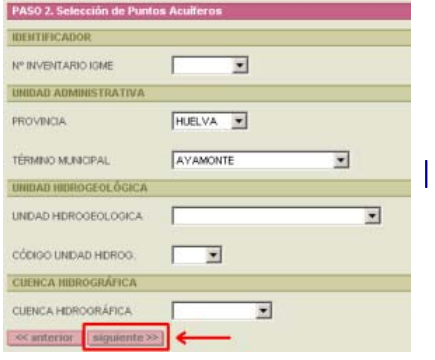

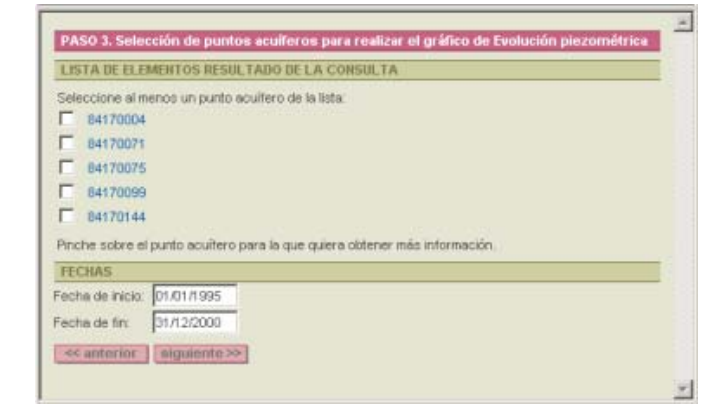

La URL será del tipo:

<URLServlet>?name=siasan

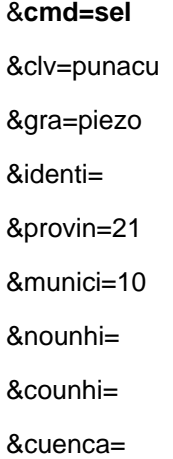

#### &scw=1280

#### &sch=1024

A continuación se describen cada uno de los argumentos.

# **CMD**

Tipo de operación (o comando) que se solicita al Servidor de Mapas. Para mostrar el segundo formulario de selección para la obtención de un gráfico se indicará:

cmd=sel

# **CLV**

Clave del formulario que se representa. Este argumento acepta los siguientes valores:

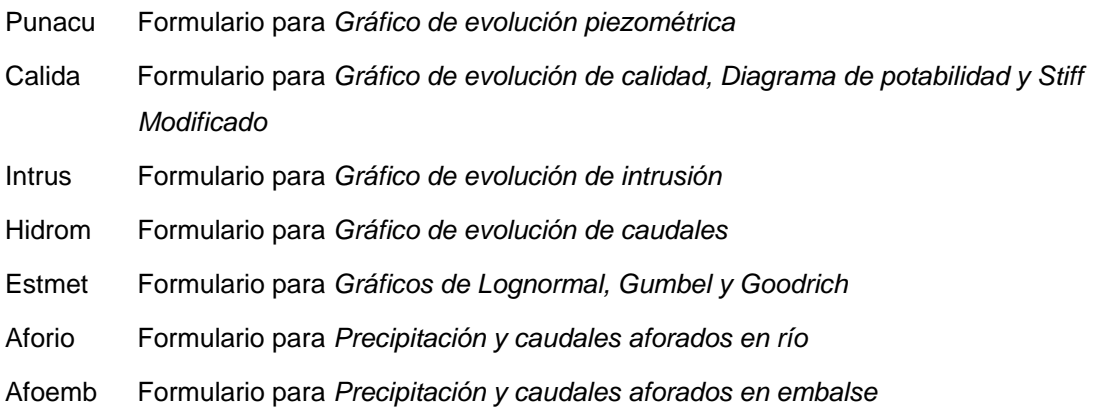

En una petición que muestra el segundo formulario de selección (Paso 3) para un gráfico de evolución piezométrica se indicará:

clv=punacu

**GRA** 

Tipo de Gráfico que se solicita Ejemplo:

gra=piezo

Los valores admitidos son:

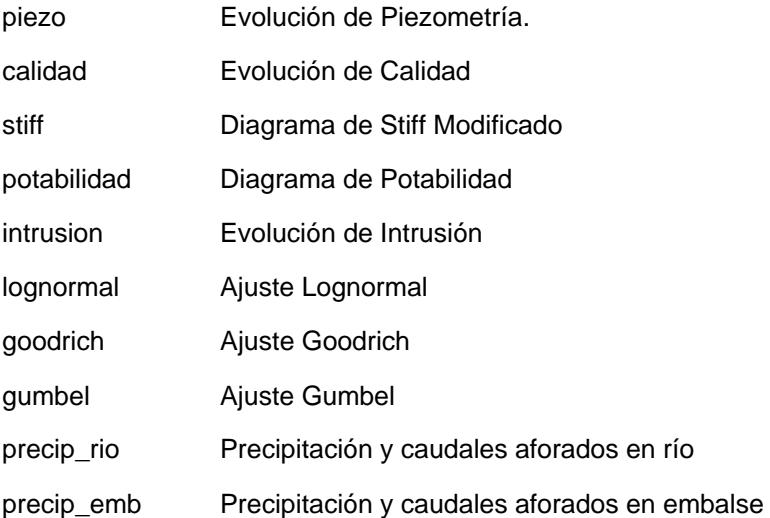

El argumento *tip* es obligatorio en este tipo de peticiones.

#### **Lista de expresiones de selección**

Lista de expresiones del tipo *campo=valor* que indican el valor que se ha introducido cada uno de los campos del formulario anterior, y que se utilizaran para realizar la selección de elementos del tema asociado al gráfico solicitado.

En una petición que muestra el segundo formulario de selección (Paso 3), para los elementos de Ayamonte (Huelva) se indicará:

> &provin=21 &munici=10

Aunque estos argumentos son opcionales, si no se indican, el formulario mostrará todos los elementos existentes, invirtiendo para ello gran cantidad de tiempo y de recursos.

# **CMD = Gra**

Permite visualizar un gráfico después de rellenar el formulario de parámetros de selección .

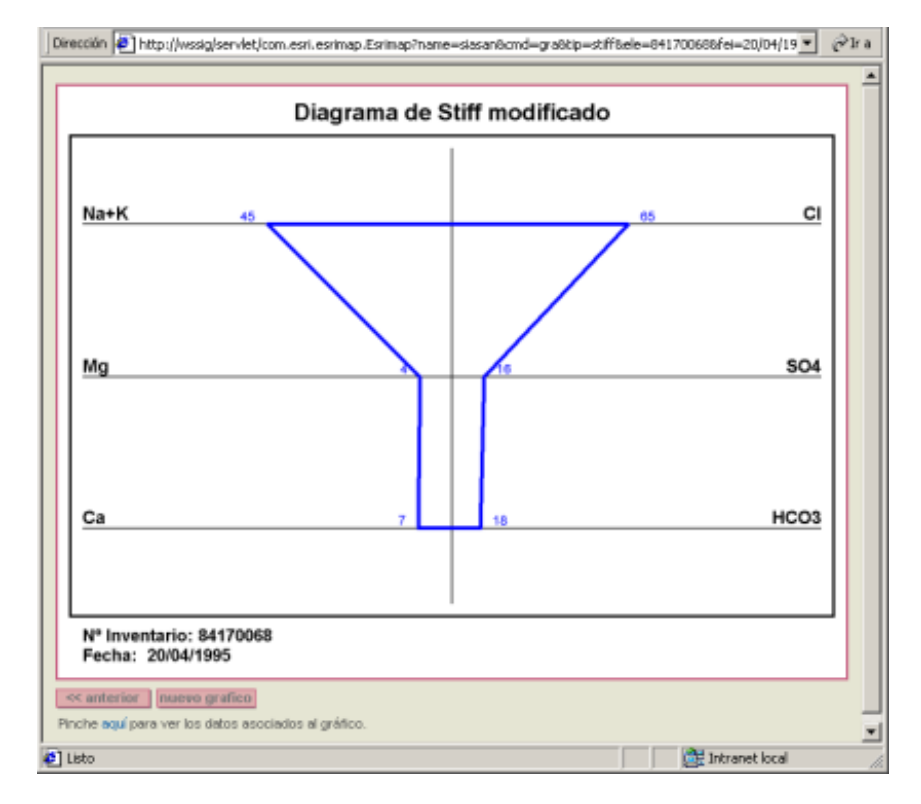

La URL será del tipo:

<URLServlet>?name=siasan &**cmd=gra**  &tip=calidad &ele=84140001 &cqu=CA &cqu=CO3 &fei=01/01/1995 &fef=31/12/2000

Los argumentos varían dependiendo del tipo de gráfico seleccionado, a continuación se describen cada uno de ellos.

#### **CMD**

Tipo de operación (o comando) que se solicita al Servidor de Mapas. Para indicar que se quiere generar una página HTML con el mapa que se está visualizando se debe indicar

cmd=gra

# **TIP**

Tipo de gráfico que se va a representar.

#### Ejemplo:

# tip=calidad

Los valores admitidos son:

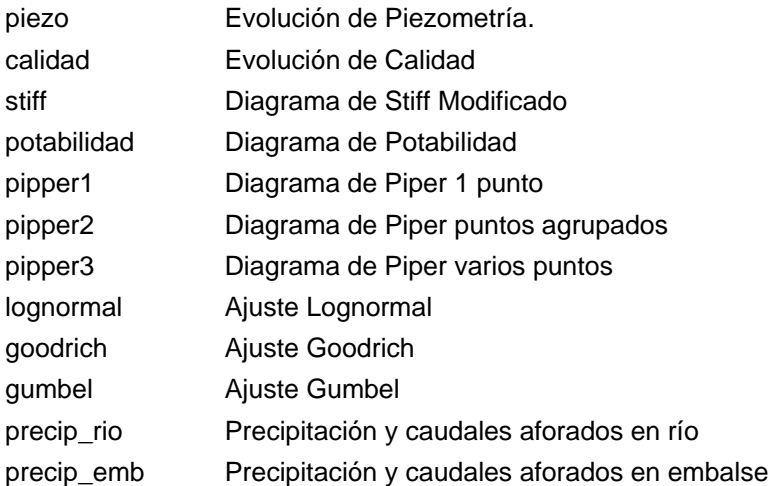

El argumento *tip* es obligatorio en este tipo de peticiones.

### **FEI**

Fecha de inicio del intervalo temporal al que hace referencia el gráfico. Ejemplo:

fei=01/01/1995

### **FEF**

Fecha final del intervalo temporal al que hace referencia el gráfico. Ejemplo:

fef=31/12/2001

#### **TXT**

Indica que se va a mostrar, en lugar del gráfico, el fichero de texto con los datos asociados al gráfico que se está visualizando.

Esta acción se realiza cuando en el formulario del gráfico se pulsa la opción "Pinche aquí para ver los datos asociados al gráfico".

Sólo tiene un valor posible:

txt=si

### **ELE**

Elementos que se incluyen en el gráfico, admite varios valores. Dependiendo del tipo de gráfico, éstos pueden ser puntos acuíferos, aforos en río, etc. Ejemplo:

&ele=84130031&ele=84140004

# **CQU**

Compuestos químicos que se representan en el gráfico, admite varios valores. Sólo es válido para gráficos de Calidad e Intrusión.

Ejemplo:

### &cqu=NO3&cqu=SIO2

Los valores admitidos son:

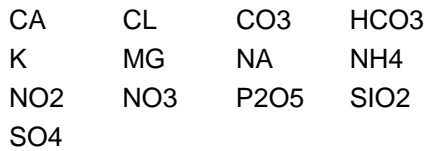

### **PFQ**

Parámetro físico-químicos que se representan en el gráfico. Sólo para gráficos de *Evolución de Calidad* e *Intrusión*.

Ejemplo:

pfq=CONDUCTIVI

Los valores admitidos son:

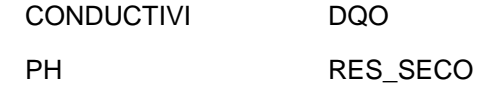

### **FEC**

Cada una de las fechas de los análisis a representar. Sólo *Diagrama de Potabilidad*. Ejemplo:

&fec=19990422&fec=19991018

# **EST**

Código de la estación meteorológica. Sólo gráficos de *Precipitación* y *Caudales aforados*. Ejemplo:

est=4524

# **CMD = Img**

Devuelve una imagen en formato png previamente generada en el Servidor de Mapas. La URL será del tipo:

<URLServlet>?name=siasan

#### &**cmd=img**

#### &nom=19345923siasan5100456

A continuación se describen cada uno de los argumentos.

# **CMD**

Tipo de operación (o comando) que se solicita al Servidor de Mapas. Para indicar que se quiere obtener una imagen PNG previamente generada en el Servidor de Mapas se debe indicar

cmd=img

### **NOM**

Nombre del fichero png (sin path ni extensión) a obtener. El nombre de los ficheros PNG de mapa que se generan en el Servidor de Mapas contienen:

- La hora de generación de la imagen. Por ejemplo, 193459.
- Un número aleatorio entre 10 y 99. Por ejemplo, 23.
- El nombre de la instancia. En nuestro caso, siasan.
- El puerto asociado a la instancia que lo ha generado. Por ejemplo, 5100.
- Número de petición procesada por la instancia. Por ejemplo 456

Así, un ejemplo de nombre de fichero PNG podría ser,

#### nom=19345923siasan5100456

El argumento *nom* es obligatorio en este tipo de peticiones. Una vez devuelto el fichero PNG se borra del Servidor Web.

### **CMD = Prt**

Permite la generación de una página HTML con el mapa que está visualizando el usuario.

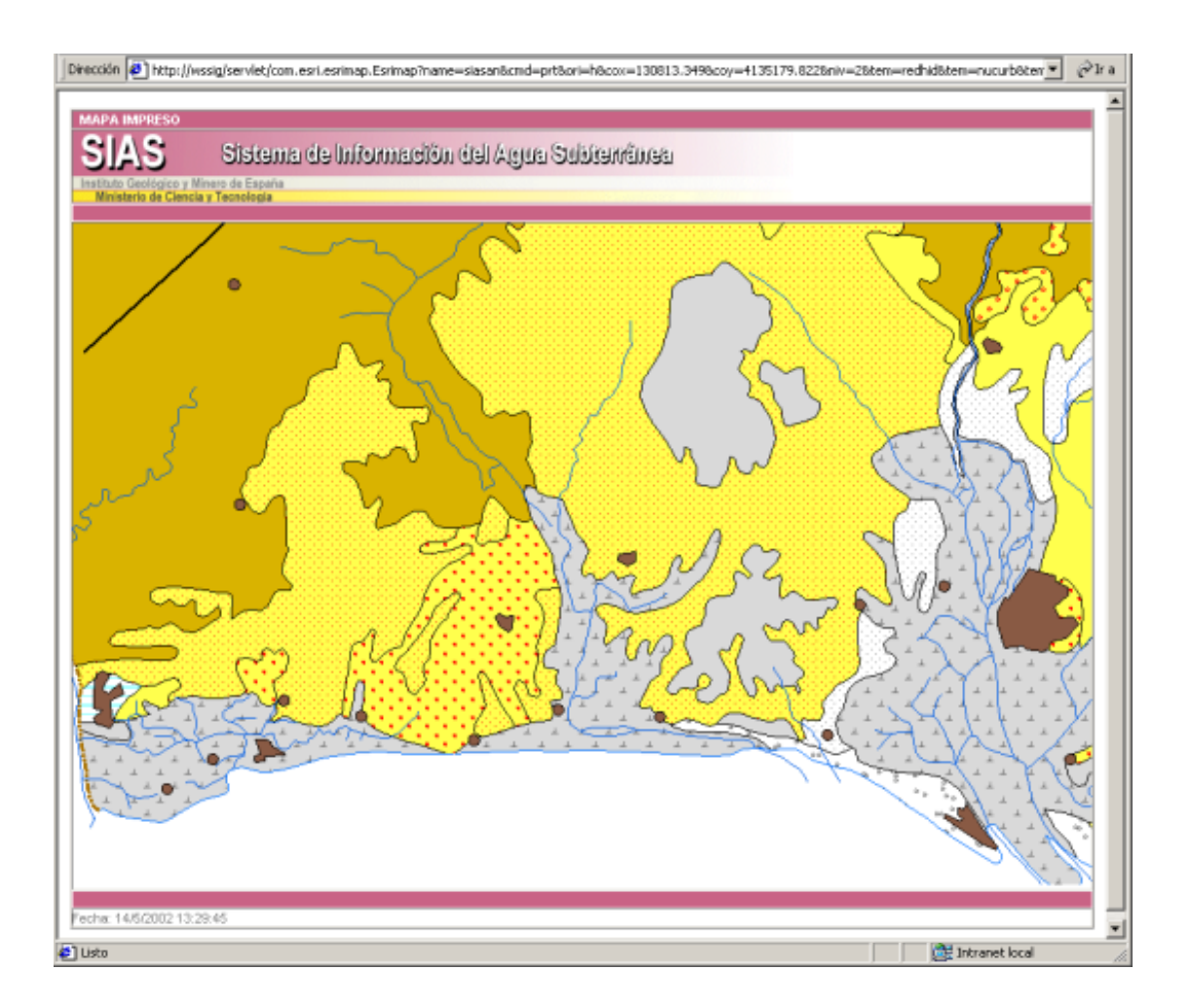

Para la generación de la página HTML de impresión se utiliza la plantilla indicada en el atributo PATH del nodo /CONFIGURACION/IMPRESION/HTMLHORIZONTAL ó HTMLVERTICAL en del fichero config.xml.

Esta opción de impresión es más rápida que la generación de un PDF, pero la calidad de la salida es inferior. La URL será del tipo

<URLServlet>?name=siasan

**&cmd=prt**  &ori=h &cox=130813.349 &coy=4135179.822 &niv=2 &tem=contac &tem=hidrog

A continuación se describen cada uno de los argumentos

### **CMD**

Tipo de operación (o comando) que se solicita al Servidor de Mapas. Para indicar que se quiere generar una página HTML con el mapa que se está visualizando se debe indicar

cmd=prt

# **ORI**

Orientación de la impresión. Los posibles valores son,

- ori=v Genera una página con orientación vertical
- ori=h Genera una página con orientación horizontal

El argumento *ori* es obligatorio en este tipo de peticiones.

# **COX**

Coordenada X del punto central del mapa. Por ejemplo,

#### cox=453055.3213

El argumento *cox* es obligatorio en este tipo de peticiones.

#### **COY**

Coordenada Y del punto central del mapa. Por ejemplo,

#### coy=4484837.7332

El argumento *coy* es obligatorio en este tipo de peticiones.

#### **NIV**

Nivel de visualización del mapa. Por ejemplo,

niv=4

El argumento *niv* es obligatorio en este tipo de peticiones.

En el fichero de configuración config.xml se define, para cada posible resolución, la escala asociada a cada uno de los niveles.

# **TEM**

En la URL pueden existir varios argumentos *tem,* Con estos argumento se indica los temas que el usuario ha marcado como visibles. Por ejemplo,

#### tem=contac

indica que el tema cuya clave es *contac* (Contactos hidrogeológicos) está marcado como visible por el usuario.

Puede ocurrir que, aunque un tema se marque como visible, no se visualice en el mapa si la escala de visualización no está en el intervalo marcado en las propiedades del layer.

El argumento *tem* es opcional en este tipo de peticiones. Si no se encuentra ningún argumento *tem* se visualizará un mapa vacío.

# **CMD = Pdf**

Permite la generación de un fichero PDF con el mapa que está visualizando el usuario.

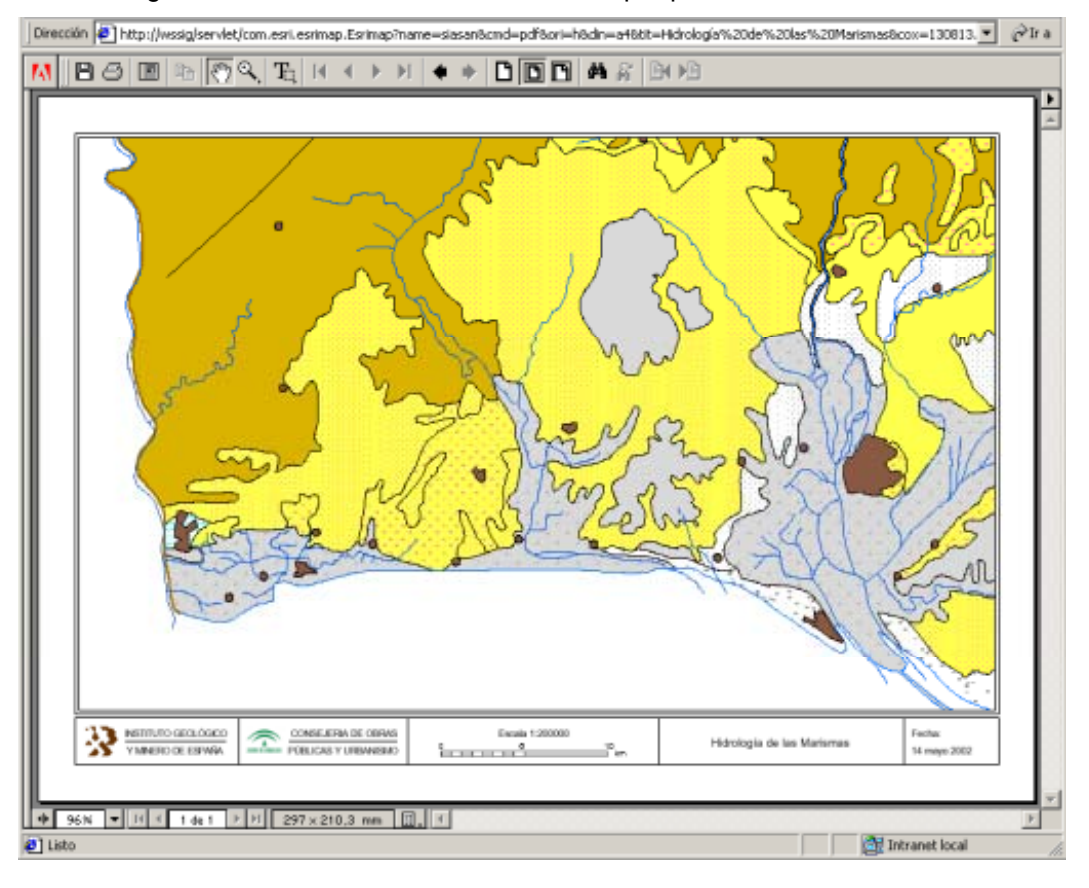

El fichero PDF se confecciona en base a una plantilla definida en el fichero de texto indicado en el atributo PDF PATH del nodo /CONFIGURACION/IMPRESION del fichero config.xml. En este fichero de texto están definidas todas las plantillas disponibles para ficheros PDF (A4 vertical, A4 horizontal, A3 vertical y A3 Horizontal).

La URL contendrá la información sobre el mapa que el usuario está visualizando, así como la información sobre las propiedades de impresión. La URL será del tipo

<URLServlet>?name=siasan **&cmd=pdf**  &ori=h &din=a4 &tit=Hidrología%20de%20las%20Marismas &cox=130813.349 &coy=4135179.822 &niv=2 &tem=contac &tem=hidrog

A continuación se describen cada uno de los argumentos

# **CMD**

Tipo de operación (o comando) que se solicita al Servidor de Mapas. Para indicar que se quiere generar un fichero PDF con el mapa que se está visualizando se debe indicar

#### cmd=pdf

# **ORI**

Orientación de la impresión. Los posibles valores son,

- ori=v Genera un PDF con orientación vertical
- ori=h Genera un PDF con orientación horizontal

El argumento *ori* es obligatorio en este tipo de peticiones.

# **DIN**

Tamaño del papel. Los posibles valores son,

- din=a4 Genera un PDF de tamaño DIN A4
- din=a3 Genera un PDF de tamaño DIN A3

El argumento *din* es obligatorio en este tipo de peticiones.

# **TIT**

Título del mapa, se imprimirá en el mapa en la casilla destinada al título según definición en plantilla.

# **COX**

Coordenada X del punto central del mapa. Por ejemplo,

cox=453055.3213

El argumento *cox* es obligatorio en este tipo de peticiones.

**COY** 

Coordenada Y del punto central del mapa. Por ejemplo,

#### coy=4484837.7332

El argumento *coy* es obligatorio en este tipo de peticiones.

#### **NIV**

Nivel de visualización del mapa. Por ejemplo,

niv=4

El argumento *niv* es obligatorio en este tipo de peticiones.

En el fichero de configuración config.xml se define, para cada posible resolución, la escala asociada a cada uno de los niveles.

#### **TEM**

En la URL pueden existir varios argumentos *tem,* Con estos argumento se indica los temas que el usuario ha marcado como visibles. Por ejemplo,

#### tem=contac

indica que el tema cuya clave es *contac* (Contactos hidrogeológicos) está marcado como visible por el usuario.

Puede ocurrir que, aunque un tema se marque como visible, no se visualice en el mapa si la escala de visualización no está en el intervalo marcado en las propiedades del layer.

El argumento *tem* es opcional en este tipo de peticiones. Si no se encuentra ningún argumento *tem* se visualizará un mapa vacío.

# **CMD = Test**

Permite al Gestor de Instancias comprobar el tiempo de respuesta del sistema. La URL será del tipo

<URLServlet>?name=siasan

#### &**cmd=test**

La frecuencia con la que el Gestor de Instancias lanza esta petición se indica en el fichero *gin.xml* mediante el atributo TIEMPO\_CHEQUEO\_RESPUESTA del nodo CONFIGURACION/ SERVICIOSMAPAS/SERVICIOMAPAS.

A continuación se describen cada uno de los argumentos

# **CMD**

Tipo de operación (o comando) que se solicita al Servidor de Mapas. Para la realización de un test se debe indicar

cmd=test

# **Configuración SiasWeb**

# **Introducción**

El fichero de configuración de la aplicación servidora de mapas SIASWEB se llama *configxx.xml*, siendo xx el identificativo del servicio (an–Andalucia, se–Sevilla, hu–Huelva, etc.). Este archivo sigue el estándar XML y en él se indican todas aquellas propiedades que permiten configurar el servicio.

El fichero config.xml debe encontrarse en el mismo directorio que la aplicación servidora de mapas (siasweb.exe). Para que las modificaciones que se realicen sobre en el fichero surtan efecto habrá que reiniciar las instancias.

Como todo fichero XML la información se almacena en una estructura de nodos y subnodos que a continuación se describe.

# **CONFIGURACION**

**Descripción:** Nodo raíz del fichero config.xml.

**Ruta:** /CONFIGURACION.

**Atributos:** No tiene.

**Subnodos:** SERVIDORWEB, SERVIDORMAPAS, LOG, IDENTIFICACION, HIPERENLACE, MENSAJE, INFORMACION, MAPA, MAPAREFERENCIA, ACCESO, IMPRESIÓN, GRAFICOS

### **Ejemplo:**

<?xml version="1.0" encoding="ISO-8859-1"?>

<CONFIGURACION>

...

</CONFIGURACION>

# **SERVIDORMAPAS**

**Descripción:** Contiene toda la información necesaria del Servidor de Mapas.

**Ruta:** /CONFIGURACION/SERVIDORMAPAS.

- **Atributos:** IP Dirección IP del Servidor de Mapas. Este atributo es obligatorio.
	- TIMEOUT Número de segundos que una petición espera antes de mostrar un mensaje indicando que el servidor está ocupado. Este argumento es opcional, si no se indica se tomará como valor por defecto 20.
	- RETRY Número de veces que una petición intenta conectarse a un servidor de mapas de mostrar un mensaje indicando que el servidor está ocupado. Este argumento es opcional, si no se indica se tomará como valor por defecto 5.
	- MAXPENDING Número máximo de peticiones esperando respuesta. Este argumento es opcional, si no se indica se tomará como valor por defecto 5.
	- DIRTMP Directorio del Servidor de Mapas donde se almacenarán las imágenes PNG, PDFs y o otros ficheros temporales generados a partir de las peticiones de los usuarios. Este atributo es obligatorio. Este directorio no debe contener archivos de los tipos indicados distintos a los que genera la aplicación porque serán borrado por el gestor de instancias.
	- DIRBASES Directorio dónde se encuentran las tablas de datos temporales (pluviometría, aforos, etc.). Este atributo es obligatorio.
- **Subnodos:** No tiene.

**Ejemplo:** 

<SERVIDORMAPAS

```
IP="wssig" 
TIMEOUT="20" 
RETRY="5" 
MAXPENDING="5" 
DIRTMP="e:\temp" 
DIRBASES="e:\Sias\bases" />
```
# **SERVIDORWEB**

**Descripción:** Contiene toda la información necesaria del Servidor Web. **Ruta:** /CONFIGURACION/SERVIDORWEB. Atributos: IP Dirección IP del Servidor Web. Este atributo es obligatorio. SERVLET URL del Servlet de ArcIMS que permite la comunicación entre el Servidor Web y los distintos Servicios de Mapas. Este atributo es obligatorio. Subnodos: No tiene. **Ejemplo:**  <SERVIDORWEB IP="wssig" SERVLET="/servlet/com.esri.esrimap.Esrimap" />

# **LOG**

**Descripción:** Contiene el directorio donde se almacenarán los ficheros log que genera la aplicación servidora de mapas. **Ruta:** /CONFIGURACION/LOG. **Atributos:** DIRECTORIO Directorio del Servidor de Mapas en el que se van a almacenar los ficheros log que genera la aplicación servidora de mapas siasweb.exe. Este atributo es obligatorio. Subnodos: No tiene. **Ejemplo:**  <LOG DIRECTORIO="e:\siasweb\bin\siasweb\Logs" />

# **IDENTIFICACION**

**Descripción:** Almacena el path completo del fichero XSL que permite generar la página HTML que muestra los datos de identificación de elemento, este formulario se muestra al pulsar la herramienta  $\frac{1}{\sqrt{1}}$ .

**Ruta:** /CONFIGURACION/IDENTIFICACION.

**Atributos:** PLANTILLAXSL Path completo del fichero XSL que contiene la plantilla del formulario de identificación de elemento. Este atributo es obligatorio.

**Subnodos:** No tiene.

**Ejemplo:** 

<IDENTIFICACION

PLANTILLAXSL="e:\siasweb\Plantillas\identificacion.xsl" />

# **HIPERENLACE**

**Descripción:** Almacena el path completo del fichero XSL que permite generar la página HTML que muestra los hiperenlaces encontrados, este formulario se muestra al pulsar la herramienta **1**.

**Ruta:** /CONFIGURACION/HIPERENLACE.

**Atributos:** PLANTILLAXSL Path completo del fichero XSL que contiene la plantilla del formulario de hiperenlace. Este atributo es obligatorio.

**Subnodos:** No tiene.

### **Ejemplo:**

<HIPERENLACE

PLANTILLAXSL="e:\siasweb\Plantillas\hiperenlace.xsl" />

# **MENSAJE**

**Descripción:** Almacena el path completo del fichero XSL que permite generar las páginas HTML que muestran los mensajes de error.

**Ruta:** /CONFIGURACION/MENSAJE.

Atributos: PLANTILLA Path completo del fichero XSL que permite generar las páginas HTML que muestran mensajes de error. Este atributo es obligatorio.

Subnodos: No tiene.

#### **Ejemplo:**

<MENSAJE

PLANTILLAXSL="e:\siasweb\Plantillas\Mensaje.xsl" />

# **INFORMACION**

**Descripción:** Almacena el path completo del fichero XSL que permite generar las páginas HTML que muestran diversos mensajes de información.

**Ruta:** /CONFIGURACION/INFORMACION.

Atributos: PLANTILLA Path completo del fichero XSL que permite generar las páginas HTML que muestran diversos mensajes de información. Este atributo es obligatorio.

Subnodos: No tiene.

### **Ejemplo:**

<INFORMACION

PLANTILLAXSL="e:\siasweb\Plantillas\Informacion.xsl" />

# **MAPA**

**Descripción:** Contiene las propiedades del mapa (tamaño, plantilla, escalas, etc).

**Ruta:** /CONFIGURACION/MAPA.

**Atributos:** COLORFONDO Valor numérico que indica el color de fondo del mapa. Dicho valor determina un color en formato RGB y se define según la fórmula: R \* 256<sup>0</sup> + G \* 256<sup>1</sup> + B \* 256<sup>2</sup>, donde R, G o B son los valores de rojo, verde y azul entre 0 y 255. A continuación se muestran una serie de ejemplos:

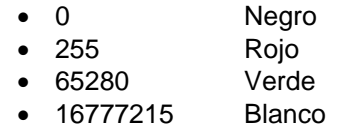

Atributo opcional, si no se indica se aplicará el blanco.

**Subnodos:** RESOLUCIONES Contiene las propiedades de presentación de la información para cada una de las resoluciones posibles. PLANTILLA Contiene las propiedades de la plantilla XSL que se va a utilizar para generar la página HTML que contiene el mapa. ESCALAS Contiene la lista de escalas posibles de visualización del mapa. TEMAS Contiene las lista de temas que se pueden visualizar en el mapa.

**Ejemplo:** 

```
<MAPA COLORFONDO="16777215" > 
     <RESOLUCIONES> 
         <RESOLUCION ANCHOPANTALLA="800" ALTOPANTALLA="600" ... /> 
    ... 
   </RESOLUCIONES> 
   <PLANTILLA PATH="e:\siasweb\Plantillas\mapa.xsl" /> 
   <ESCALAS> 
    <ESCALA VALOR="4000000" /> 
    <ESCALA VALOR="3000000" /> 
 ... 
   </ESCALAS> 
   <TEMAS> 
    <TEMA CLAVE="HIDROG" VISIBLEINICIALMENTE="SI" ... /> 
          ... 
     </TEMAS> 
</MAPA>
```
### **RESOLUCIONES**

**Descripción:** Contiene la lista de las resoluciones de pantalla posibles con sus propiedades de visualización para la aplicación. Cuando la resolución de pantalla del usuario no se corresponda con ninguna de las definidas en el fichero de configuración, se tomará la menor de aquellas que contengan la del usuario.

**Ruta:** /CONFIGURACION/MAPA/RESOLUCIONES

**Atributos:** No tiene.

**Subnodos:** RESOLUCION Contiene las propiedades de visualización de la aplicación para cada resolución de pantalla.

#### **Ejemplo:**

<RESOLUCIONES>

 <RESOLUCION ANCHOPANTALLA="800" ALTOPANTALLA="600" ... /> <RESOLUCION ANCHOPANTALLA="1024" ALTOPANTALLA="768" ... /> <RESOLUCION ANCHOPANTALLA="1280" ALTOPANTALLA="1024" .../> </RESOLUCIONES>

#### **RESOLUCION**

**Descripción:** Contiene propiedades de visualización para una resolución de pantalla determinada.

**Ruta:** /CONFIGURACION/MAPA/RESOLUCIONES/RESOLUCION

**Atributos:** ANCHOPANTALLA Anchura en pixels de la pantalla para la que se establecen las propiedades del mapa. Este atributo es obligatorio.

- ALTOPANTALLA Altura en pixels de la pantalla para la que se establecen las propiedades del mapa. Este atributo es obligatorio.
- ANCHOIMAGEN Anchura en pixels de la imagen del mapa, que se visualizará con la resolución que se está definiendo.
- ALTOIMAGEN Altura en pixels de la imagen del mapa, que se visualizará con la resolución que se está definiendo.

**Subnodos:** No tiene.

**Ejemplo:** 

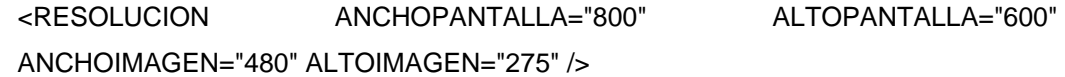

# **PLANTILLA**

**Descripción:** Contiene el path completo de la plantilla XSL que se va a utilizar para generar la página HTML que contiene el mapa. **Ruta:** /CONFIGURACION/MAPA/PLANTILLA **Atributos:** PATH Path completo de la plantilla XSL que se va a utilizar para generar la página HTML que contiene el mapa. Este atributo es obligatorio. Subnodos: No tiene. **Ejemplo:** 

<PLANTILLA PATH="e:\siasweb\Plantillas\mapa.xsl" />

# **ESCALAS**

**Descripción:** Contiene la lista de escalas posibles de visualización del mapa.

**Ruta:** /CONFIGURACION/MAPA/ESCALAS.

**Atributos:** No tiene.

**Subnodos:** ESCALA Subnodo que en su atributo VALOR almacena el denominador de la escala. El número de escalas y el valor asociado a cada una de ellas es configurable. Las escalas deberán ordenarse de mayor a menor denominador.

#### **Ejemplo:**

<ESCALAS>

<ESCALA VALOR="1250000" />

<ESCALA VALOR="1000000" />

<ESCALA VALOR="750000" />

<ESCALA VALOR="500000" />

<ESCALA VALOR="400000" />

<ESCALA VALOR="200000" />

<ESCALA VALOR="100000" />

</ESCALAS>

En el ejemplo se han definido siete niveles de visualización. Para referirnos a cada uno de los niveles lo haremos a partir del orden inverso en que aparecen en la lista anterior, así tendremos las siguientes correspondencias

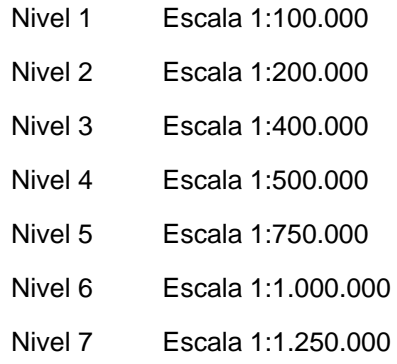

### **ESCALA**

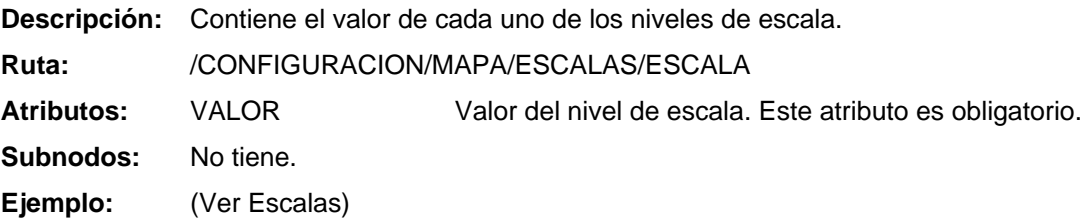

# **TEMAS**

**Descripción:** Contiene la lista de temas disponibles en la aplicación y sus propiedades. A la hora de dibujar las distintas capas de un mapa, la aplicación lo hará en el orden dispuesto en el fichero de configuración, de arriba a abajo. Por tanto es determinante el orden en que se coloquen los temas, de esta manera, deberían definirse al principio los temas de polígonos y al final los de puntos.

**Ruta:** /CONFIGURACION/MAPA/TEMAS

**Atributos:** No tiene.

**Subnodos:** TEMA Contiene las propiedades de cada uno de los temas disponibles en la aplicación.

**Ejemplo:** 

<TEMAS>

<TEMA CLAVE="HIDROG" VISIBLEINICIALMENTE="SI" ... /> <TEMA CLAVE="ALTIME" VISIBLEINICIALMENTE="NO" ... /> ... <TEMA CLAVE="AFORIO" VISIBLEINICIALMENTE="NO" ... /> <TEMA CLAVE="AFOEMB" VISIBLEINICIALMENTE="NO" ... />  $<$ /TEMAS $>$ 

#### **TEMA**

**Descripción:** En este subnodo se definen las propiedades de cada uno de los temas disponibles en la aplicación. Es importante resaltar que cada tema hereda todas las propiedades definidas en el fichero layer (.lyr) al que está accediendo. Así, la simbología, escalas de visualización, alias de campos, etc., deben ser definidos en el fichero layer.

**Ruta:** /CONFIGURACION/MAPA/TEMAS/TEMA.

- Atributos: CLAVE Clave del tema. Esta clave es la que se utilizará en las URLs para indicar los temas que el usuario tiene marcados como visibles en su mapa. Este atributo es obligatorio.
	- IDENTIFICABLE Indica si el tema es identificable con la herramienta de *Identificación*. Si el valor de este atributo es *SI*, al accionar esta herramienta se mostrará información de los elementos de este tema. Este atributo es opcional, si no se define, el tema no será identificable.
	- VISIBLEINICIALMENTE Establece si el tema es visible al iniciar la aplicación. Si su valor es *"SI"* será visible, si no se define o tiene otro valor estará oculto en el inicio.
- VISIBLEENTOC Establece si el tema aparece en la lista de temas visibles (a la derecha del mapa), donde el usuario puede seleccionar si se muestra o no. Si su valor es *"SI"* se incluirá en la lista, si no se define o tiene otro valor estará oculto.
- LAYER Define el path completo del fichero layer (.lyr) asociado al tema. Este atributo es obligatorio.
- HIPERENLACE Indica si el tema tiene hiperenlace asociado. Se puede asociar una URL a cada elemento del tema y, mediante la herramienta *hiperenlace*, acceder a dicha URL pinchando en el elemento. Atributo opcional, si no se indica no se asociará hiperenlace.
- URLHIPERENLACE URL a la que se accede mediante la herramienta *hiperenlace*. Atributo obligatorio si HIPERENLACE="SI".
- TEXTOHIPERENLACE Texto que aparece en la ventana que se abre al accionar la herramienta *hiperenlace*, el cual, contiene el enlace (href) a la URL que le corresponde al elemento seleccionado. Atributo obligatorio si HIPERENLACE="SI".

Tanto en URLHIPERENLACE como en TEXTOHIPERENLACE se puede hacer referencia al contenido de un campo de la tabla de atributos del tema con la expresión |@campo|. En el ejemplo:

TEXTOHIPERENLACE="...la Unidad Hidrogeológica |@num|"

al mostrar el texto, se sustituirá la expresión |@num| por el valor de dicho campo, y dará como resultado "*... la Unidad Hidrogeológica 04.12*" para el elemento con dicho código. De igual manera sucederá en URLHIPERENLACE.

VENTANAHIPERENLACE Nombre de la ventana en que se abrirá la página correspondiente a la URL del elemento. Atributo opcional, si no se indica, se abrirá en la misma ventana.

#### **Ejemplo:**

<TEMA CLAVE="UNIHID" VISIBLEINICIALMENTE="SI" IDENTIFICABLE="SI"

LAYER="V:\aguas\v-dat-sias400\Unidades hidrogeológicas.lyr"

HIPERENLACE="SI"

URLHIPERENLACE="http://www.igme.es/internet/web\_aguas/igme/princidat.asp

?unidad=|@num|"

TEXTOHIPERENLACE="Información de detalle de la Unidad Hidrogeologíca |@num|"

VENTANAHIPERENLACE="hidrogeologia" />

# **MAPAREFERENCIA**

**Descripción:** Contiene las propiedades del mapa de referencia (tamaño, color,temas, etc). **Ruta:** /CONFIGURACION/MAPAREFERENCIA

**Atributos:** COLORFONDO Valor numérico que indica el color de fondo del mapa. Dicho valor determina un color en formato RGB y se define según la fórmula: R \* 256<sup>0</sup> + G \* 256<sup>1</sup> + B \* 256<sup>2</sup>, donde R, G o B son los valores de rojo, verde y azul entre 0 y 255. A continuación se muestran una serie de ejemplos:

- 0 Negro
- 255 Rojo
- 65280 Verde
- 16777215 Blanco

Atributo opcional, si no se indica se aplicará el blanco.

- ANCHOIMAGEN Anchura en pixels de la imagen del mapa de referencia. Atributo obligatorio.
- ALTOIMAGEN Altura en pixels de la imagen del mapa de referencia. Atributo obligatorio.
- XMIN Coordenada X del punto inferior izquierdo de la extensión del mapa de referencia. Atributo obligatorio.
- YMIN Coordenada Y del punto inferior izquierdo de la extensión del mapa de referencia. Atributo obligatorio.
- XMAX Coordenada X del punto superior derecho de la extensión del mapa de referencia. Atributo obligatorio.
- YMAX Coordenada Y del punto superior derecho de la extensión del mapa de referencia. Atributo obligatorio.
- **Subnodos:** TEMAS Contiene las lista de temas que se pueden visualizar en el mapa.

### **Ejemplo:**

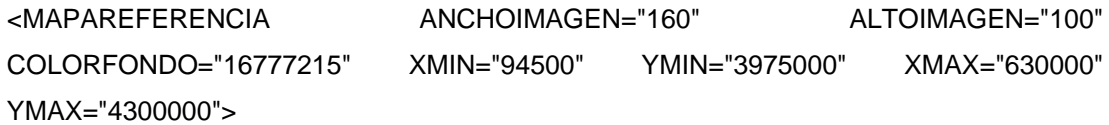

<TEMAS>

```
<TEMA LAYER="V:\aguas\v-dat-sias400\Provincias.lyr" />
```
</TEMAS>

</MAPAREFERENCIA>

# **TEMAS**

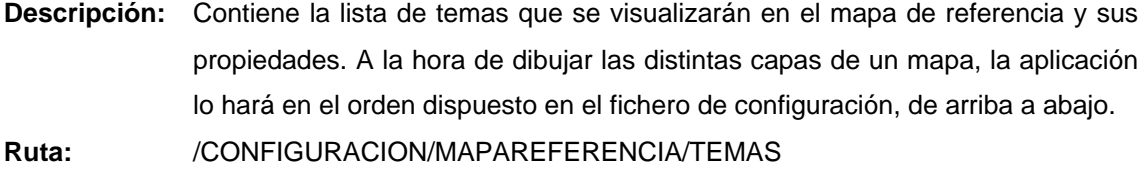

**Atributos:** No tiene.

**Subnodos:** TEMA Contiene las propiedades de cada uno de los temas que se visualizan en el mapa de referencia.

### **Ejemplo:**

```
<MAPAREFERENCIA ANCHOIMAGEN="160" ALTOIMAGEN="100" 
COLORFONDO="16777215" 
  XMIN="94500" YMIN="3975000" XMAX="630000" YMAX="4300000"> 
   <TEMAS> 
    <TEMA LAYER="V:\aguas\v-dat-sias400\Altimetría.lyr" /> 
    <TEMA LAYER="V:\aguas\v-dat-sias400\Provincias.lyr" /> 
   </TEMAS> 
  </MAPAREFERENCIA>
```
#### **TEMA**

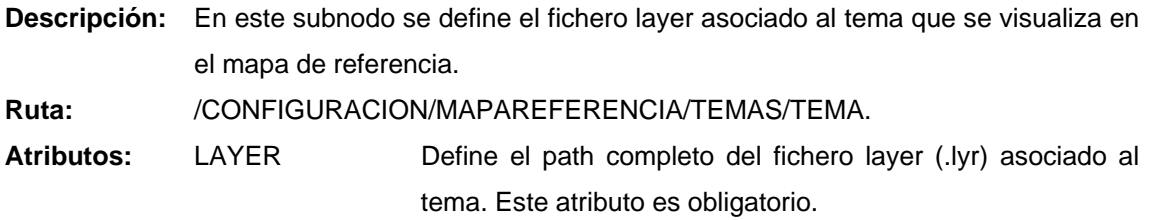

#### **Ejemplo:**

<TEMA LAYER="V:\aguas\v-dat-sias400\Provincias.lyr" />

# **ACCESO**

**Descripción:** Contiene las propiedades de los distintos accesos posibles a la información geográfica. (por Un. Admin., cuenca, aforo, etc).

**Ruta:** /CONFIGURACION/ACCESOS/ACCESO

Atributos: CLAVE Clave asociada al acceso. Esta clave es la que se utilizará en las URLs para indicar el acceso que el usuario ha seleccionado. Atributo obligatorio.

> NOMBRE Nombre del acceso. Este texto se utilizará como título en la ventana de acceso. Atributo obligatorio.

- PLANTILLAXSL Path completo del fichero XSL que permite generar la página HTML con el formulario de acceso. Este atributo es obligatorio.
- **Subnodos:** CAMPO En este subnodo se definen los distintos campos que se solicitan en el formulario de cada acceso, sus propiedades y relaciones.

# **Ejemplo:**

<ACCESOS>

 <ACCESO CLAVE="MUNICI" NOMBRE="ACCESO POR UNIDAD ADMINISTRATIVA"

PLANTILLAXSL="e:\angel\siasweb\bin\siasweb\Plantillas\Acceso.xsl" >

<CAMPO CLAVE="PROVIN" ... />

<CAMPO CLAVE="MUNICI" ... />

</ACCESO>

</ACCESOS>

# **CAMPO**

**Descripción:** En este subnodo se definen los distintos campos que se solicitan en el formulario de cada acceso, sus propiedades y relaciones.

**Ruta:** /CONFIGURACION/ACCESOS/ACCESO/CAMPO

Atributos: CLAVE Clave asociada al campo. Este atributo es obligatorio.

- CLAVETEMA Clave del tema al que está asociado el campo que se está definiendo. Esta clave debe coincidir con la definida para ese tema en CONFIGURACION/MAPA/TEMAS. Este atributo es obligatorio.
	- CAMPOCLAVE Nombre del campo clave del tema, es decir, el que contiene el código identificativo del elemento. Este atributo es obligatorio.
	- CAMPONOMBRE Nombre del campo que contiene la denominación del elemento. Este es el campo del que se extraen los valores que se muestran en el acceso. Este atributo es obligatorio.
	- CAMPOVALORPADRE Nombre del campo que permite realizar una selección de registros a partir del valor seleccionado en el campo de selección padre (ver ejemplo). Este atributo es opcional.
	- CAMPOACCESORELACIONADO Nombre del campo de acceso relacionado con el actual. Cuando en un acceso se puede elegir un elemento por nombre y por código, estos dos campos se relacionan por este atributo. De esta manera cuando se selecciona un valor en uno de los campos, el otro automáticamente adopta el valor correspondiente. Este atributo es opcional.
	- CONSULTA Permite seleccionar sólo parte de los registros, mediante una expresión lógica (claúsula WHERE). Este atributo es opcional.

#### **Ejemplo:**

<ACCESO CLAVE="MUNICI" ... >

 <CAMPO CLAVE="PROVIN" CLAVETEMA="PROVIN" CAMPOCLAVE="PROV" CAMPONOMBRE="NOMBRE"

CONSULTA="NOMBRE&It;>''" />

 <CAMPO CLAVE="MUNICI" CLAVETEMA="MUNICI" CAMPOCLAVE="PRMU" CAMPONOMBRE="NOMBRE"

CAMPOVALORPADRE="PROV" CONSULTA="NOMBRE<&gt;&apos;&apos;"/> </ACCESO>
## **IMPRESION**

**Descripción:** Contiene las propiedades relacionadas con la impresión. **Ruta:** /CONFIGURACION/IMPRESION. Atributos: PDF\_PATH Contiene el path completo del archivo de texto en el que están definidas las plantillas para impresión de mapas en PDF. Atributo obligatorio. PDF\_NOMBREPRN Nombre que adopta en el sistema operativo la impresora "Acrobat PDFWriter" (ver en Configuración-Impresoras). Atributo obligatorio. PDF MARGEN Margen en mm. que se aplicará a los mapas impresos en PDF. Atributo opcional, si no se indica se establece a 10. **Subnodos:** HTMLVERTICAL Propiedades relacionadas con la impresión HTML (rápida) de mapas en tamaño A4 y orientación vertical. Este subnodo es obligatorio. HTMLHORIZONTAL Propiedades relacionadas con la impresión HTML (rápida) de mapas en tamaño A4 y orientación horizontal. Este subnodo es obligatorio.

#### **Ejemplo:**

<IMPRESION PDF\_PATH="e:\siasweb\Plantillas\PlantillaPdf.txt" PDF\_NOMBREPRN="Acrobat PDFWriter" PDF\_MARGEN="10" > <HTMLVERTICAL PATH="e:\siasweb\Plantillas\impresion.xsl" ... /> <HTMLHORIZONTAL PATH="e:\siasweb\Plantillas\impresion.xsl" .../> </IMPRESION>

## **HTMLVERTICAL**

**Descripción:** Contiene las propiedades relacionadas con la impresión HTML o *Impresión Rápida* en tamaño A4 y orientación vertical.

**Ruta:** /CONFIGURACION/IMPRESION/HTMLVERTICAL

- **Atributos:** PATH Contiene el path completo de la plantilla XSL que se va a utilizar para generar la página HTML que permite una impresión rápida del mapa. Este atributo es obligatorio.
	- ANCHOMAPA Anchura del mapa en pixels que se va visualizar en la página HTML que permite una impresión rápida del mapa. Este atributo es obligatorio.
	- ALTOMAPA Altura del mapa en pixels que se va visualizar en la página HTML que permite una impresión rápida del mapa. Este atributo es obligatorio.

**Subnodos:** No tiene.

#### **Ejemplo:**

<HTMLVERTICAL PATH="e:\siasweb\Plantillas\impresion.xsl" ANCHOMAPA="600" ALTOMAPA="800"/>

## **HTMLHORIZONTAL**

**Descripción:** Contiene las propiedades relacionadas con la impresión HTML o *Impresión Rápida* en tamaño A4 y orientación horizontal.

**Ruta:** /CONFIGURACION/IMPRESION/HTMLHORIZONTAL

- **Atributos:** PATH Contiene el path completo de la plantilla XSL que se va a utilizar para generar la página HTML que permite una impresión rápida del mapa. Este atributo es obligatorio.
	- ANCHOMAPA Anchura del mapa en pixels que se va visualizar en la página HTML que permite una impresión rápida del mapa. Este atributo es obligatorio.
	- ALTOMAPA Altura del mapa en pixels que se va visualizar en la página HTML que permite una impresión rápida del mapa. Este atributo es obligatorio.

**Subnodos:** No tiene.

#### **Ejemplo:**

<HTMLHORIZONTAL PATH="e:\angel\siasweb\bin\siasweb\Plantillas\impresion.xsl" ANCHOMAPA="850" ALTOMAPA="550"/>

## **GRAFICOS**

**Descripción:** Contiene las propiedades que definen cada uno de los gráficos que genera la aplicación.

**Ruta:** /CONFIGURACION/GRAFICOS

**Atributos:** No tiene.

- **Subnodos:** CAMPOS Propiedades de ciertos campos, necesarias para la confección de algunos gráficos.
	- GRAFICO Subnodo que contiene las propiedades que definen cada uno de los gráficos.

## **Ejemplo:**

<GRAFICOS>

<CAMPOS>

<CAMPO CLAVE="CONDUCTIVI" ... />

<CAMPO CLAVE="RES\_SECO" ... />

</CAMPOS>

...

<GRAFICO CLAVE="PIEZO" TIPOGRAFICO="16" ... >

<DIMENSIONES IMGANCHO="500" IMGALTO="375" ... />

<EJES>

<EJE CLAVE="X" VISIBLE="SI" ... />

<EJE CLAVE="Y" VISIBLE="SI" ... />

<EJE CLAVE="Y2" VISIBLE="NO" ... />

</EJES>

<SERIES>

</SERIES>

</GRAFICO>

<GRAFICOS/>

## **CAMPOS**

**Descripción:** Contiene propiedades de presentación para algunos (parámetros fisicoquímicos), necesarias para la confección de los gráficos en los que se incluyen estos valores.

**Ruta:** /CONFIGURACION/GRAFICOS/CAMPOS

**Atributos:** No tiene.

**Subnodos:** CAMPO Contiene propiedades de presentación para el campo.

#### **Ejemplo:**

<CAMPOS>

<CAMPO CLAVE="CONDUCTIVI" ... />

<CAMPO CLAVE="RES\_SECO" ... />

<CAMPO CLAVE="DQO" ... />

<CAMPO CLAVE="PH" ... />

</CAMPOS>

## **CAMPO**

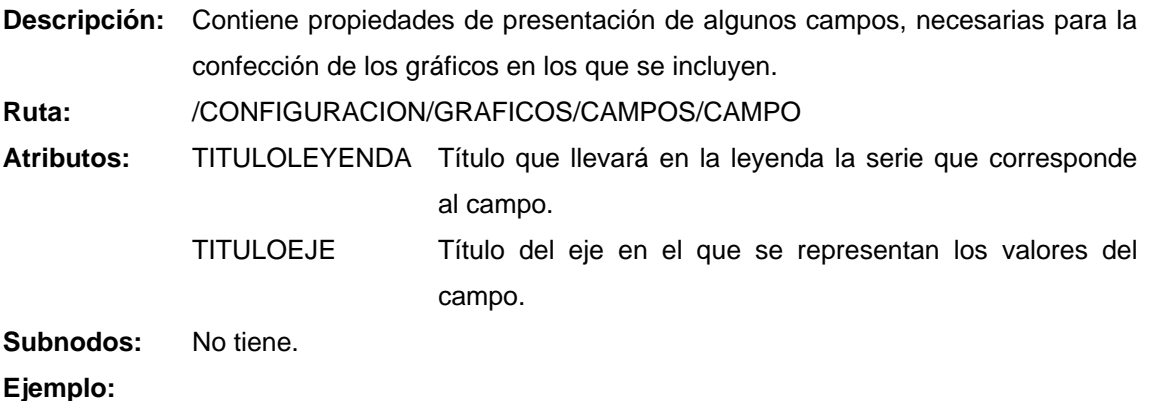

<CAMPO CLAVE="CONDUCTIVI" TITULOLEYENDA= "Conductividad"

TITULOEJE="Conductividad µS/cm" />

## **GRAFICO**

**Descripción:** Contiene las propiedades necesarias para la confección de un gráfico.

**Ruta:** /CONFIGURACION/GRAFICOS/GRAFICO

**Atributos:** CLAVE Clave que identifica el gráfico. Esta clave es la que se utilizará en las URLs para indicar el gráfico que se va a visualizar. Atributo obligatorio.

- TIPOGRAFICO Tipo de gráfico a representar (*VtChChartType*). Atributo opcional, si no se indica se establece a 3. Los valores admitidos son los siguientes:
	- 1 Barras 2D
	- 3 Líneas 2D
	- 16 Gráfico XY 2D (dispersión)
	- 9 Combinado 2D

TITULO Cadena de texto con las propiedades del título del gráfico, el esquema será el siguiente:

> TITULO="Texto del título,TipoLetra,TamañoLetra,EstiloLetra" *EstiloLetra* admite los siguientes valores: 0 Normal 1 Negrita

- 2 Itálica
- 4 Outline

Este atributo es opcional.

NOTAPIE Cadena de texto con las propiedades de la nota a pie de gráfico, el esquema será el siguiente: NOTAPIE="Texto de nota,TipodeLetra, Tamaño,Estilo"

Este atributo es opcional.

- INTERPOLAR Si este valor es "SI" , en las series de Líneas que contengan valores nulos intermedios, la aplicación los sustituirá por valores interpolados. Válido sólo para gráficos de tipo Líneas 2D. Atributo opcional.
- PLANTILLAXSLFORMULARIO Path completo de la plantilla xsl para el formulario de parámetros de selección del gráfico. Obligatorio.

 PLANTILLAXSLRESULTADO Path completo de la plantilla xsl para el formulario de representación del gráfico. Obligatorio **Subnodos:** DIMENSIONES Medidas del gráfico. LEYENDA Propiedades de la leyenda EJES Propiedades de cada uno de los ejes del gráfico (X,Y,Y2) SERIES Propiedades de cada una de las series del gráfico.

## **Ejemplo:**

```
<GRAFICO CLAVE="PIEZO" TIPOGRAFICO="16" TITULO="Evolución piezométrica,Arial,14,1"
```
NOTAPIE="Intervalo temporal: [FechaIni] - [FechaFin],Arial,8,1"

INTERPOLAR="NO"

PLANTILLAXSLFORMULARIO="c:\siasweb\Plantillas\GrafPiezo.xsl"

PLANTILLAXSLRESULTADO="c:\siasweb\Plantillas\Graficos.xsl" >

<DIMENSIONES IMGANCHO="500" IMGALTO="375" />

<EJES>

<EJE CLAVE="X" VISIBLE="SI" TITULO="" GRID="NO" .../>

<EJE CLAVE="Y" VISIBLE="SI" TITULO="Cota m.s.n.m.,Arial,8,1,2" ... />

<EJE CLAVE="Y2" VISIBLE="NO" />

</EJES>

<SERIES>

</SERIES>

</GRAFICO>

## **DIMENSIONES**

**Descripción:** En este subnodo se definen las medidas del gráfico, éstas se indicarán en pixels. Solo IMGANCHO e IMGALTO serán aplicables a todos los gráficos, el resto de ellas sólo hacen referencia a los gráficos "Stiff Modificado" y "Diagrama de Potabilidad".

**Ruta:** /CONFIGURACION/GRAFICOS/DIMENSIONES

Atributos: IMGANCHO Anchura en pixels de la imagen del gráfico. Atributo obligatorio.

IMGALTO Altura de la imagen. Atributo obligatorio.

- MARGENSUP Distancia desde el borde superior de la imagen hasta el área del gráfico. Atributo opcional.
- MARGENINF Distancia desde el borde inferior de la imagen hasta el área del gráfico. Atributo opcional.
- MARGENLAT Distancia desde el borde lateral de la imagen (izquierdo y derecho) hasta el área del gráfico. Atributo opcional.
- MARGENDATASUP Margen superior desde el borde del área de gráfico hasta la zona de datos. Atributo opcional.
- MARGENDATALAT Margen lateral desde el borde del área de gráfico hasta la zona de datos. Atributo opcional.

**Subnodos:** No tiene.

#### **Ejemplo:**

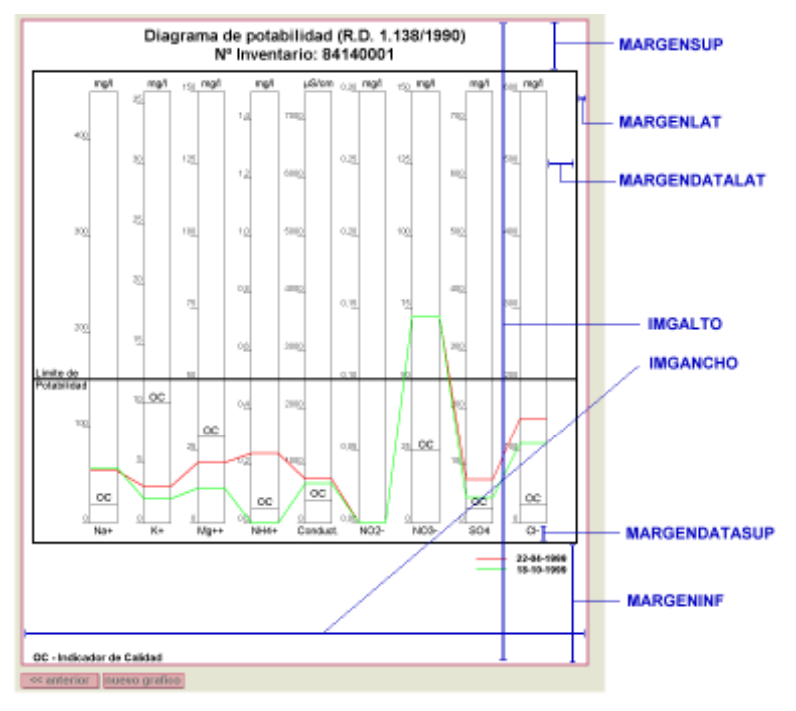

<GRAFICO CLAVE="POTABILIDAD" TITULO="Diagrama de potabilidad ... >

...

<DIMENSIONES IMGANCHO="560" IMGALTO="640" MARGENSUP="50" MARGENINF="120"

MARGENLAT="10" MARGENDATASUP="20" MARGENDATALAT="30" />

...

</GRAFICO>

## **LEYENDA**

**Descripción:** En este subnodo se definen las propiedades de la leyenda del gráfico, si no se incluye el subnodo se visualizará la leyenda estándar.

**Ruta:** /CONFIGURACION/GRAFICOS/LEYENDA

**Atributos:** VISIBLE Establece si se visualiza la leyenda. Valores admitidos: "SI", "NO".

FUENTE Fuente utilizada para la leyenda. Formato:

FUENTE="TipoLetra,TamañoLetra,EstiloLetra"

*EstiloLetra* admite los siguientes valores:

0 Normal

1 Negrita

2 Itálica

4 Outline

ITEMS Título de los items que aparecerán en la leyenda, separados por comas.

**Subnodos:** No tiene.

**Ejemplo:** 

```
<LEYENDA VISIBLE="SI" FUENTE="Arial,8,0" ITEMS="Caudal,Precip." />
```
**EJES** 

**Descripción:** En este subnodo se definen las propiedades de cada uno de los ejes que intervienen en el gráfico (X,Y,Y2). Si no se define este subnodo, la aplicación generará las series con las propiedades estándar. No será de aplicación para los gráficos de "Stiff" y "Diagrama de potabilidad".

**Ruta:** /CONFIGURACION/GRAFICOS/EJES

**Atributos:** No tiene.

**Subnodos:** EJE Contiene propiedades para cada eje.

**Ejemplo:** 

<EJES>

```
 <EJE CLAVE="X" VISIBLE="SI" TITULO="" GRID="NO" FORMATO="" />
```
<EJE CLAVE="Y" VISIBLE="SI" TITULO="Precipitaciones ... />

<EJE CLAVE="Y2" VISIBLE="SI" TITULO="Aportaciones ... />

</EJES>

# **Descripción:** En este subnodo se definen las propiedades de cada uno de los ejes que intervienen en el gráfico (X,Y,Y2). **Ruta:** /CONFIGURACION/GRAFICOS/EJES/EJE **Atributos:** CLAVE Indica el eje que se está definiendo. Valores admitidos: "X", "Y" e "Y2" para el eje Y secundario. VISIBLE Establece si se visualiza el eje. Valores admitidos: "SI", "NO". TITULO Establece el título del eje y sus propiedades de visualización, con el formato siguiente: TITULO="Texto del título,TipoLetra,TamañoLetra,EstiloLetra,Orientación" *EstiloLetra* admite los siguientes valores: 0 Normal 1 Negrita 2 Itálica 4 Outline *Orientación* admite los siguientes valores (vtOrientation): 0 Horizontal 1 Vertical 2 Hacia arriba 3 Hacia abajo GRID Establece si se visualiza la rejilla de datos en el gráfico.

Valores admitidos: "SI", "NO". FORMATO Define el formato de las etiquetas del eje X del gráfico, especialmente para las fechas. Se indicará como una cadena de texto compuesta por FORMT más un formato válido de MS Office.

Ejemplo: FORMATO="FORMTdd-mm-aa"

FORMATOTXT Define el formato de los datos de la serie del eje X en el formulario de visualización de datos alfanuméricos del gráfico. Se indicará como una cadena de texto compuesta por FORMT más un formato válido de Visual Basic.

Subnodos: No tiene.

#### **Ejemplo:**

<EJE CLAVE="X" VISIBLE="SI" TITULO="" GRID="NO" FORMATO="FORMTdd-mm-aa" FORMATOTXT="FORMTdd-mm-yy"/>

## **SERIES**

**Descripción:** En este subnodo se definen las propiedades de cada una de las series que intervienen en el gráfico. El hecho de definir este subnodo sólo tiene sentido si el gráfico va a tener un número determinado de series, por ejemplo los gráficos de precipitaciones y caudales. Si no se define este subnodo, la aplicación generará las series con las propiedades estándar, por otro lado, aquellas propiedades que no se definan aquí, se sustituirán también por las estándar. No será de aplicación para los gráficos de "Stiff" y "Diagrama de potabilidad".

**Ruta:** /CONFIGURACION/GRAFICOS/EJES

**Atributos:** No tiene.

**Subnodos:** SERIE Define las propiedades para cada serie.

#### **Ejemplo:**

<GRAFICO CLAVE="PRECIP\_EMB" TIPOGRAFICO="9" ... >

...

<SERIES>

<SERIE CLAVE="1" TIPOSERIE="6" ATRIBUTOS="50,0,0,128" ... />

<SERIE CLAVE="2" TIPOSERIE="1" ATRIBUTOS="30,0,128,128" ... />

</SERIES>

</GRAFICO>

#### **SERIE**

**Descripción:** En este subnodo se definen las propiedades de cada una de las series que intervienen en el gráfico.

**Ruta:** /CONFIGURACION/GRAFICOS/SERIES/SERIE

Atributos: CLAVE Indica el número de orden que ocupa la serie que se define.

TIPOSERIE Tipo de gráfico a representar para la serie, se utiliza el valor de las constantes *VtChSeriesType*, valores admitidos:

- 1 Barras 2D
- 6 Líneas 2D
- 11 Gráfico XY 2D (dispersión)
- ATRIBUTOS Establece las propiedades de visualización de la serie, el formato para definirlas es el siguiente:

ATRIBUTOS="GrosorLinea,ColorR, ColorG,ColorB"

El color de la línea se define como combinación RGB, cada uno de los valores tendrá rango de 0-255.

- EJEY2 Indica si la serie se asigna al eje Y secundario. Valores admitidos: "SI", "NO".
- MARKER Establece si se visualiza el marcador de datos que se utiliza en la serie y las propiedades del mismo. El formato para definirlas es el siguiente:

 MARKER="Visible,Tamaño,GrosorLínea,Estilo,ColorR, ColorG,ColorB"

*Visible* admite los valores: "SI", "NO"

*Estilo* admite los siguientes valores (*vtMarkerStyle*):

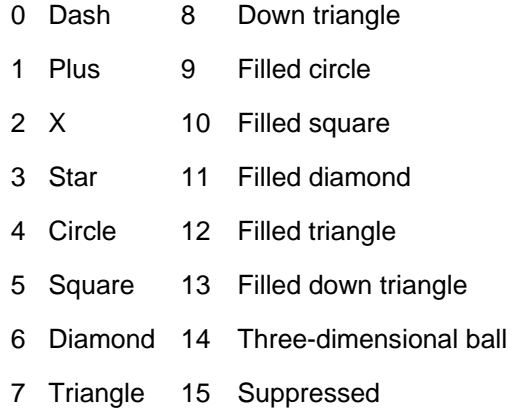

**Subnodos:** No tiene.

# **Ejemplo:**

<SERIE CLAVE="1" TIPOSERIE="6" ATRIBUTOS="50,0,0,128" EJEY2="NO" MARKER="SI,60,30,3,0,0,128" />

# **Configuración Gestor de Instancias**

El fichero de configuración del gestor de instancias se llama *gin.xml*. Este archivo sigue el estándar XML y en él se indican todas aquellas propiedades que permiten configurar el gestor de instancias.

El fichero gin.xml debe encontrarse en el mismo directorio que la aplicación gestora de instancias (gin.exe).

Como todo fichero XML la información se almacena en una estructura de nodos y subnodos que a continuación se describe.

## **CONFIGURACION**

Para que la aplicación gestora de instancias pueda interpretar correctamente el fichero de configuración este debe seguir el estándar XML. Para su correcta interpretación debe tener la siguiente cabecera

<?xml version="1.0" encoding="ISO-8859-1"?>

#### **CONFIGURACION**

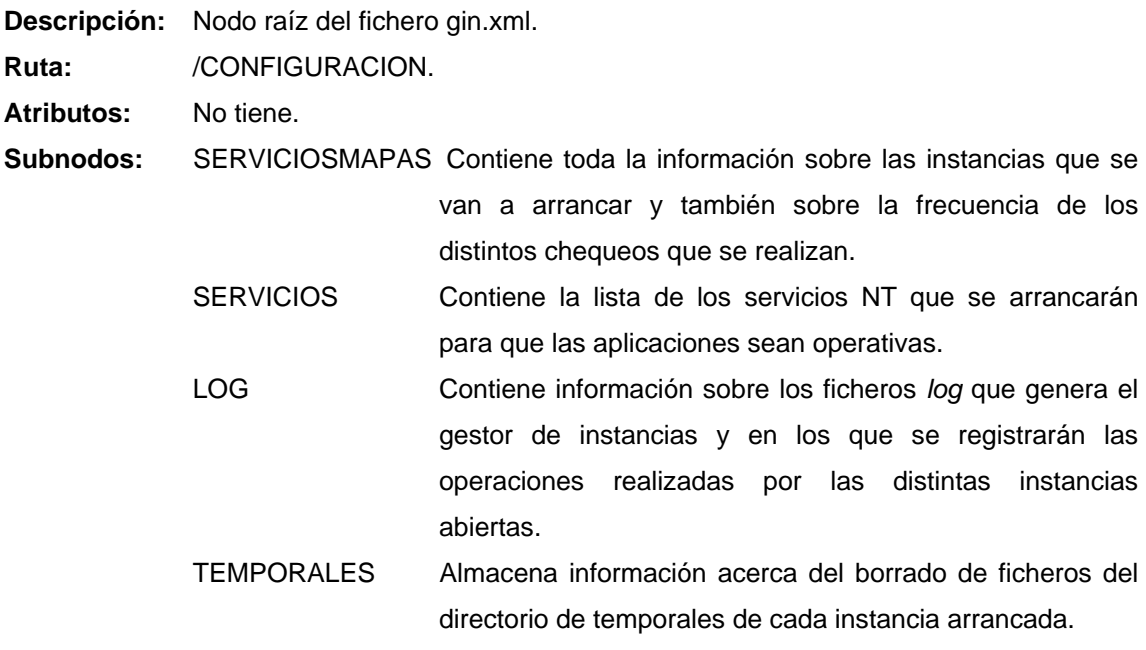

#### **Ejemplo:**

<?xml version="1.0" encoding="ISO-8859-1"?>

<CONFIGURACION>

<SERVICIOSMAPAS>

...

</SERVICIOSMAPAS>

<SERVICIOS REINICIAR="SI">

...

</SERVICIOS>

<LOG DIRECTORIO="E:\angel\siasweb\bin\gin\Log" />

<TEMPORALES FRECUENCIABORRADO="300" EDADBORRADO="1800" />

</CONFIGURACION>

## **SERVICIOMAPAS**

**Descripción:** Contiene toda la información sobre cada una de las instancias que se van a arrancar y también sobre la frecuencia de los distintos chequeos que se realizan.

**Ruta:** /CONFIGURACION/SERVICIOSMAPAS/SERVICIOMAPAS

**Atributos:** NOMBRE Clave que define la instancia. Este atributo es obligatorio.

- MINIMO Número mínimo de instancias que va a haber arrancadas. Este atributo es obligatorio.
	- MAXIMO Número máximo de instancias que va a haber arrancadas. Este atributo es obligatorio.
	- TIEMPO\_MAXIMO\_INACTIVIDAD Tiempo máximo (en segundos) que una instancia puede estar inactiva. Si una instancia lleva más tiempo inactiva ésta se detendrá. Si el número de instancias arrancadas es igual al mínimo antes de parar la instancia se arranca una nueva. Este atributo es obligatorio.
	- TIEMPO\_CHEQUEO\_INACTIVIDAD Frecuencia (en segundos) con que se chequea el tiempo que cada una de las instancias lleva inactiva. Este atributo es obligatorio.
	- TIEMPO\_MAXIMO\_RESPUESTA Tiempo máximo (en segundos) admisible para responder a una petición de tipo CMD=test. Si se supera este tiempo el gestor de instancias arrancará una instancia. Si el número de instancias arrancadas es igual al máximo antes de arrancar la instancia ésta no se arrancará. Este atributo es obligatorio.
	- TIEMPO\_CHEQUEO\_RESPUESTA Frecuencia (en segundos) con que se chequea el tiempo máximo de respuesta del servicio. Este atributo es obligatorio.
- **Subnodos:** INSTANCIA En su atributo PUERTO se indica el puerto que se va a utilizar para la comunicación del Servlet de ArcIMS con la instancia. Se puede incluir tantas instancias como se desee, pero cada una debe tener un puerto distinto.

## **Ejemplo:**

<SERVICIOMAPAS NOMBRE="siasan" EJECUTABLE="E:\siasweb\siasweb.exe" FICHEROCONFIGURACION="E:\siasweb\config-an.xml" MINIMO="1" MAXIMO="1" TIEMPO\_MAXIMO\_INACTIVIDAD="1800" TIEMPO\_CHEQUEO\_INACTIVIDAD="1800" TIEMPO\_MAXIMO\_RESPUESTA="60" TIEMPO\_CHEQUEO\_RESPUESTA="600"> <INSTANCIA PUERTO="5100" /> <INSTANCIA PUERTO="5101" /> <INSTANCIA PUERTO="5102" /> </SERVICIOMAPAS>

A la hora de configurar el gestor de instancias hay que tener en cuenta que el proceso de arrancar/parar instancias requiere tiempo y memoria. Por ello se recomienda configurar el gestor de instancias para que el número de veces que haya que arrancar/parar instancias sea mínimo. Así, se recomienda

- Que el número máximo y mínimo de instancias coincidan.
- •
- Que el tiempo máximo de inactividad sea mayor que el producto del número máximo de instancias y el tiempo de chequeo de inactividad. Esto permitirá que todas las peticiones reciban al menos una petición de tipo CMD=test con una frecuencia inferior al tiempo máximo de inactividad.

## **SERVICIOS**

**Descripción:** Contiene la información sobre los servicios relacionados con el servicio de publicación de mapas y que eventualmente puede ser necesario reiniciar.

**Ruta:** /CONFIGURACION/SERVICIOS

**Atributos:** REINICIAR Valor por defecto del checkbox "Reiniciar servicios al iniciar/parar" que aparece en el formulario del gestor de instancias. Admite dos posibles valores:

• "SI" El checkbox aparecerá marcado.

• "NO" El checkbox no aparecerá marcado.

Este atributo es obligatorio

**Subnodos:** SERVICIO En su atributo NOMBRE se indica el nombre del Servicio . Se puede incluir tantos servicios como se desee. Los servicios se arrancaran en el orden en que aparecen en el fichero de configuración y se pararán en servicio inverso. Este atributo es obligatorio.

**Ejemplo:** 

<SERVICIOS REINICIAR="SI">

<SERVICIO NOMBRE="ArcIMS Application Server"/>

<SERVICIO NOMBRE="ArcIMS Monitor" />

<SERVICIO NOMBRE="ArcIMS Tasker" />

</SERVICIOS>

# **LOG**

**Descripción:** En este nodo se establece el directorio donde se almacenarán los ficheros log que genera el gestor de instancias. **Ruta:** /CONFIGURACION/LOG **Atributos:** DIRECTORIO Directorio del Servidor de Mapas en el que se van a almacenar los ficheros log que genera el gestor de instancias gin.exe. Este atributo es obligatorio. Subnodos: No tiene.

**Ejemplo:** 

<LOG DIRECTORIO="E:\gin\Log" />

## **TEMPORALES**

**Descripción:** Almacena información acerca del borrado de ficheros del directorio de temporales. El directorio de temporales se indica en el atributo DIRIMG del nodo /CONFIGURACION/SERVIDORMAPAS del fichero de configuración de cada instancia arrancada. Del directorio de temporales se borrarán todos los ficheros PNG y PDF con una

antigüedad mayor a la indicada en el atributo EDADBORRADO.

**Ruta:** /CONFIGURACION/LOG.

**Atributos:** FRECUENCIABORRADO Frecuencia en segundos de borrado del directorio de temporales. Este atributo es obligatorio. EDADBORRADO Mínima antigüedad en segundos que debe tener un fichero para ser borrado. Este atributo es obligatorio.

**Subnodos:** No tiene.

**Ejemplo:** 

<TEMPORALES FRECUENCIABORRADO="300" EDADBORRADO="1800" />

# **Ficheros Log**

# **Log del gestor de instancias**

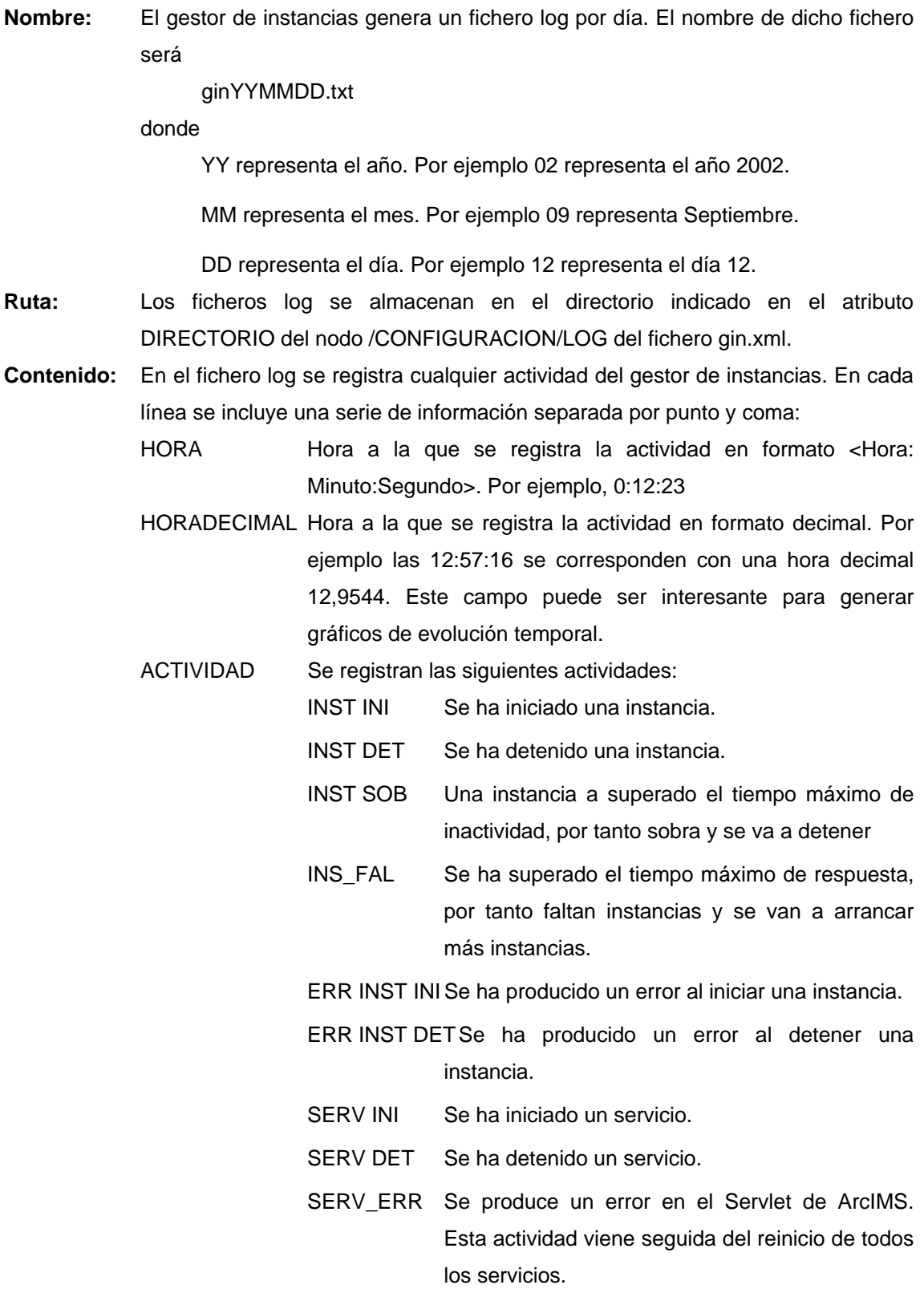

SOCK DAT Alguna instancia da muestras de su actividad

SOCK CON Una de las instancias establece comunicación con el gestor de instancias a través de sockets

INFO Almacena información complementaria. Dependiendo de la actividad incluirá distinta información:

- INST INI Nombre del servicio de mapas y el puerto asociado a la instancia que se inicia.
- INST DET Puerto asociado a la instancia que se va a detener.
- INST SOB Nombre del servicio de mapas y el puerto asociado a la instancia que sobra.
- INS\_FAL Nombre del servicio de mapas o mensaje explicativo del error.
- ERR INST INI Nombre del servicio de mapas y el puerto asociado a la instancia que se ha intentado arrancar.
- ERR INST DET Nombre del servicio de mapas y el puerto asociado a la instancia que se ha intentado detener.
- SERV INI Nombre del servicio que se va a iniciar.
- SERV DET Nombre del servicio que se a detener.
- SERV ERR No incluye más información.
- SOCK DAT Nombre del servicio de mapas y el puerto asociado a la instancia que muestra actividad.
- SOCK CON Número de conexión.

#### **Log de las instancias**

**Nombre:** El servicio de mapas genera un fichero log por día. El nombre de dicho fichero será

YYMMDD.txt

#### donde

YY representa el año. Por ejemplo 02 representa el año 2002.

MM representa el mes. Por ejemplo 09 representa Septiembre.

DD representa el día. Por ejemplo 12 representa el día 12.

- **Ruta:** Los ficheros log se almacenan en el directorio indicado en el atributo DIRECTORIO del nodo /CONFIGURACION/LOG del fichero config.xml.
- **Contenido:** En el fichero log se registran las peticiones recibidas por cada una de las instancias En cada línea se incluye una serie de información de la petición entrante. Esta información se encuentra separada por punto y coma:
	- HORA Hora a la que se ha terminado de procesar la petición en formato <Hora: Minuto:Segundo>. Por ejemplo, 0:12:23
	- HORADECIMAL Hora a la que se ha terminado de procesar la petición en formato decimal. Por ejemplo las 12:57:16 se corresponden con una hora decimal 12,9544. Este campo puede ser interesante para generar gráficos de evolución temporal.

PUERTO Puerto asociado a la instancia que recibe la petición.

- RESPUESTA Tiempo de respuesta en segundos. Este es el tiempo transcurrido desde que se recibe la petición hasta que se termina de procesar.
- COMANDO Tipo de operación (o comando) que se solicita al Servidor de Mapas. Si se produce un error al procesar la petición en el archivo log se escribe "ERR" en vez del comando.
- PETICION Petición recibida por la instancia. Se encuentra en formato URL y contiene la lista de todos los argumentos y valores recibidos.

**ANEXO II** 

**MANUAL DE PROCEDIMIENTO DEL SIAS-WEB** 

## **MANUAL DE PROCEDIMIENTO DEL SIASWEB**

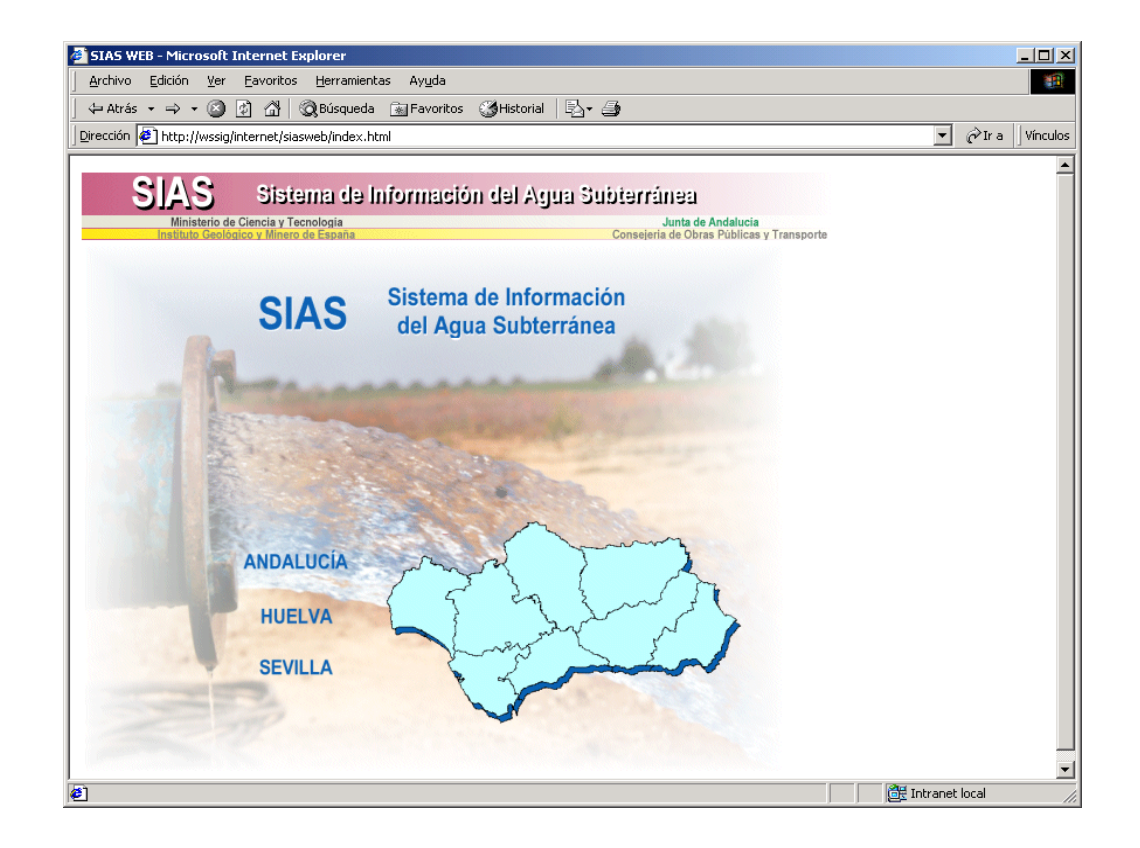

SIAS es el Sistema de Información del Agua Subterránea en España que integra y pone a disposición de los usuarios, tanto las bases de datos institucionales de carácter puntual y larga trayectoria en la toma de datos, como las bases espaciales geológicas y temáticas en formato digital, de más reciente creación, que se encuentran en soportes y sistemas diversos.

Mediante el correspondiente grupo de aplicaciones integradas con una interface amigable, orientadas a usuario no especialista ni con conocimientos previos en el campo de los Sistemas de Información Geográfica, el técnico hidrogeológo puede resolver algunas de las necesidades habituales, tanto de investigación, ingeniería hidrogeológica y cartografía, sistematizando y automatizando una parte importante de los procesos, tratamientos y análisis de los datos georreferenciados y sus tablas de atributos asociadas.

El Sistema de Información del Agua Subterránea (SIAS), cuyo ámbito de actuación se pretende que termine abarcando todo el territorio nacional, está desarrollado para la Comunidad Autónoma de Andalucía y con mayor detalle para las provincias de Huelva y Sevilla.

Metodológicamente, el SIAS integra información de ámbito hidrogeológico seleccionada y normalizada, en coberturas de entidades puntuales, lineales y areales, todas ellas correspondientes al Mapa Hidrogeológico de Andalucía a escala 1/400.000 (ITGE-JUNTA DE ANDALUCIA, 1998), a la síntesis hidrogeológica realizada a partir de la cartografía MAGNA

1/50.000, para las provincias de Huelva y Sevilla y al conjunto de bases de datos institucionales tanto del IGME, como de otros centros que pudieran ser de especial interés en estudios y cartografía hidrogeológica.

# **ÁMBITOS DE TRABAJO**

En función de la escala de trabajo, se entrará en el ámbito de la Comunidad Autónoma o en el provincial.

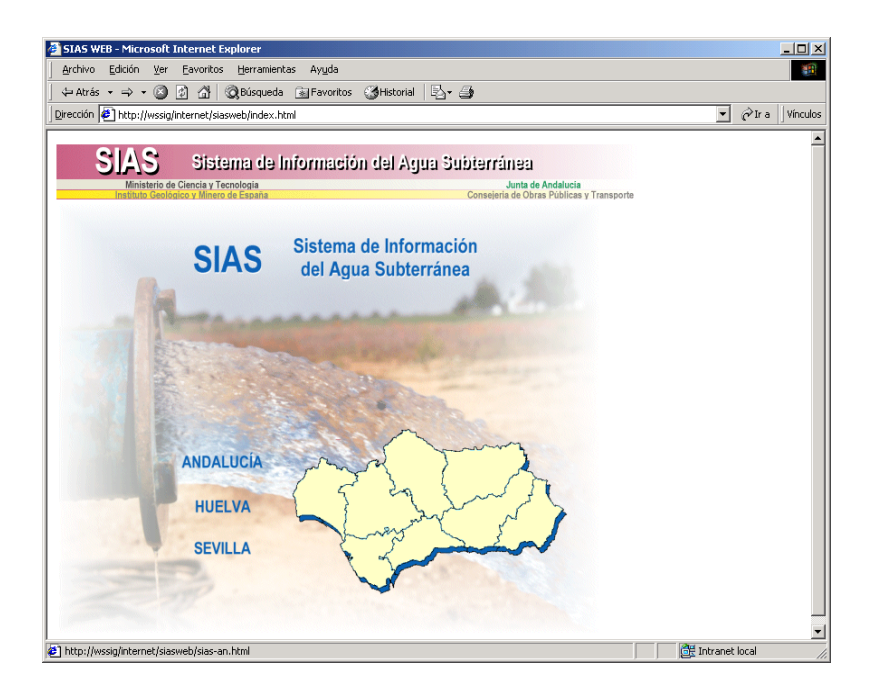

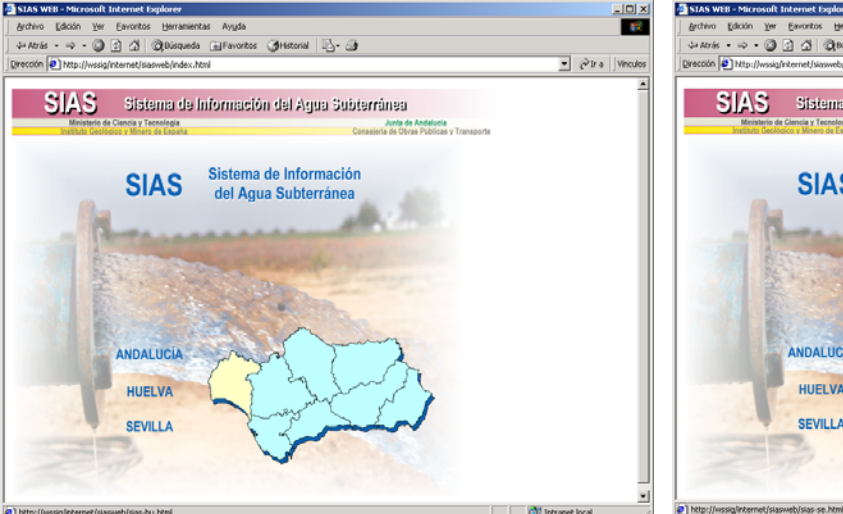

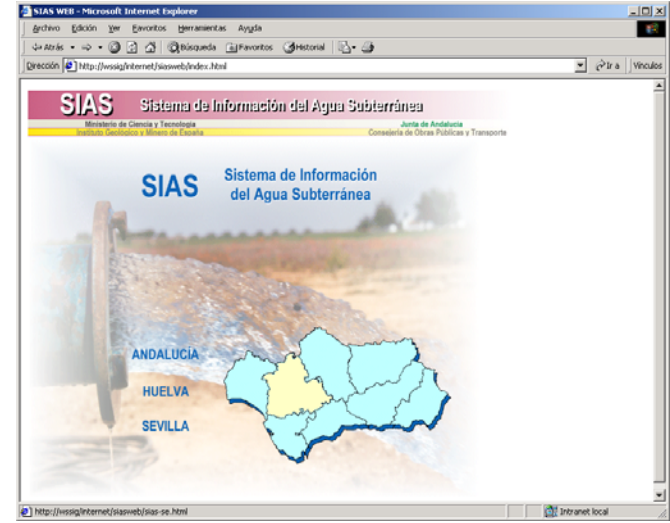

Dentro de cada ámbito de trabajo se puede conocer la procedencia de la información incorporada mediante la utilidad **ACERCA DE...** y entrar en las aplicaciones gracias a los menús de **ACCESO POR ...**

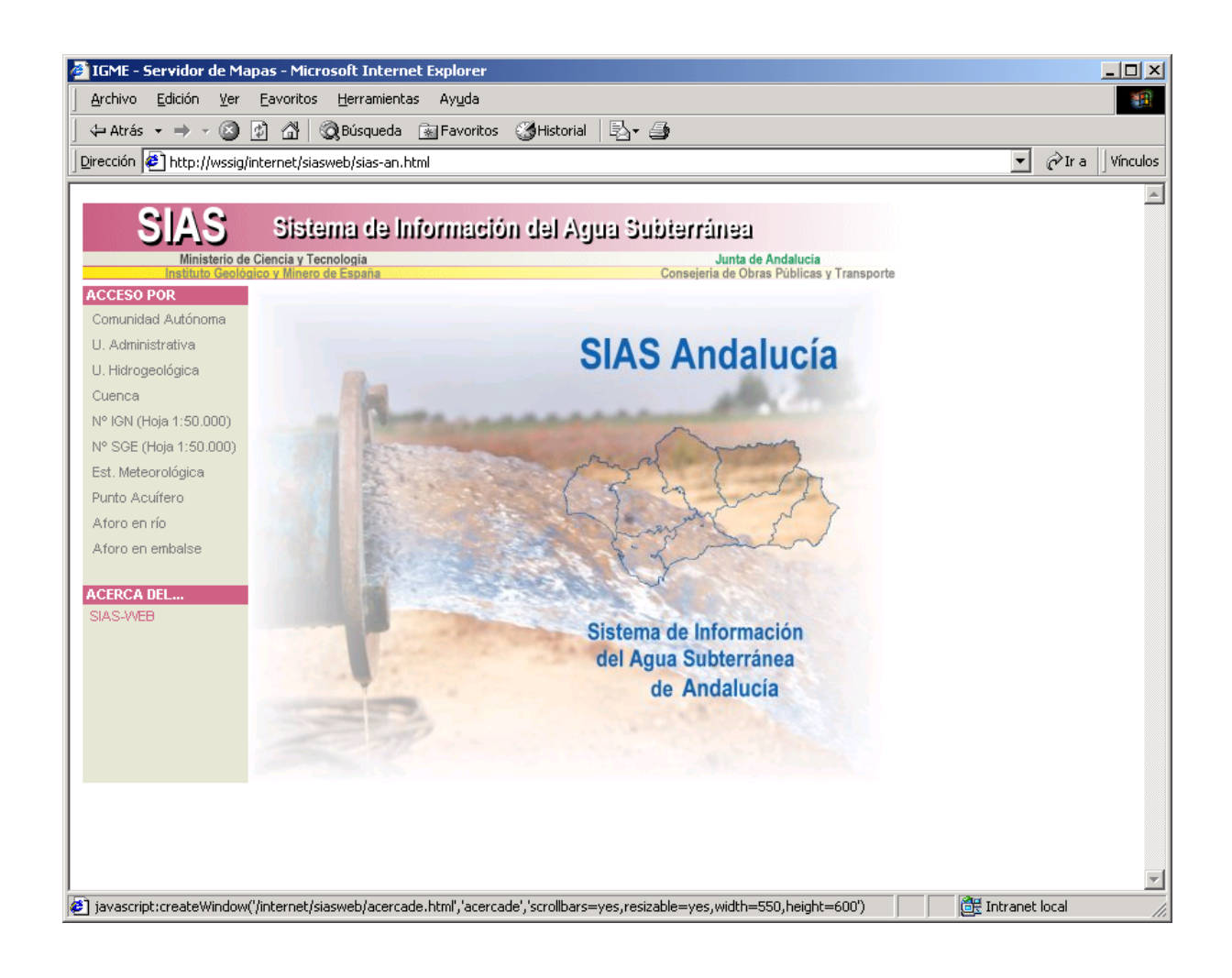

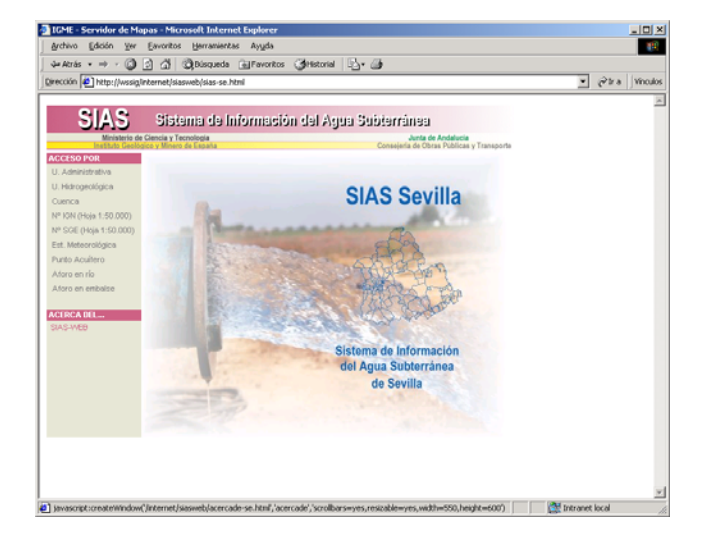

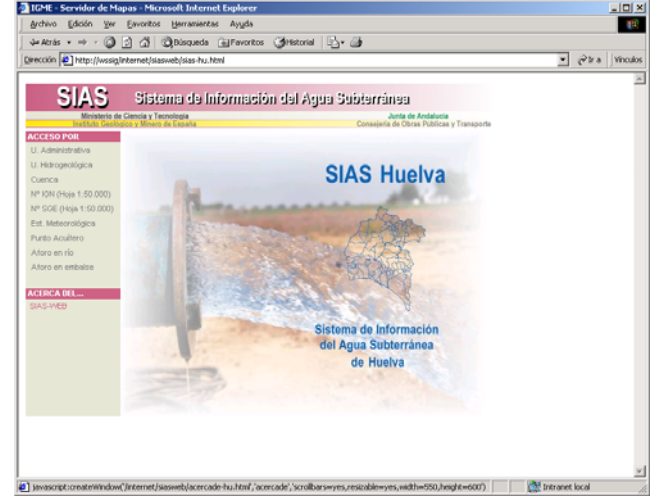

# **ACCESO POR ...**

Se seleccionará en cada ámbito de trabajo el tipo de acceso por el que se desea entrar en la aplicación, realizándose un zoom que centrará la pantalla sobre la zona elegida, en función de la entidad elegida sea de carácter técnico o administrativo.

Cada tipo de acceso presenta un menú de selección dónde se puede señalar el elemento de búsqueda deseado.

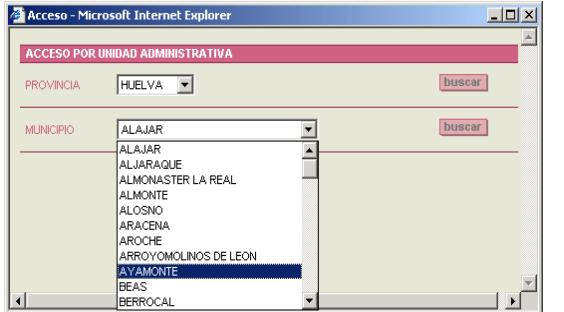

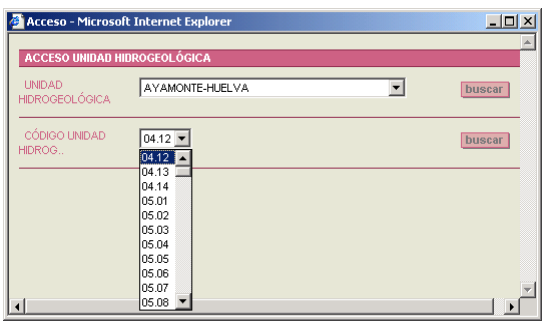

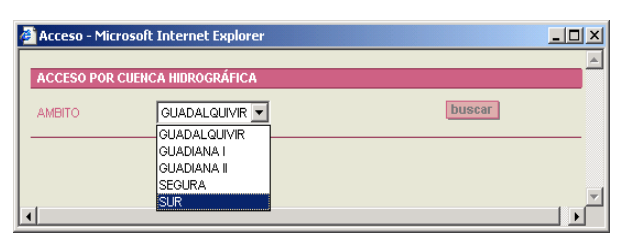

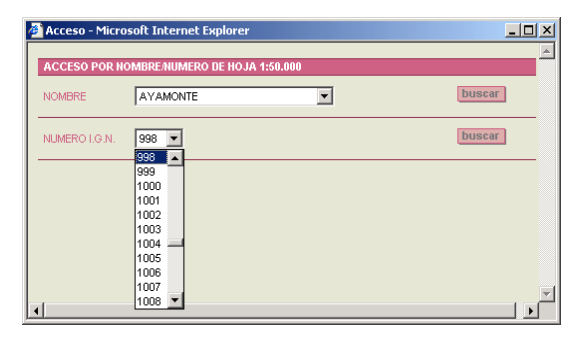

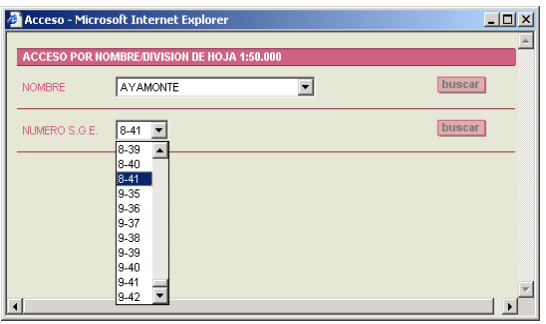

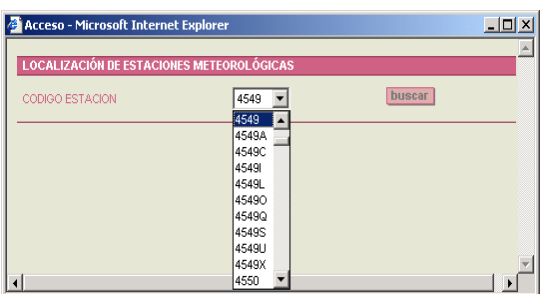

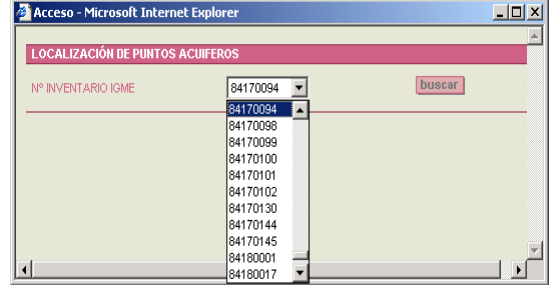

F

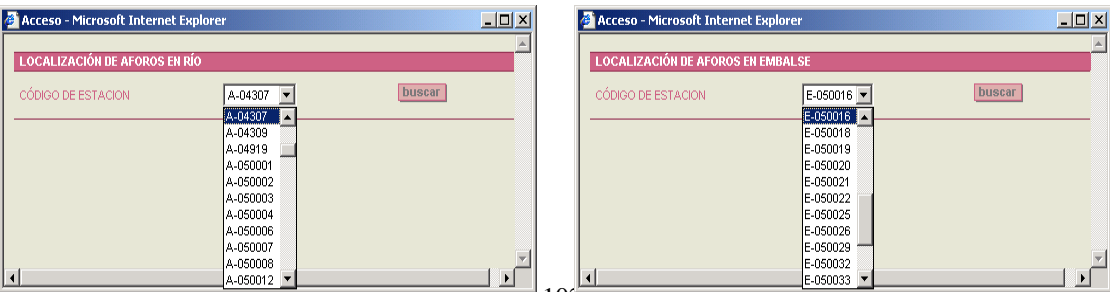

# **DESCRIPCIÓN DE LA PÁGINA PRINCIPAL DE SIAS**

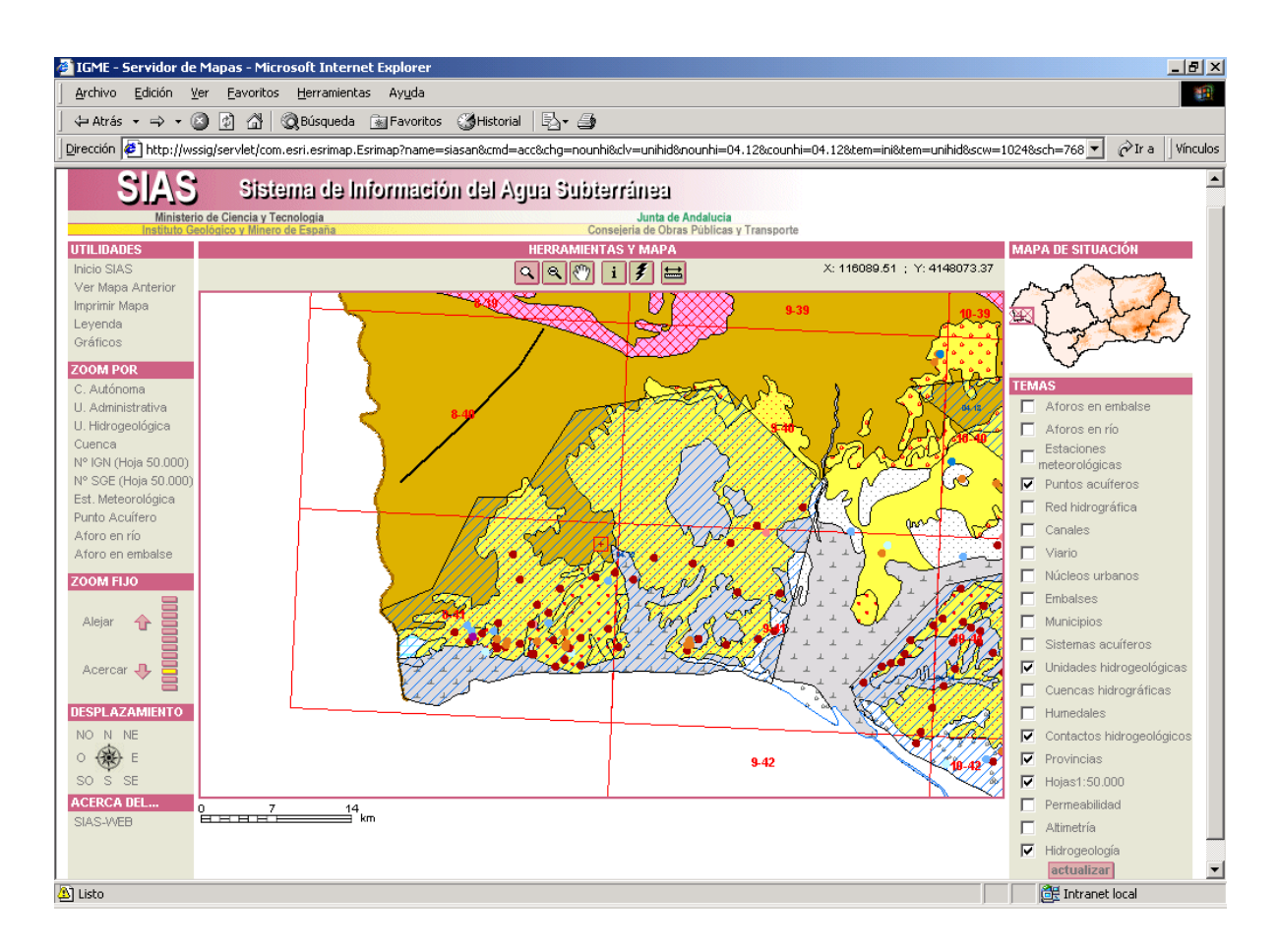

La página principal de SIAS, consta de diversos elementos y herramientas dispuestos alrededor del mapa de la zona de estudio, que se seleccionó desde los menús de acceso:

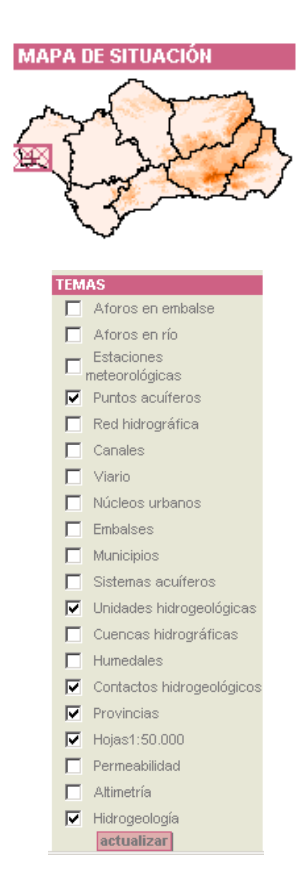

**Mapa de situación**. Indica la localización del área de estudio dentro del ámbito de la Comunidad Autónoma de Andalucía.

Se puede realizar un cambio de situación de zona marcando sobre el mapa con el ratón

**Temas**. Listado de todos los temas disponibles en el ámbito de trabajo.

Los temas visibles y activos en el mapa son los que aparecen con los cuadros marcados.

Se actualiza la vista de temas activando y desactivando los cuadros blancos y pulsando con el ratón el botón *actualizar.* 

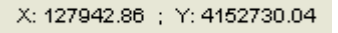

**Coordenadas UTM**. Información interactiva de la posición georreferenciada del cursor sobre el área de trabajo. zona marcando sobre el mapa con el ratón

**Herramientas**. Diversas utilidades y herramientas para consulta del mapa y la información contenida en el mapa

200ms de acercamiento y alejamiento

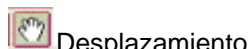

Desplazamiento de la zona activa

Información asociada de todas la capas activas en el punto marcado por el cursor sobre el mapa

**7** Links de interés a otras direcciones URL

Cálculo de distancias entre dos puntos marcados sobre el mapa (Km)

**Zoom por.** Opciones de acceso para modificar la zona activa en pantalla. Por medio de diferentes menús se puede seleccionar el tema por el que se desea realizar el zoom.

**Zoom fijo.** Pulsando con el ratón sobre cada rectángulo se puede modificar la escala del ámbito de mapa activo con los siguiente intervalos prefijados:

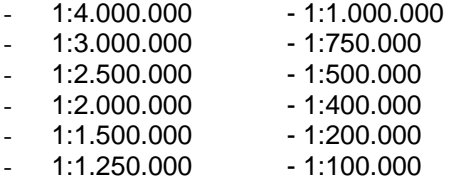

**Desplazamiento.** Pulsando sobre cada dirección de la rosa de los vientos se produce un desplazamiento de la zona activa del mapa hacia ese sentido

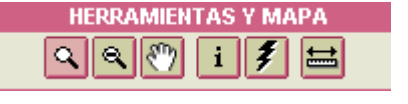

#### **ZOOM POR** C. Autónoma

U. Administrativa U. Hidrogeológica Cuenca N° IGN (Hoja 50,000) N° SGE (Hoja 50.000) Est. Meteorológica Punto Acuífero Aforo en río Aforo en embalse

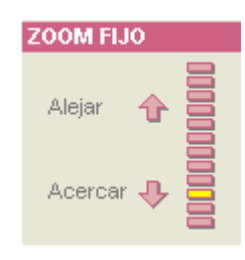

# **DESPLAZAMIENTO**

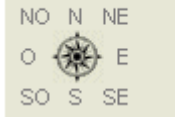

 $0$ <br>EEEEE  $\frac{14}{2}$  km

**Escala gráfica**. Informa sobre la escala a la que se encuentra la información del mapa activo en pantalla. Se modifica automaticamente con los cambios de zoom y acceso

# **ACERCA DEL... SIAS-WEB**

**Acerca del....** Proporciona información sobre el origen y escala de los diferentes temas incorporados en la aplicación. Cada ámbito de trabajo informa sobre su zona específica.

**Utilidades.** En este menú se ofrecen las siguientes funcionalidades:

*Inicio SIAS –* Regresa a la pantalla inicial de SIAS *Ver Mapa Anterior –* Vuelve a la página precedente *Imprimir Mapa* – Con las opciones siguientes

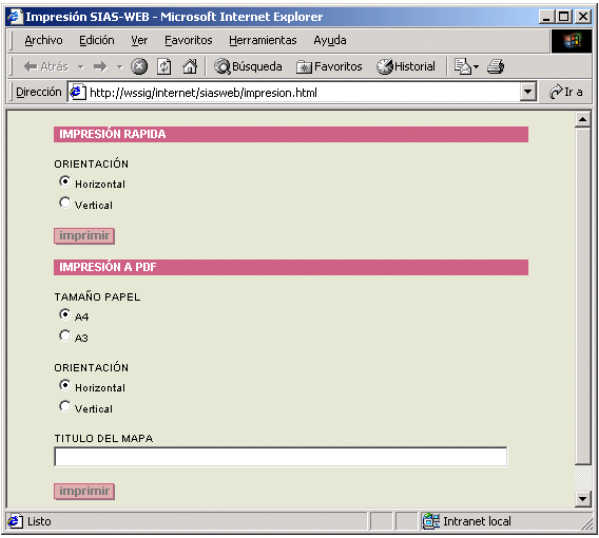

*Leyenda –* Muestra la leyenda y simbología de los distintos temas incorporados en la aplicación

*Gráficos –* **Permite realizar diferentes representaciones gráficas a partir de los datos temporales asociados a los temas de datos puntuales** 

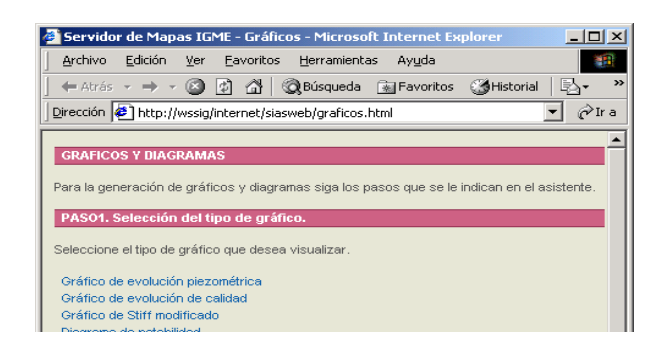

#### **UTILIDADES**

**Iricio SAS** Ver Mapa Arterior Imprimir Mapa Leyenca Gráficos

# **GRAFICOS**

Opción para la realización de diferentes gráficos y diagramas para las capas de información puntual.

Paso 1: Seleccionar en utilidades la opción de **"Gráficos"** y elegir uno de la lista.Ejemplo para **Gráficos de evolución piezométrica:** 

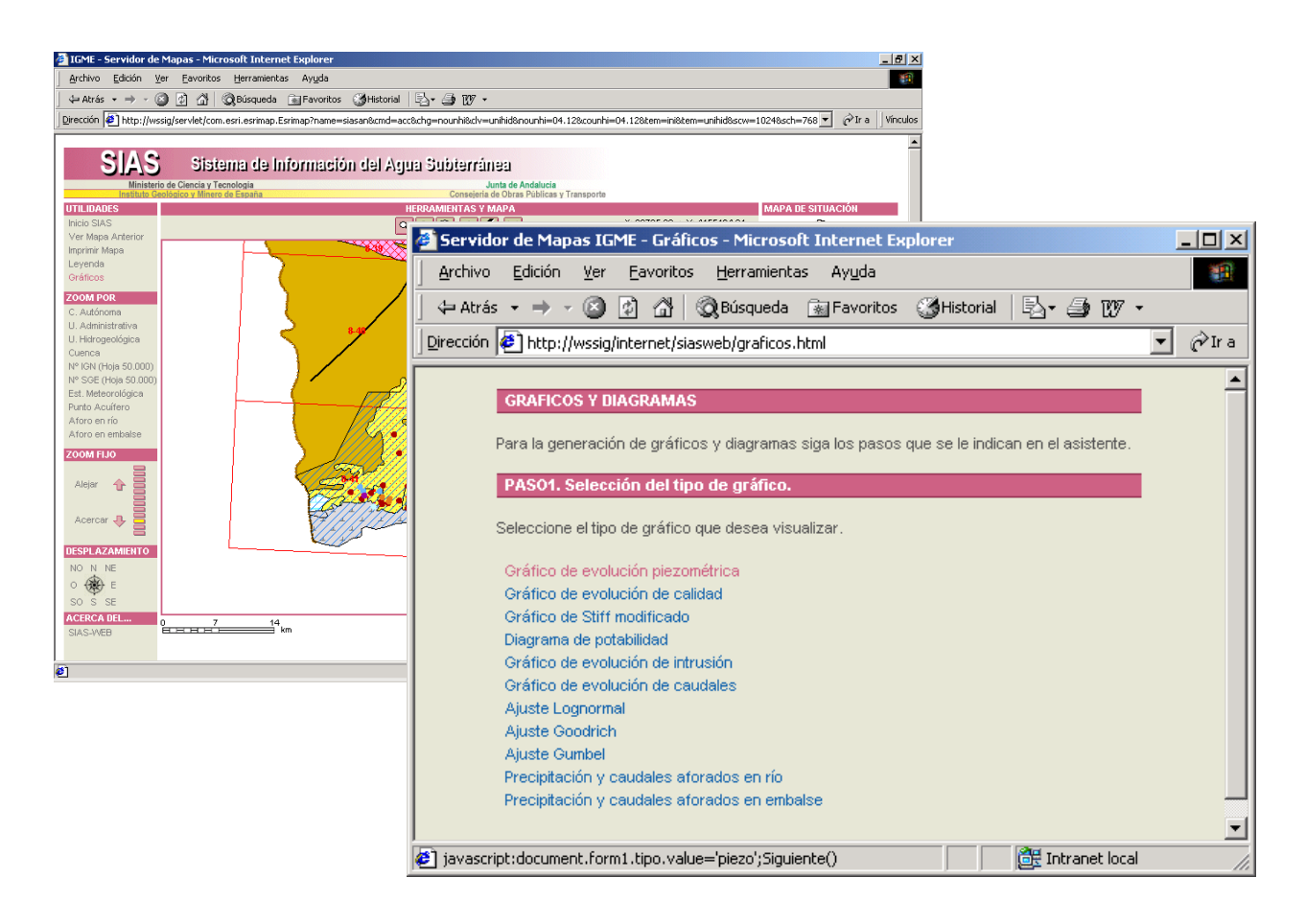

Paso 2: Permite hacer selecciones puntuales o espaciales.

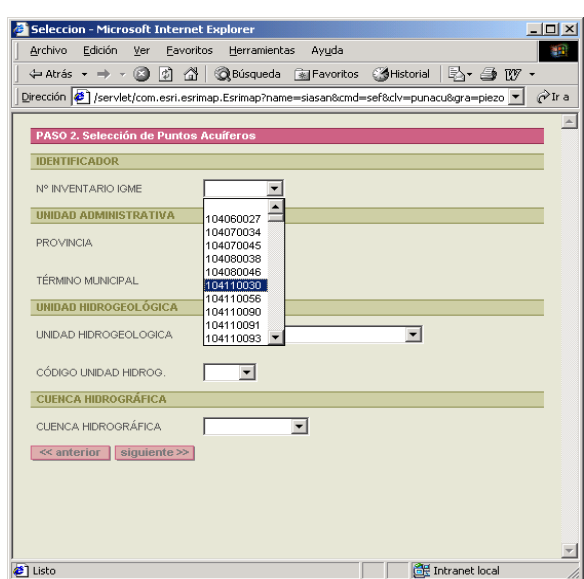

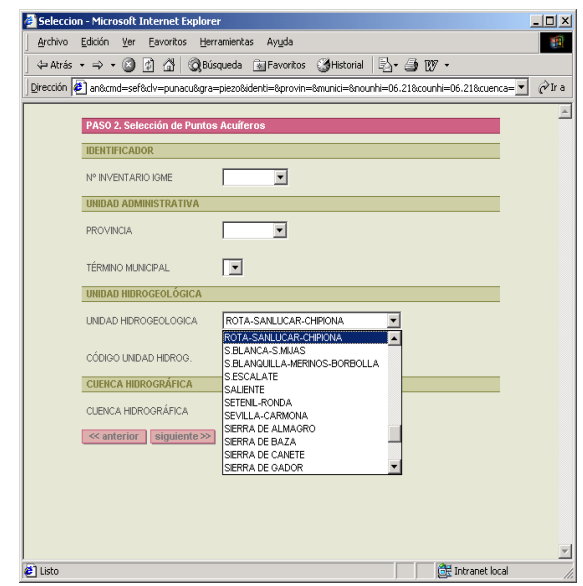

Paso 3: En función del tipo de selección aparece un listado de los puntos del inventario, que tienen datos con medidas del nivel piezométrico. Situando el cursor en uno de ellos, se obtiene la información del fichero maestro y de la base de datos temporales. Permite también localizar el elemento en el mapa.

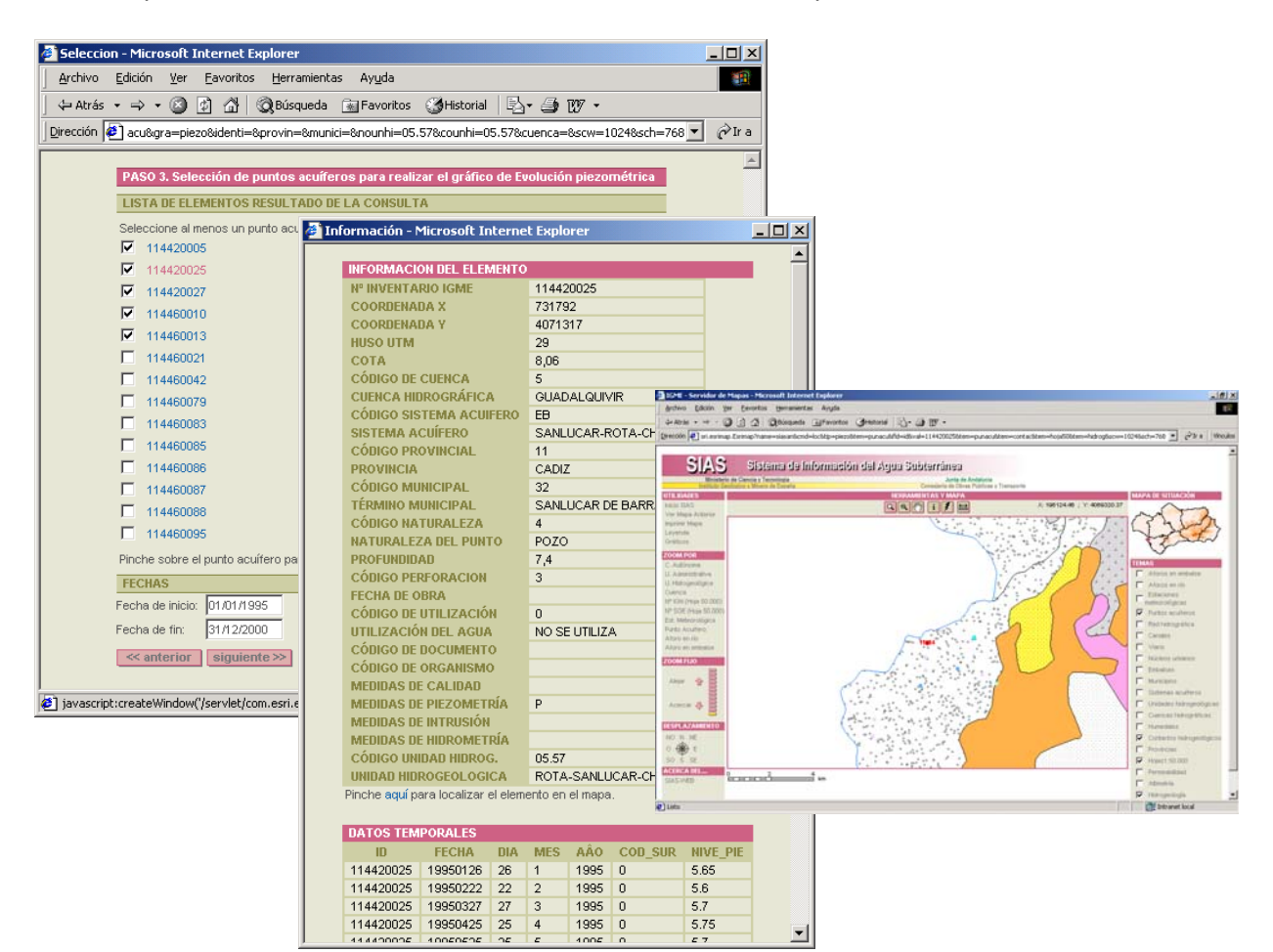

El usuario puede fijar el intervalo de tiempo en la fecha de inicio y fin (por defecto aparece el de la base de datos temporales). Pulsar **"Siguiente"** para obtener el gráfico y dentro de esta página se puede seleccionar el ver los datos utilizados en la realización del mismo.

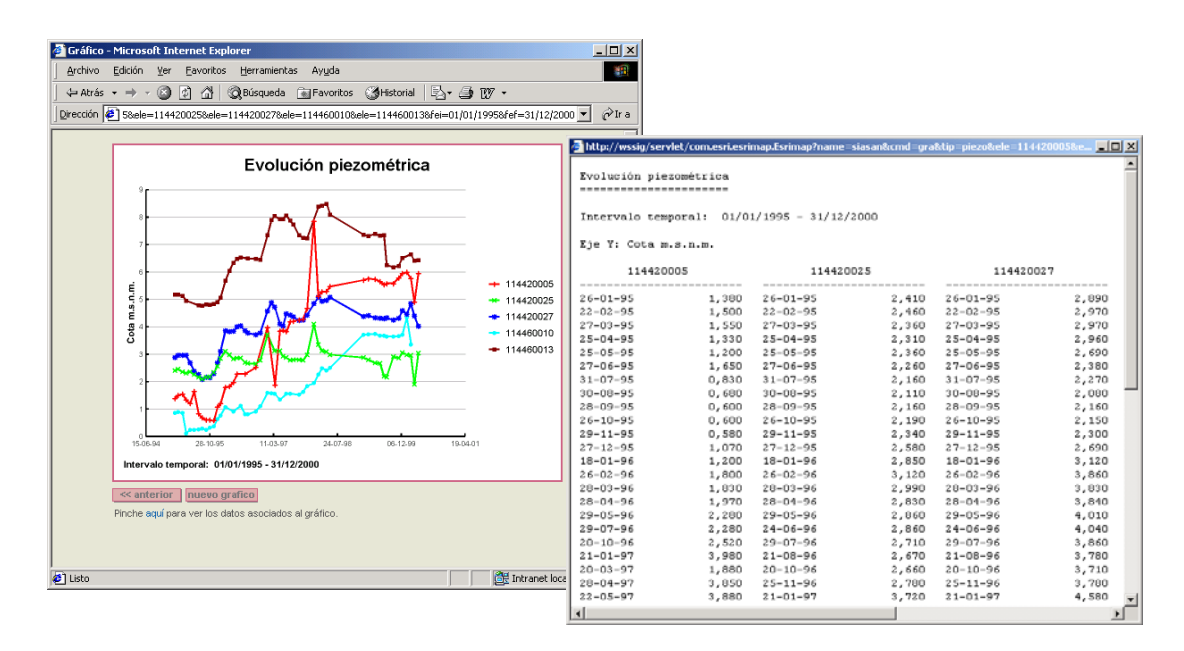

El procedimiento y los pasos intermedios a seguir en el resto de gráficos de evolución, es el mismo que el del ejemplo anterior de gráficos de evolución piezométrica. Ejemplos tipo:

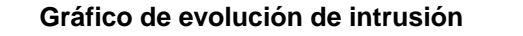

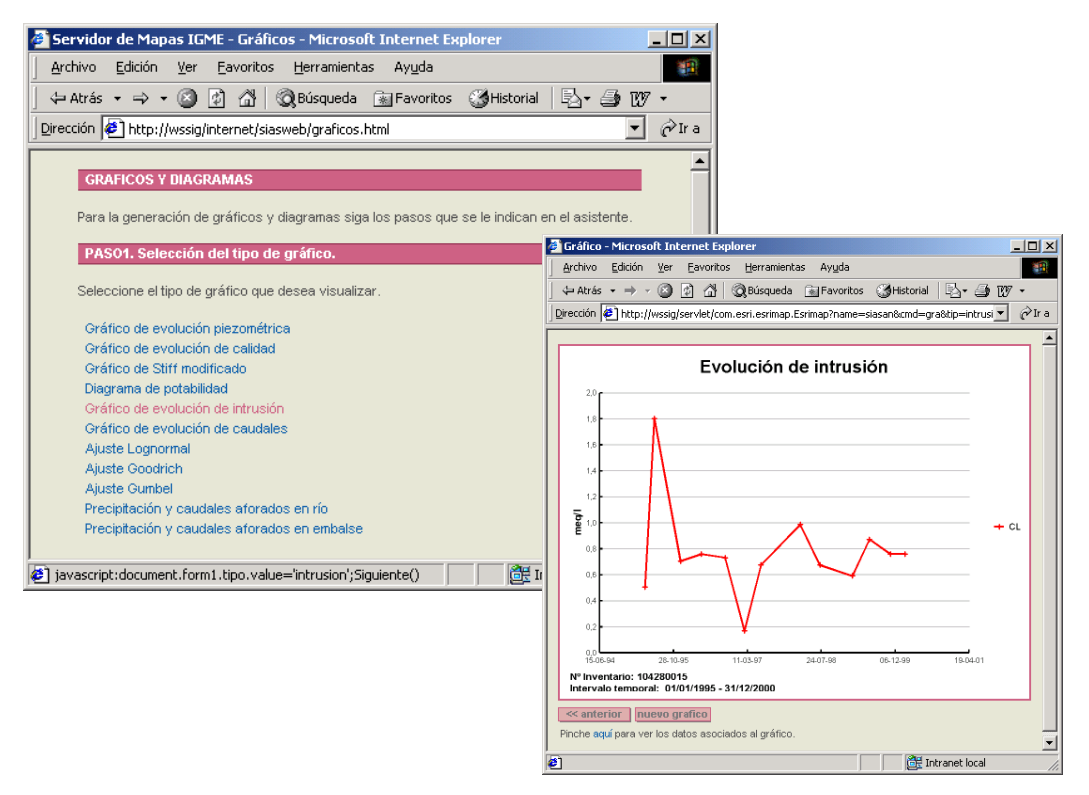

#### **Gráfico de evolución de caudales**

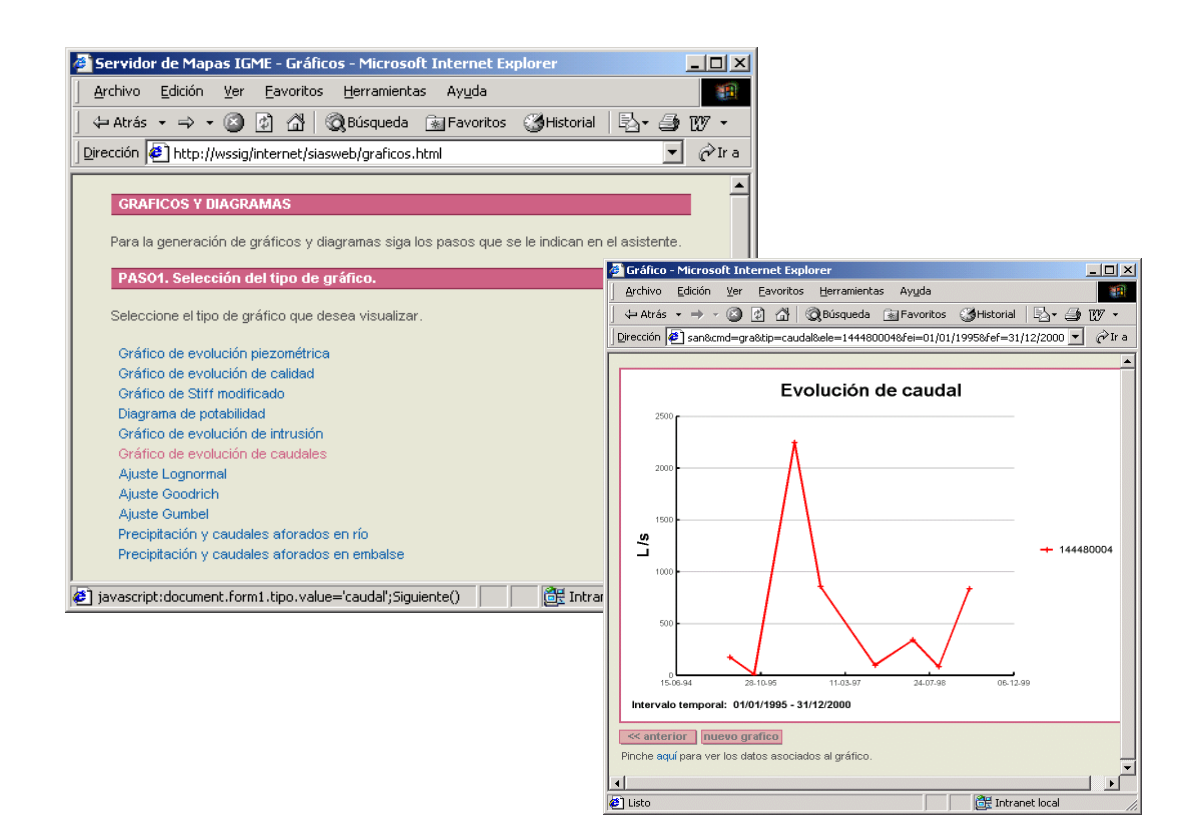
## **Gráfico de evolución de calidad**

Operar en los pasos 1 y 2 como en los gráficos anteriores. En el PASO 3, esta opción permite la realización de gráficos individualmente para parámetros fisico-químicos o parámetros químicos, siendo el usuario el que decide y elige los aniones o cationes.

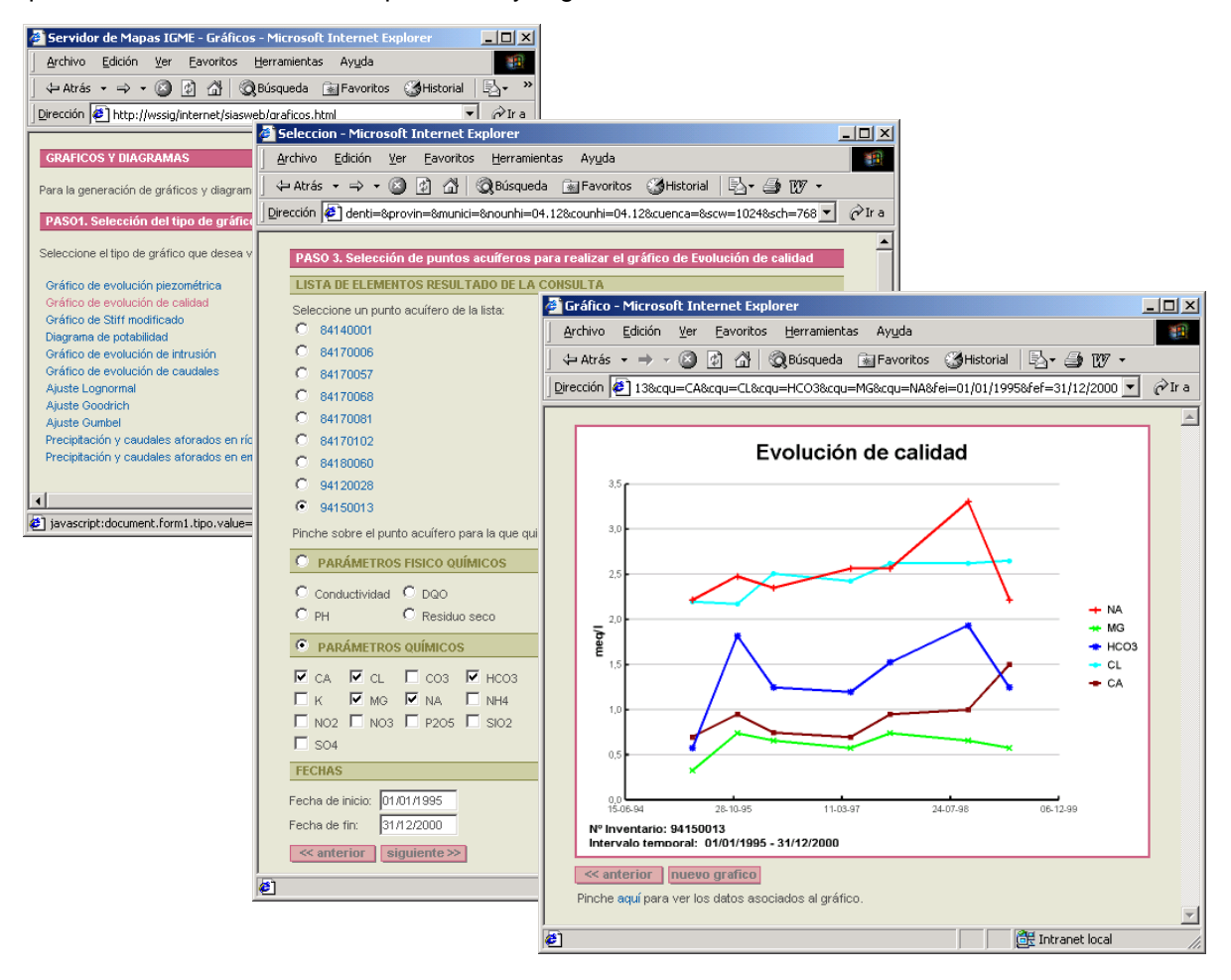

# **Gráficos de Precipitación y caudales aforados en río o embalse**

Seleccionar la estación de aforo y la estación meteorológica asociada

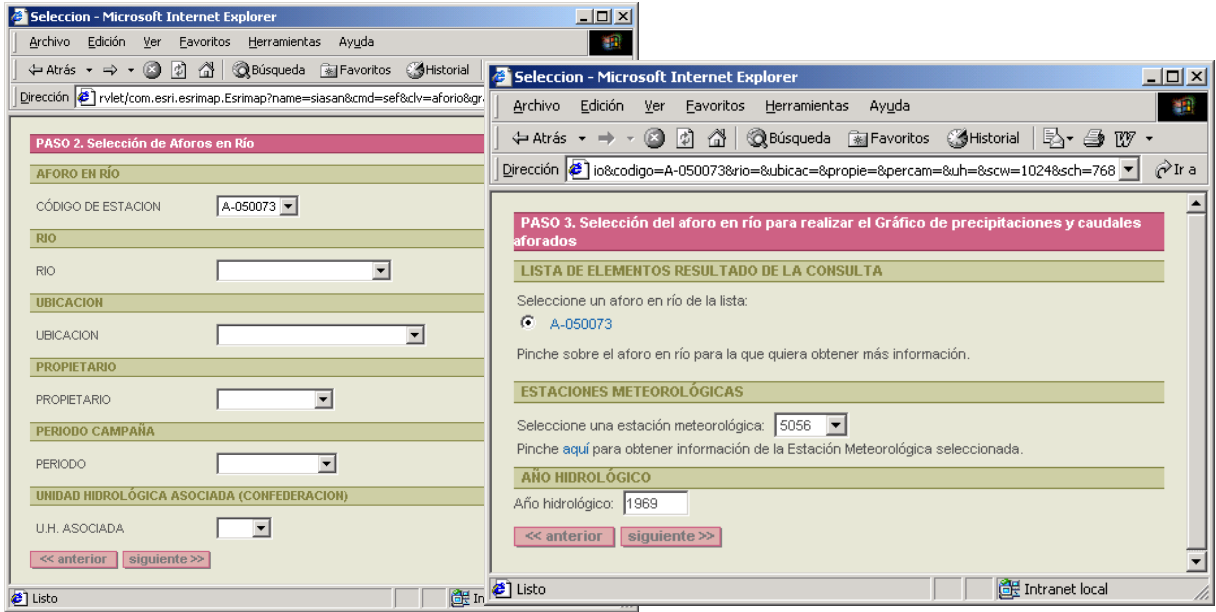

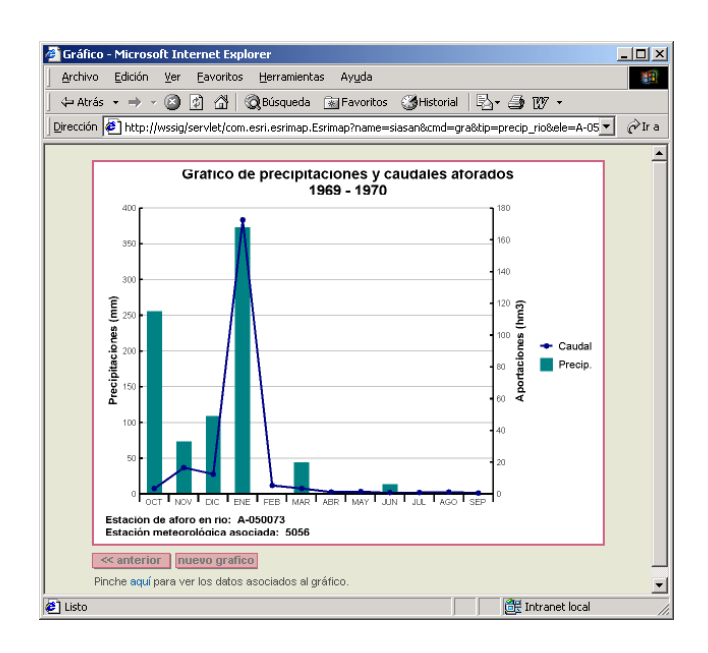

# **Gráficos de ajustes de funciones de distribucción**

Permite realizar ajustes por Lognormal, Goodrich o Gumbel, de utilidad para la definición de "años tipo".

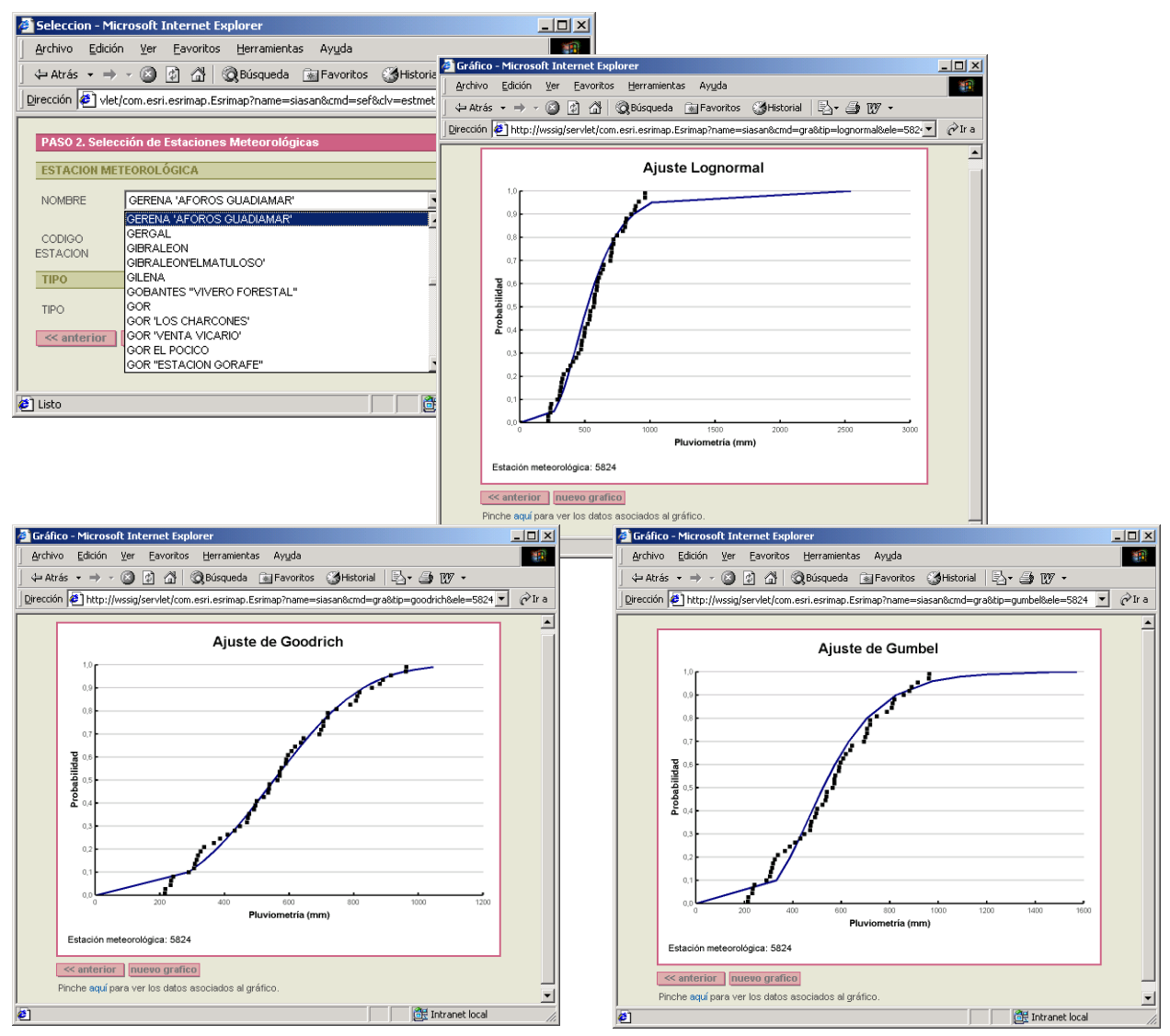

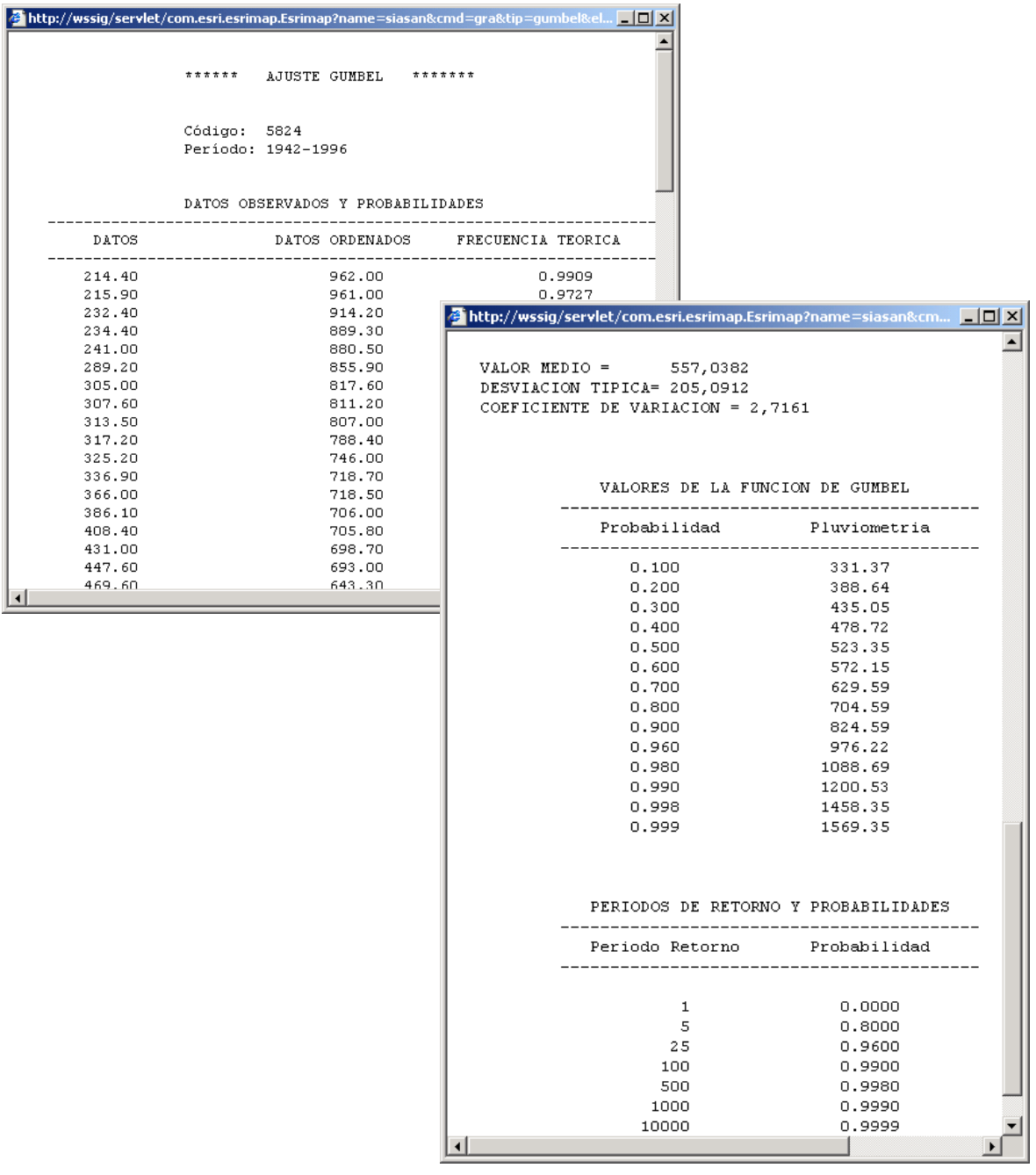

Los datos de partida y el fichero de resultados pueden consultarse: Ejemplo para Gumbel

#### **Diagramas de Stiff**

Seleccionar el punto acuífero y una fecha de los análisis disponibles.

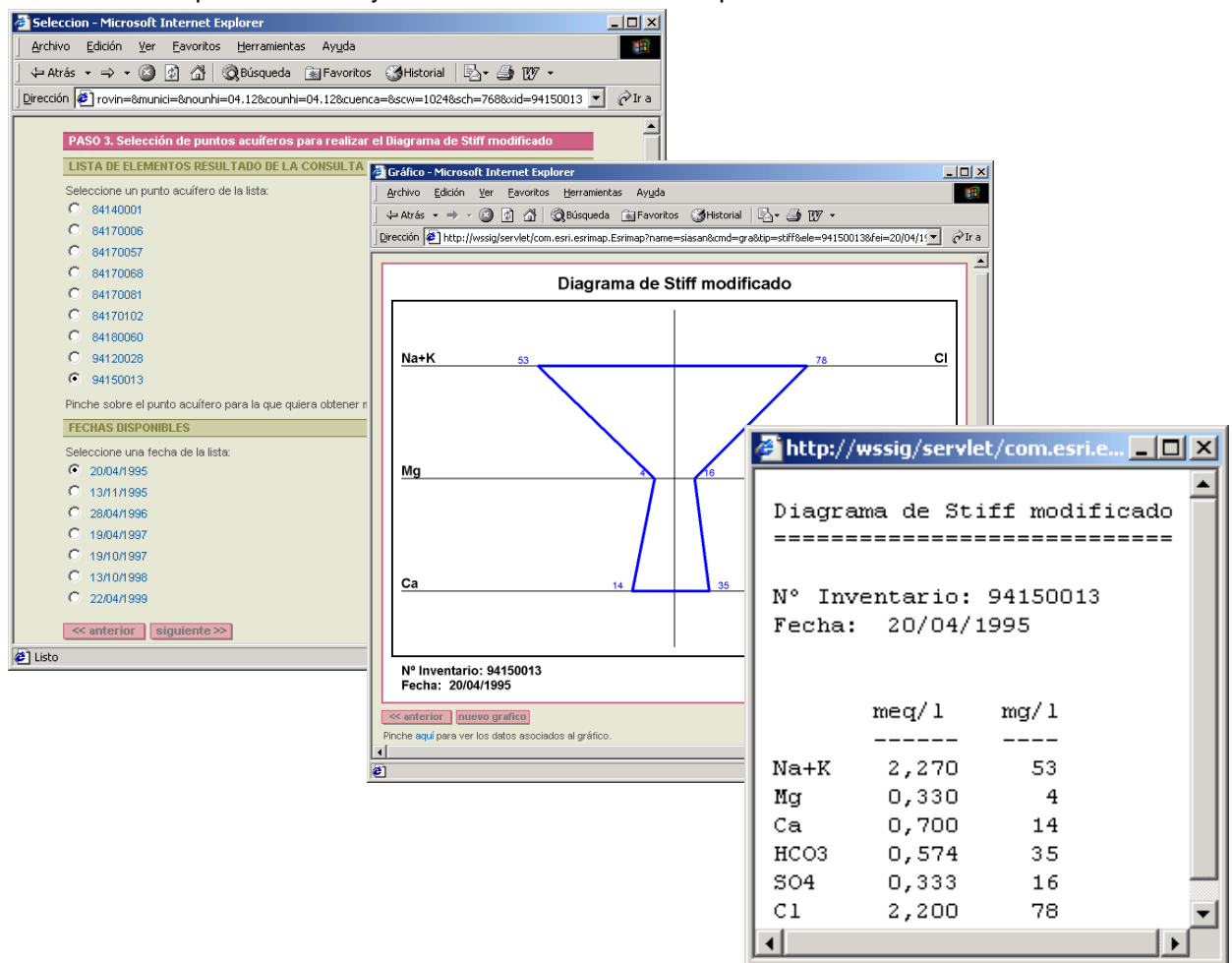

#### **Diagrama de Potabilidad**

Seleccionar el punto acuífero y una o varias fechas de los análisis disponibles.

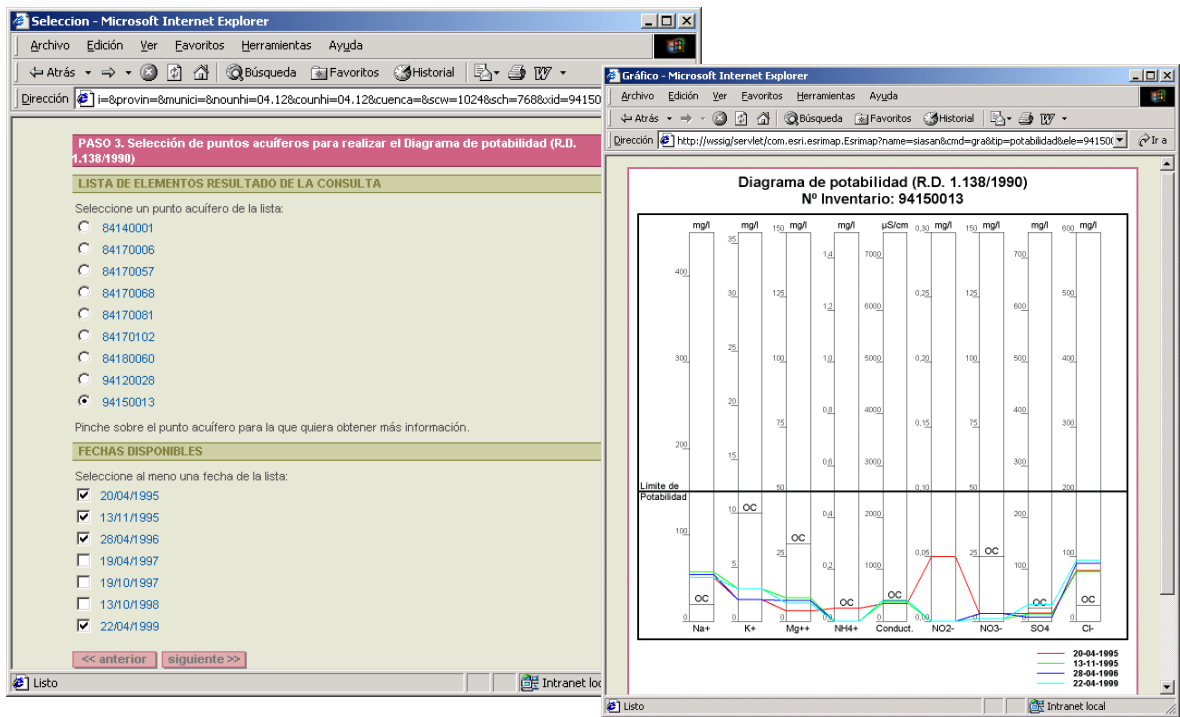

## **IMPRIMIR MAPA**

Seleccionar en el menú de UTILIDADES **"Imprimir mapa"**. Existen 2 opciones**: "Impresión rápida" o " Impresión a PDF".** 

Elegir una de ellas y el tamaño del papel (A4 ó A3). Rellenar el campo del **"Título del mapa"** y pular el botón IMPRIMIR en la opción elegida.

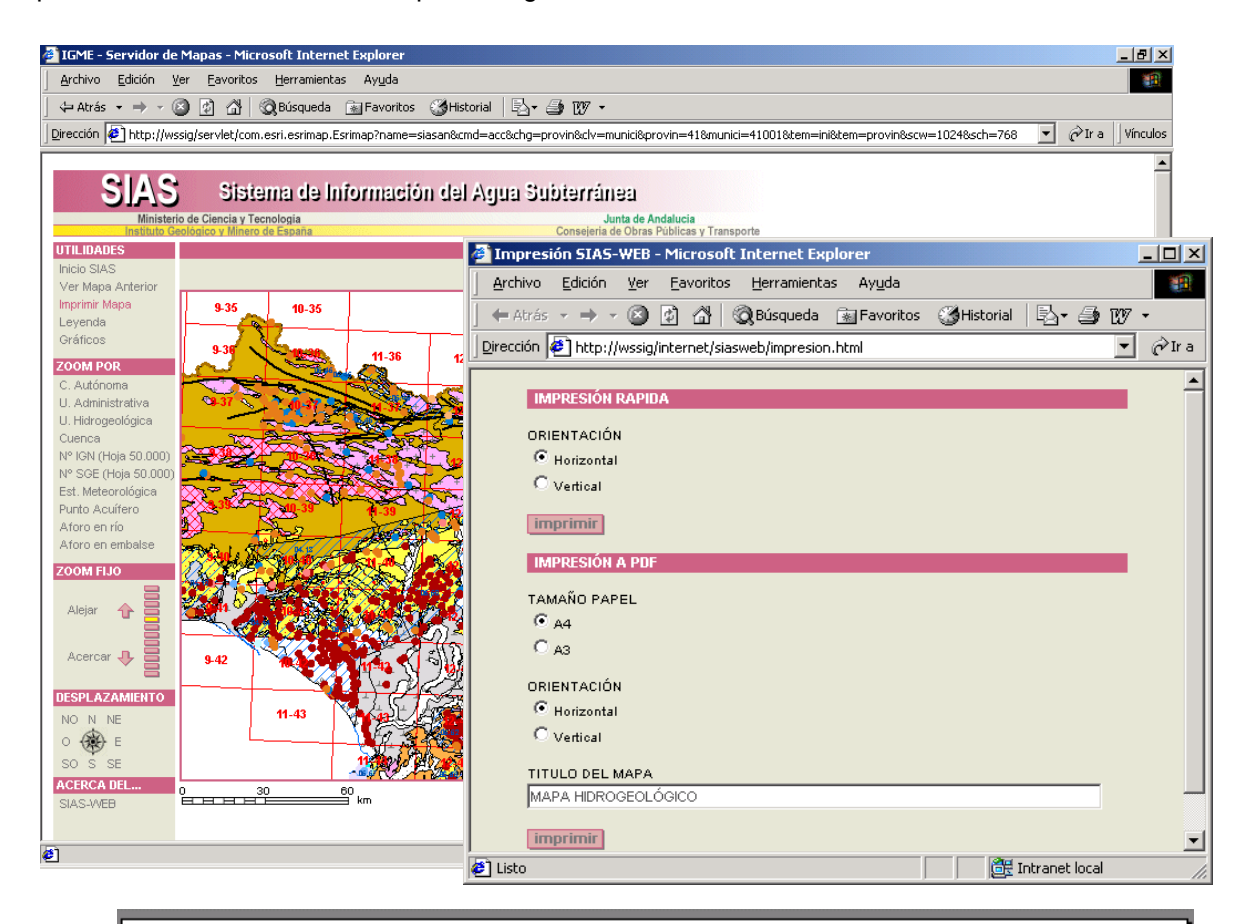

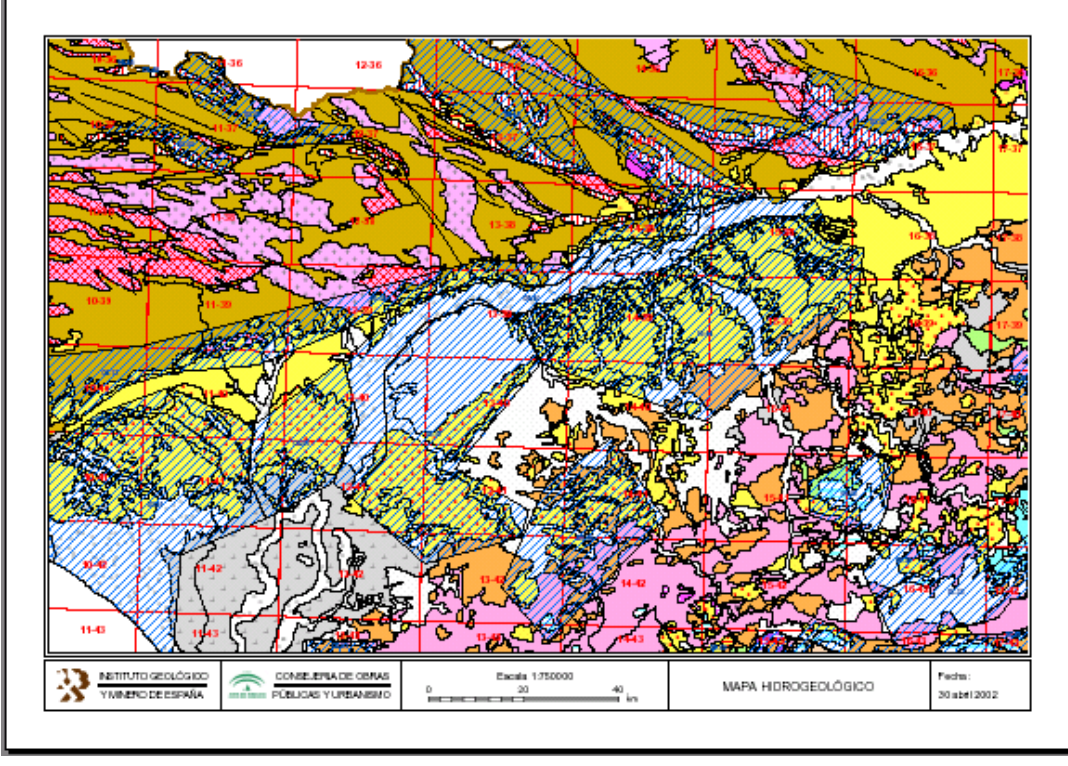